# Вводное обучение

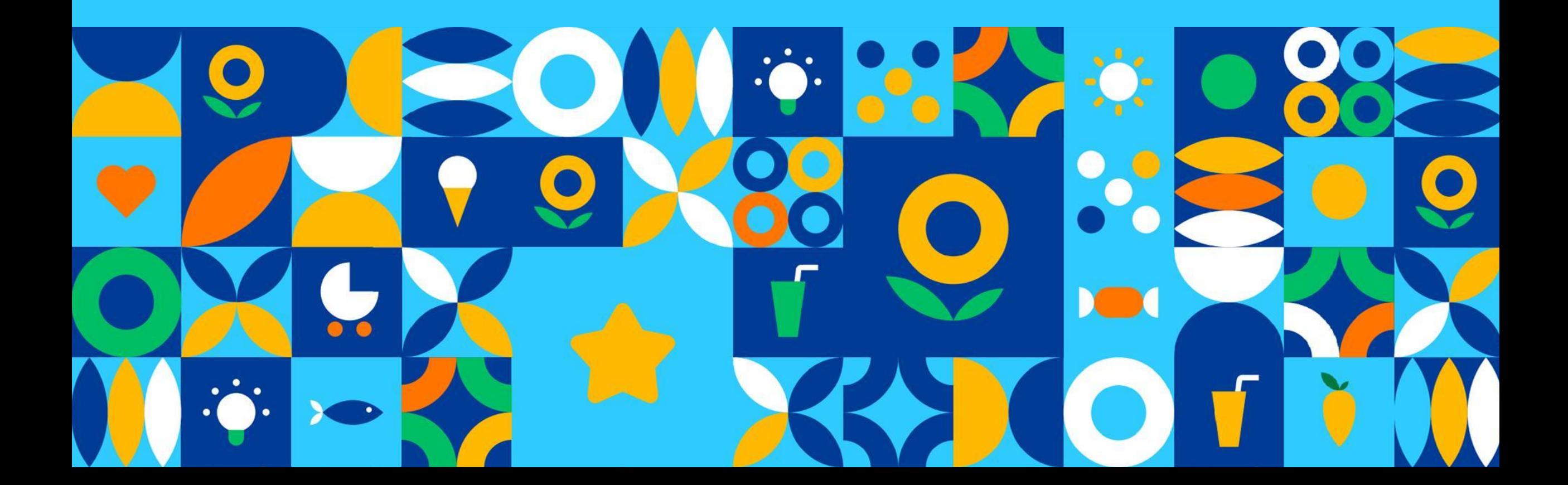

#### **Цели обучения**

**Узнать структуру Лента Онлайн**

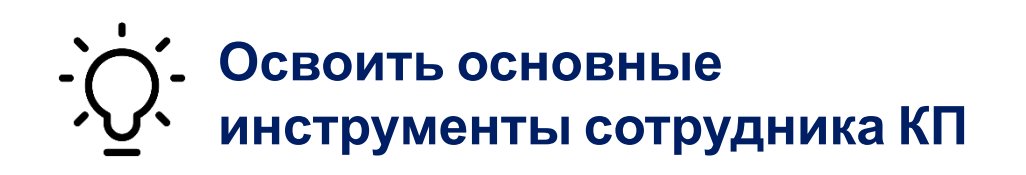

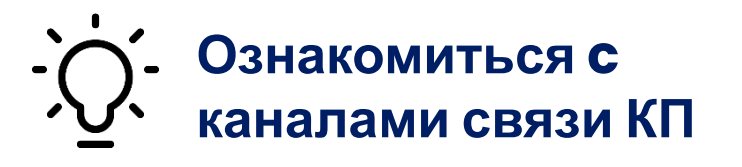

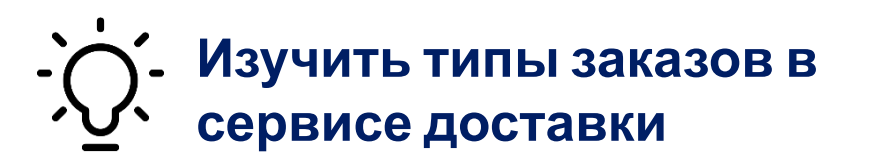

**Изучить структуру основных приложений**

**Изучить основные правила сборки и доставки заказа**

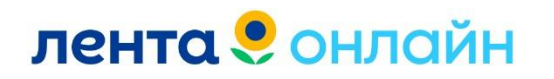

#### **Задачи обучения**

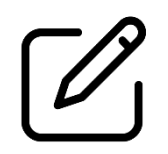

**Основные инструменты для работы**

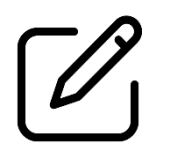

**Различия между заказами**

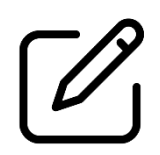

**Основные правила сборки/доставки заказа**

#### **Вы узнаете Вы научитесь**

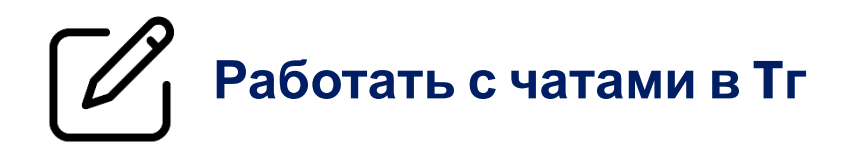

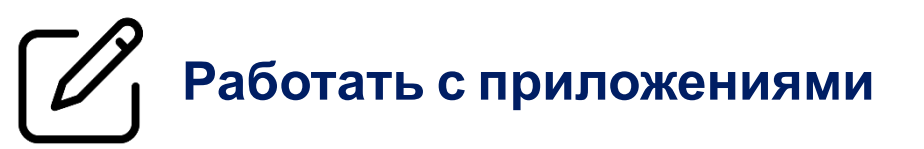

**Подбирать нужные инструменты для решения клиентских кейсов**

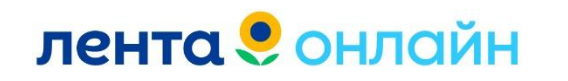

#### **Список тем**

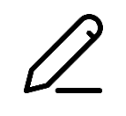

#### **Каналы связи для клиентов**

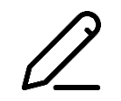

**Каналы для работы сотрудника 1 линии**

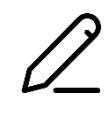

**Типы заказов в сервисе Инструменты сотрудника клиентской поддержки**

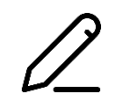

**Разбор приложения Лента Онлайн**

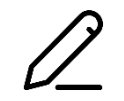

**Разбор приложения Лента**

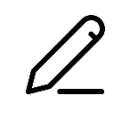

**Что такое Лента Pro**

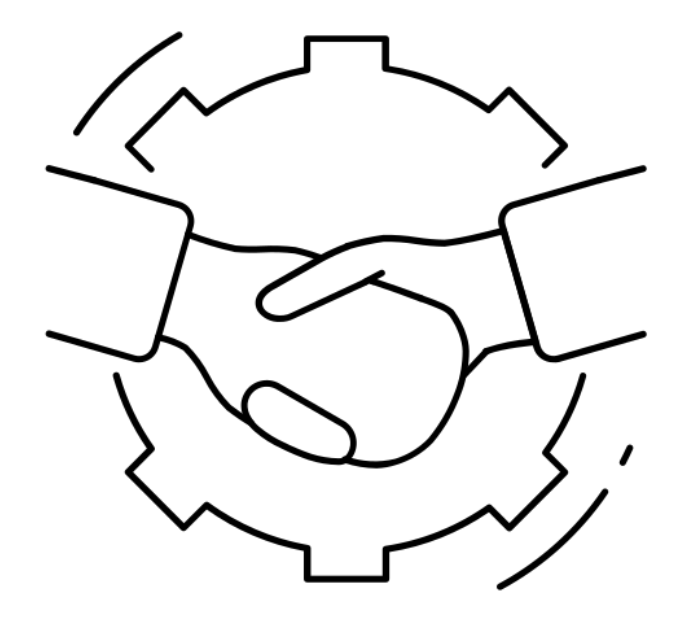

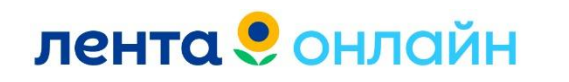

### Коммуникации сотрудника КП

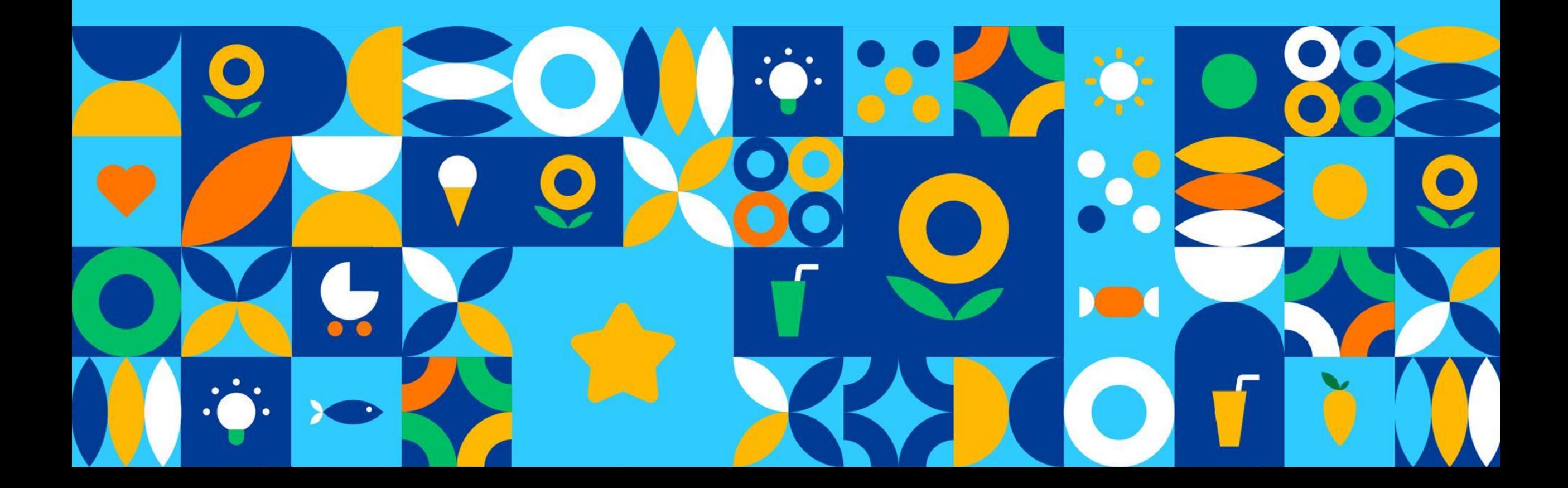

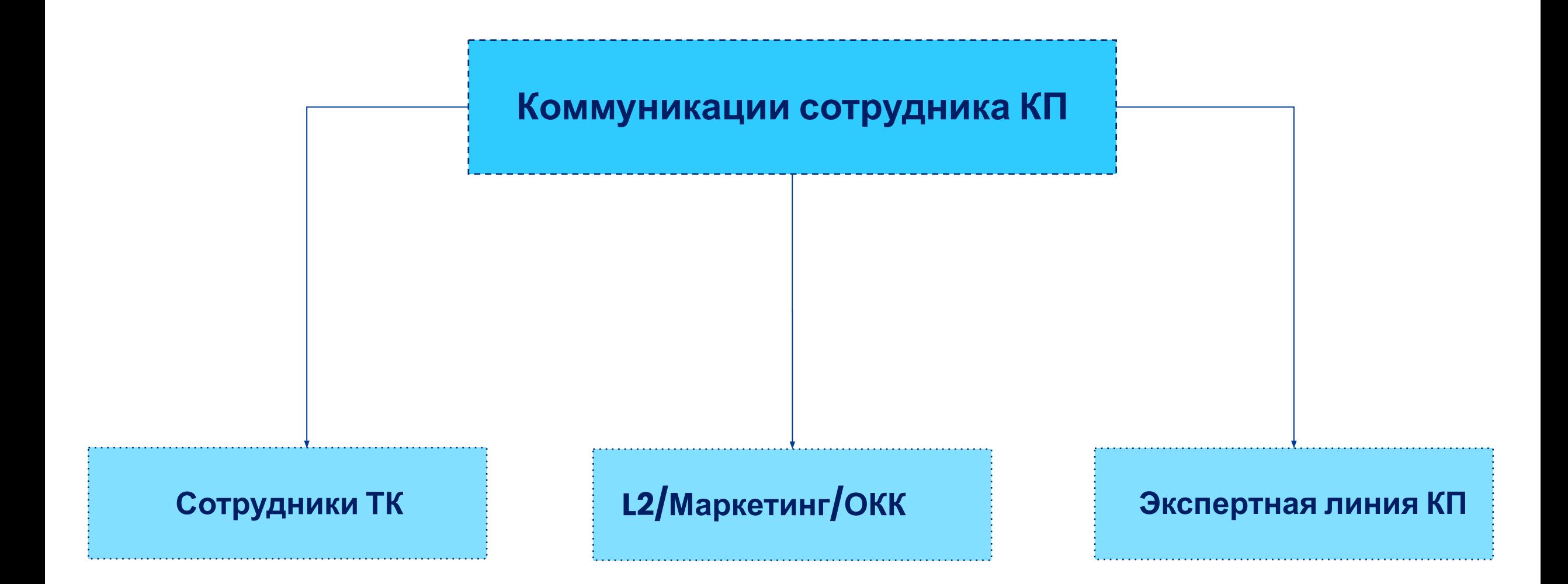

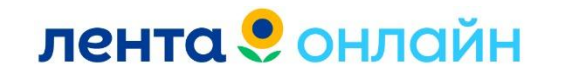

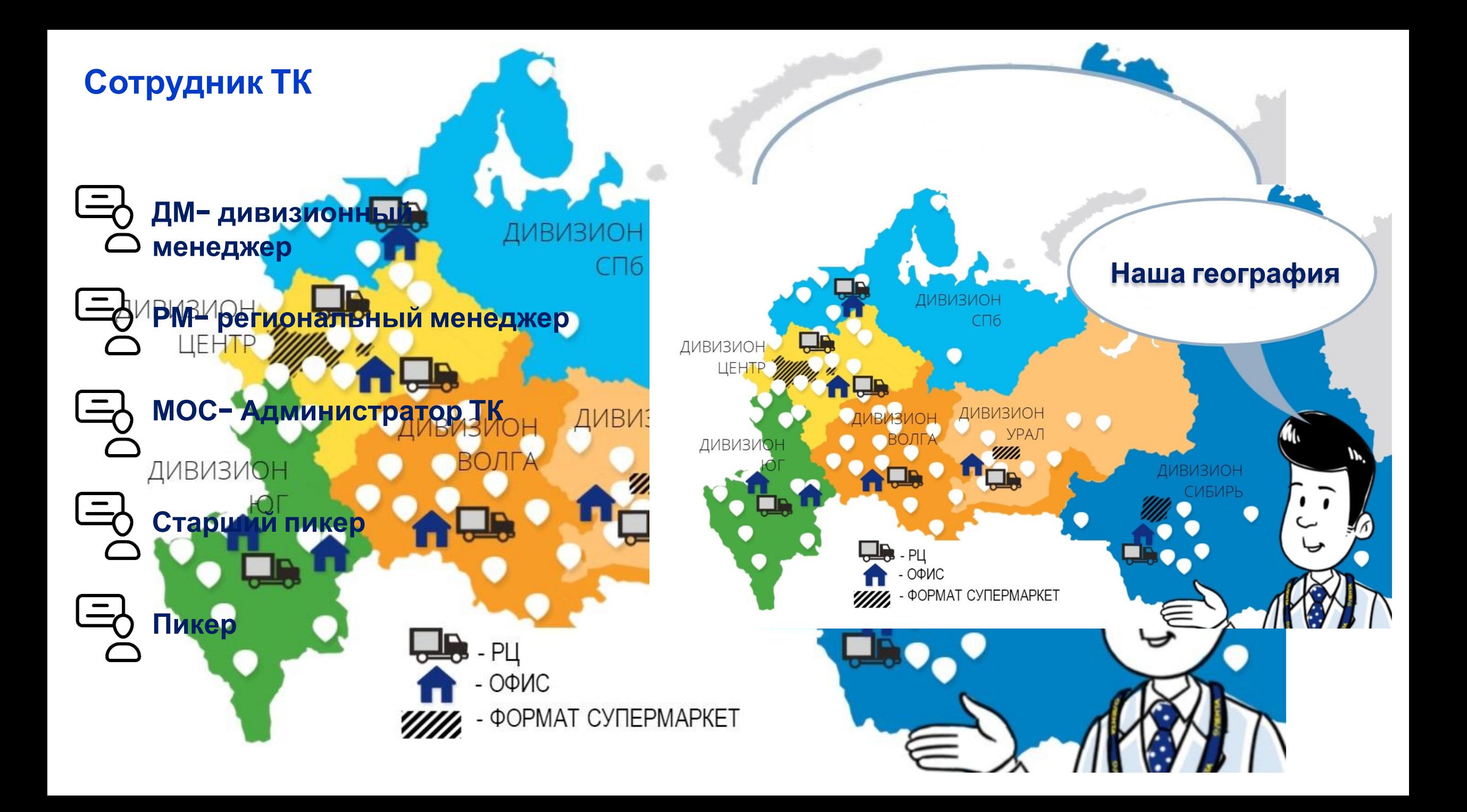

#### **Структура ТК Лента Онлайн**

#### **Администратор ТК Ответственный за 1 или несколько ТК Контролирует работу Сборщика и Курьера.**

**Сборщик/Пикер/Комплектовщик Контролирует сборку заказов и оплаты.**

**Курьер/Курьер Яндекс такси Ответственный за доставку заказов.**

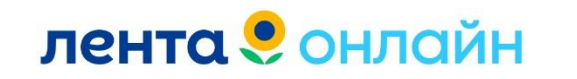

### **L2/Маркетинг/ОКК**

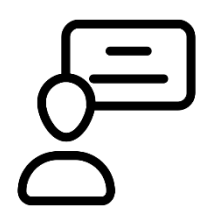

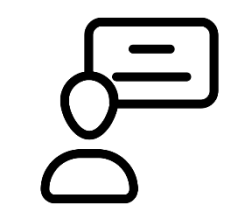

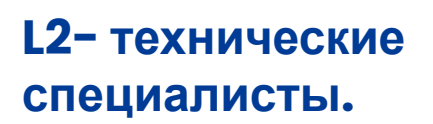

**Передаем все ошибки/баги приложения/сайта. Ошибки при работе внутренних программ.**

**Коммуникация через платформу HDE.**

**Маркетинг.**

**Запросы по действующим акциям. Если у клиента сложности/ошибки при участии в акции.**

**Коммуникация через рабочую почту Outlook.**

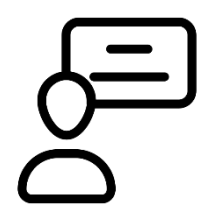

**ОКК- отдел контроля качества.**

**Передача критических кейсов: плесень/посторонние включения/ отравления/ фальсификат.**

**Коммуникация через CRM.**

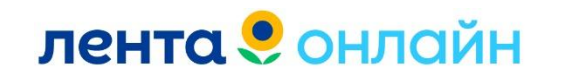

#### **Экспертная линия КП Через заявку в HDE.**

#### **Тематики обращений:**

- **Согласование промо на 1000 и скидка 10%, 20%.**
- **Помощь в вопросах Бонусной игре.**
- **Проверка оплаты/ возвратов ДС.**
- **Проверка/выгрузка чеков в ОФД.**
- **Кейсы со сложными клиентами при повторном обращении/либо просьба от клиента перевести на старшего специалиста.**
- **Вопросы по клиентам Лента ПРО, если инфо нет в БЗ.**
- **Удаление профиля/ блокировка клиента.**
- **Проверка данных (промо) по опросам.**
- **Проверка условий применений промокодов.**
- **Двойные списания/ холды/ зависание ДС**

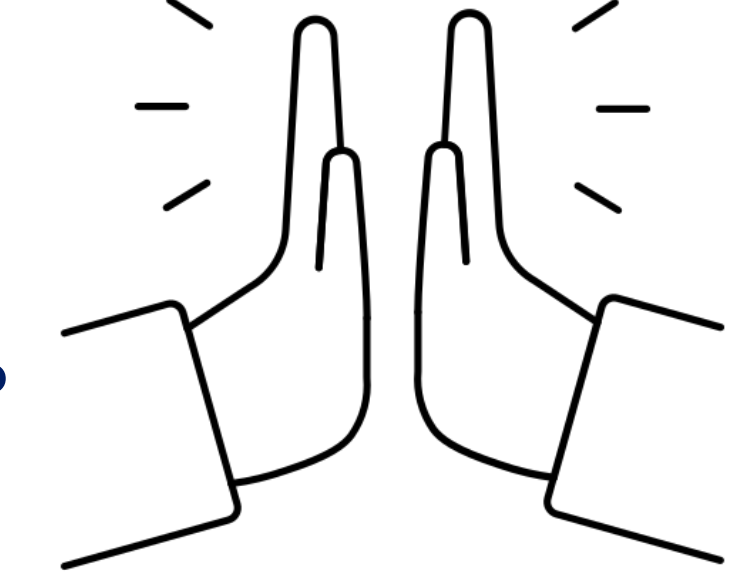

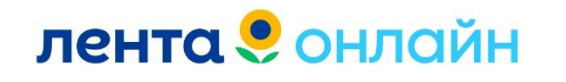

### Подводим итоги

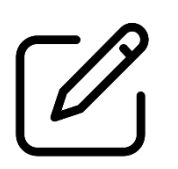

**Ознакомились с структурой Клиентской поддержки**

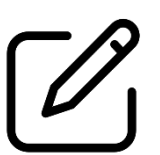

**Изучили структуру ТК**

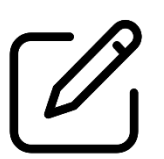

**Знаем, ответственных в подразделении ТК**

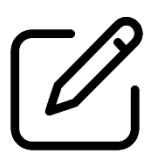

**Понимаем, в какой департамент необходимо направлять запрос**

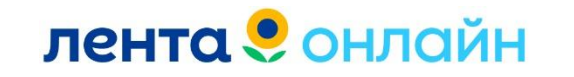

### Каналы связи для клиентов

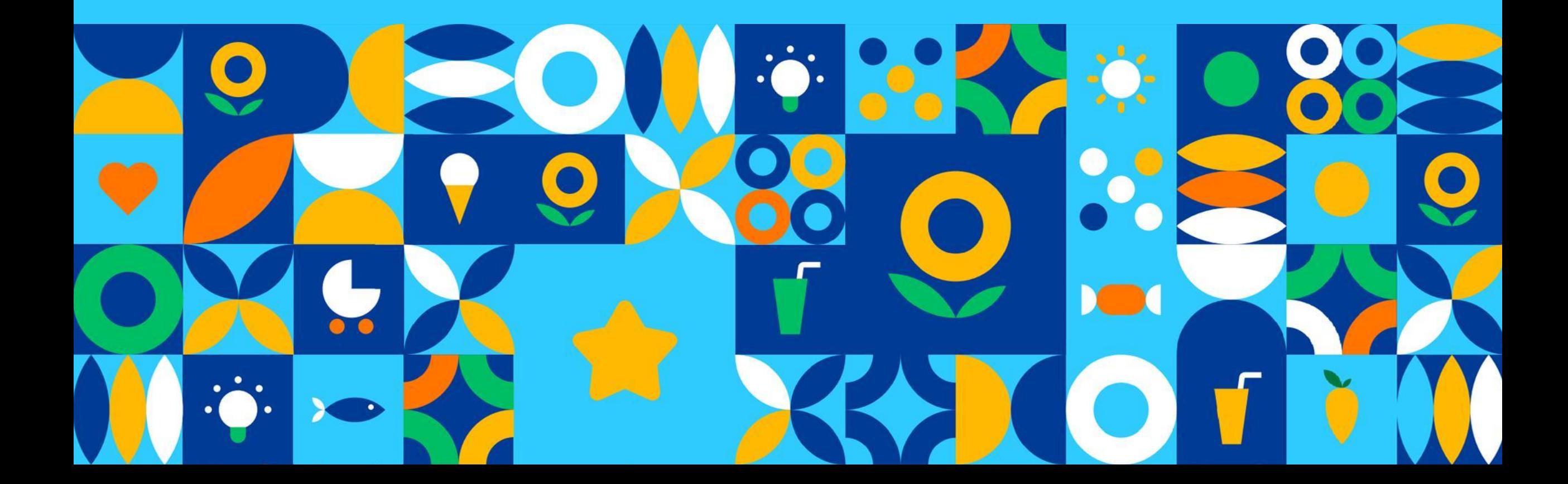

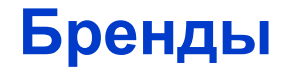

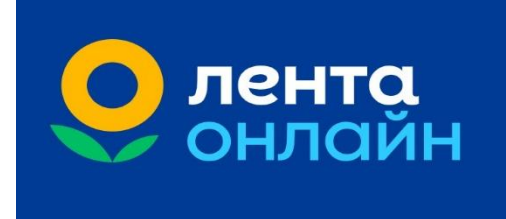

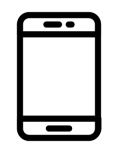

#### **МП Лента Онлайн**

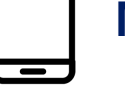

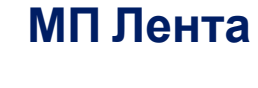

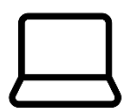

**Сайт Лента Онлайн**

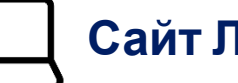

**Сайт Лента**

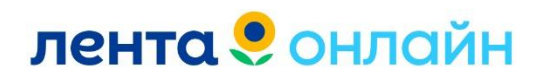

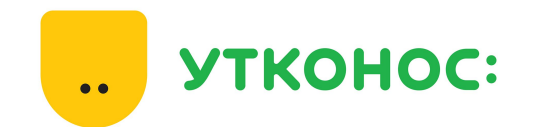

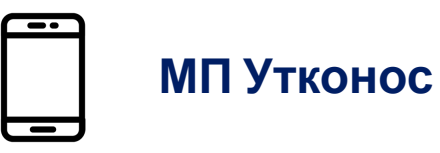

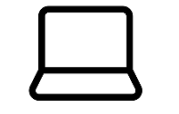

**Сайт Утконос**

#### **Лента онлайн**

**«Лента Онлайн» — сервис доставки федерального ритейлера «Лента». Сервис запустился в конце 2019 года под брендом «Ленточка» как суперлокальный: продукты доставлялись из микро-дарксторов в нескольких районах Москвы.** 

**Сегодня «Лента Онлайн» работает в более 100 городах, и это самое широкое федеральное покрытие доставкой среди продовольственных ритейлеров.**

**Цифровая база «Ленты Онлайн» — одноименное мобильное приложение и сайт. Доставку или самовывоз можно заказать и в основном приложении «Ленты», а также в личном кабинете клиента на сайте компании.**

**Заказы собираются в гипермаркетах и супермаркетах «Лента», с полок магазина.**

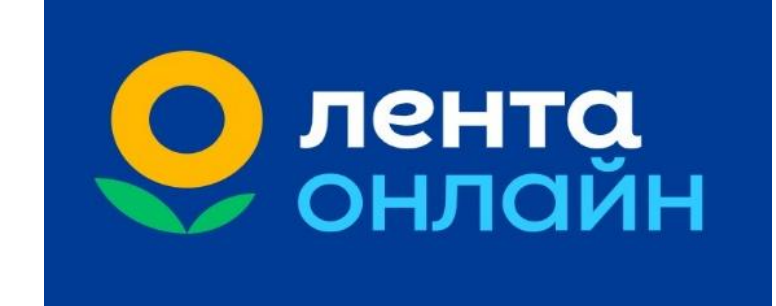

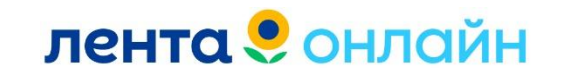

#### **Обращения клиента в КП. Бренд Лента Онлайн**

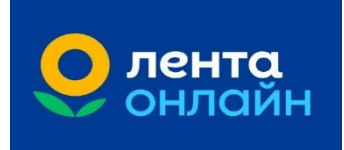

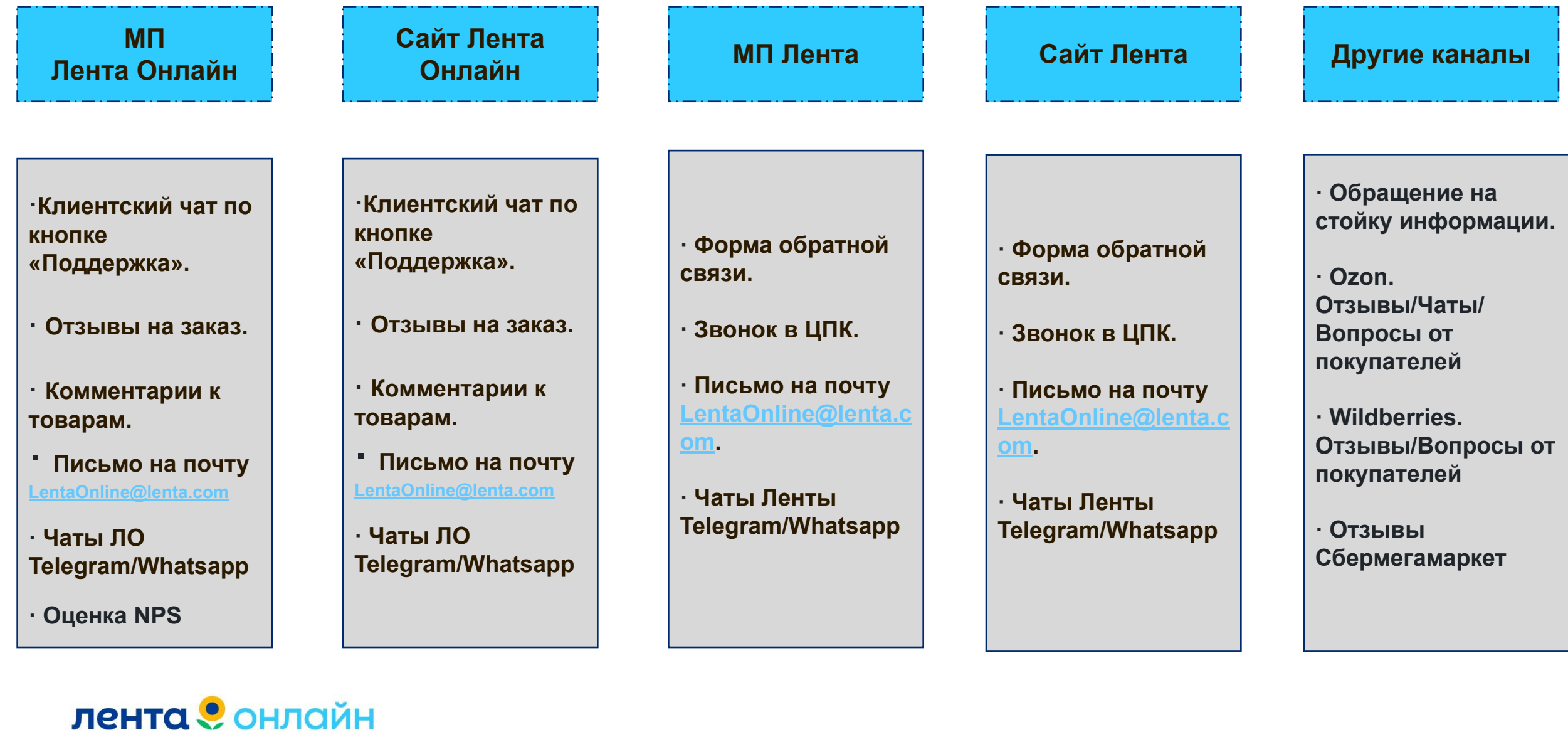

#### **Утконос Онлайн**

**«Утконос ОНЛАЙН» — это компания, которая уже в течение двух десятилетий занимается доставкой продуктов на дом и в офис.**

**Ранее у компания существовала самостоятельно. Год назад была выкуплена «Лентой».**

**Теперь это сервис по доставке продуктов в Москве и МО, с сохранённым названием «Утконос».** 

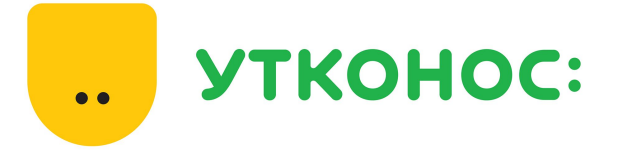

**Цифровая база «Утконос Онлайн» — одноименное мобильное приложение и сайт.**

**Заказы собираются в гипермаркетах и супермаркетах «Лента», с полок магазина.**

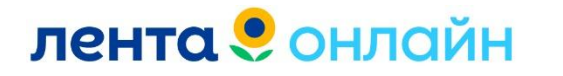

#### **Обращения клиента в КП.**

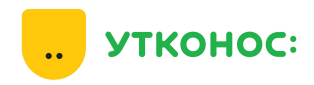

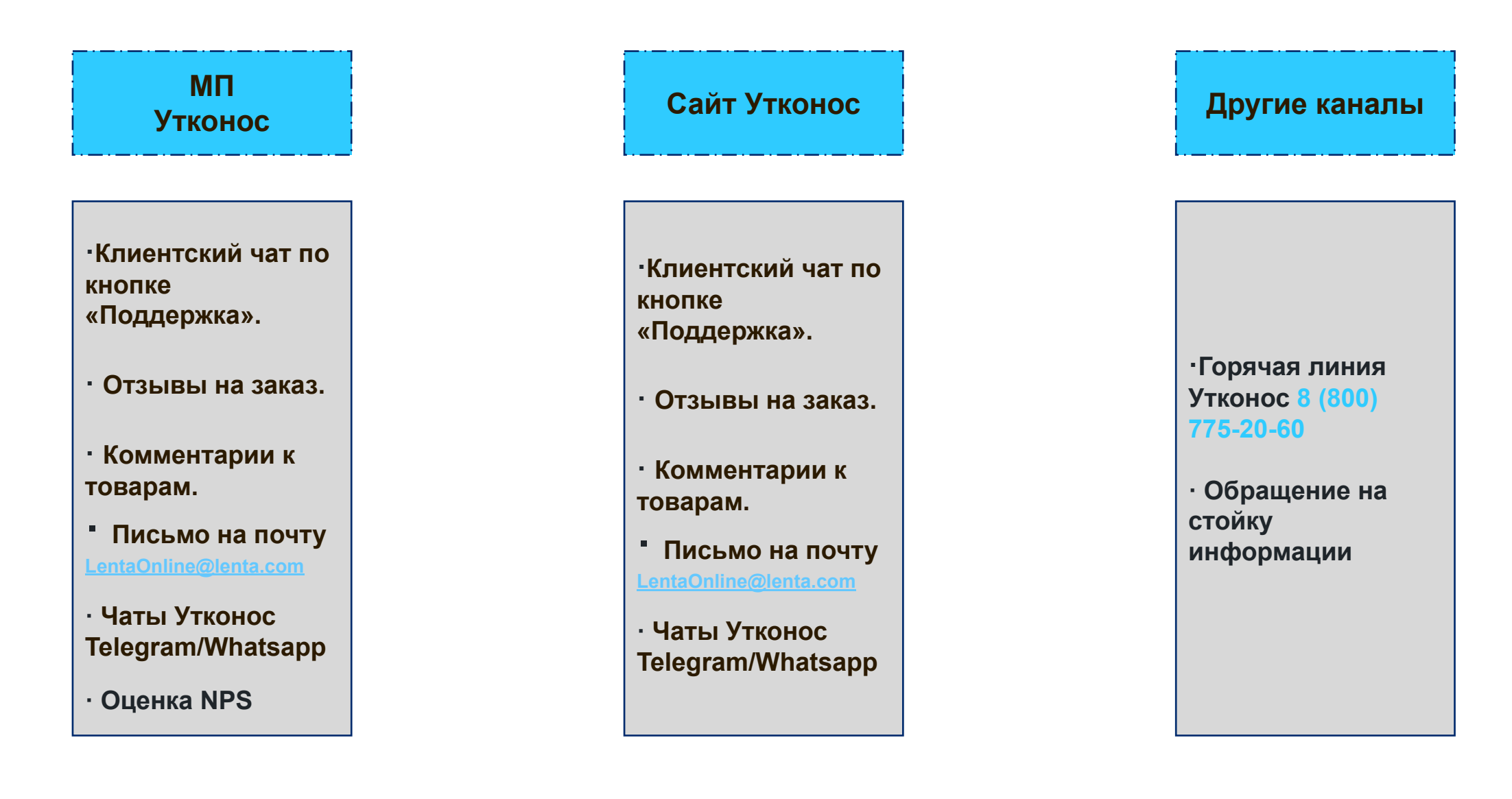

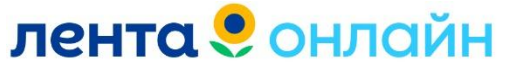

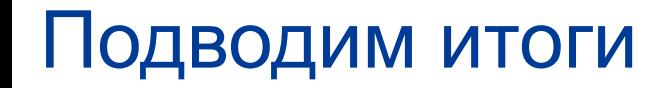

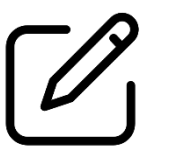

**Изучили Бренды сервиса**

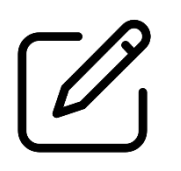

**Ознакомились с каналами обращений в каждом Бренде**

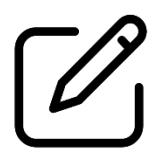

**Понимаем различие между Брендами Лента Онлайн и Утконос**

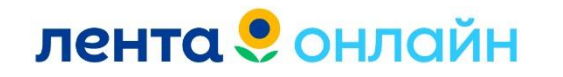

### Каналы для работы сотрудника 1 линии

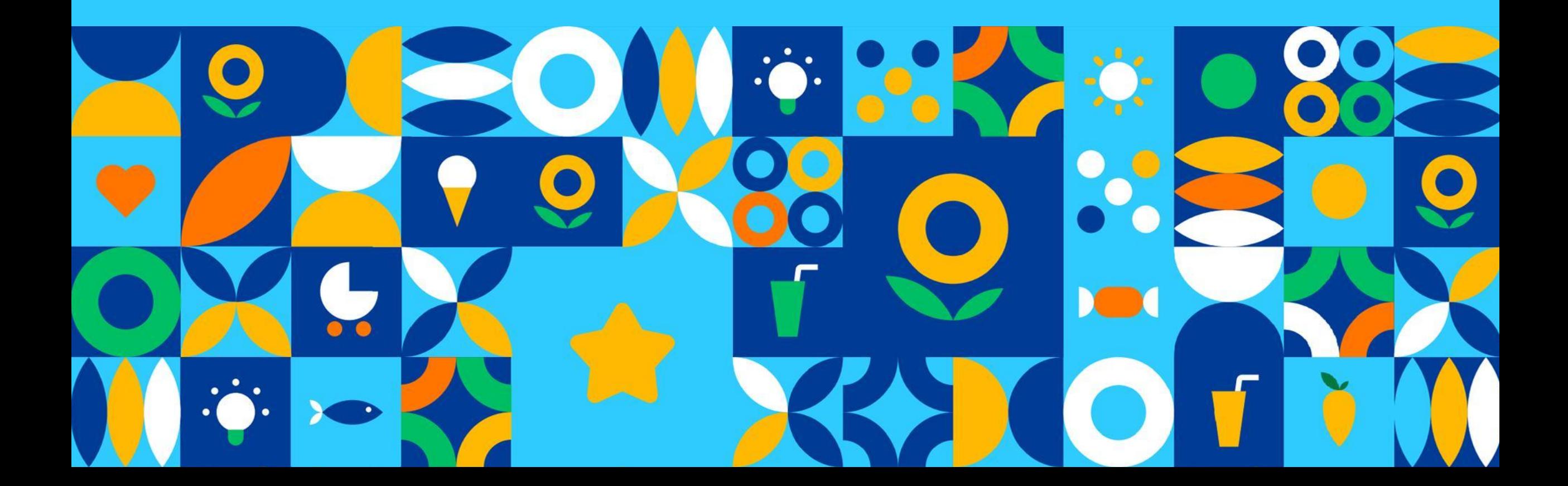

#### **Каналы связи 1 линии КП**

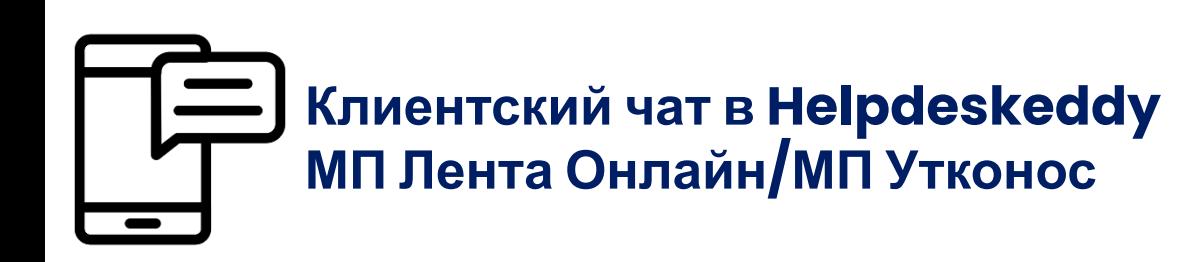

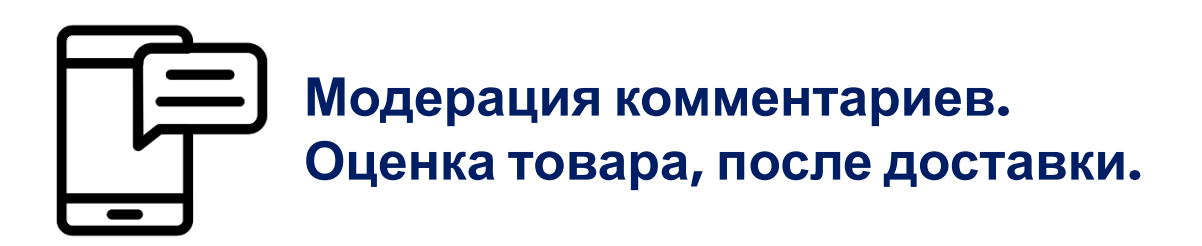

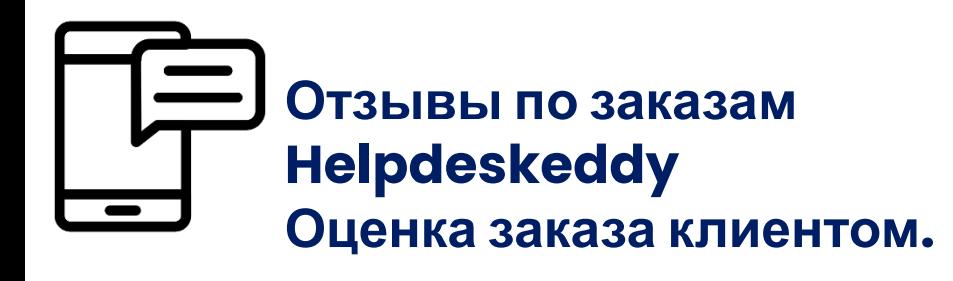

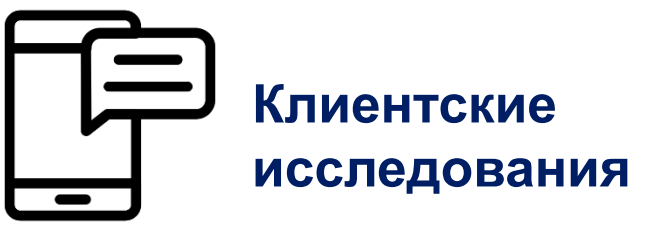

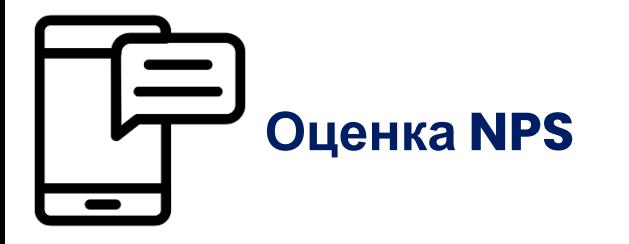

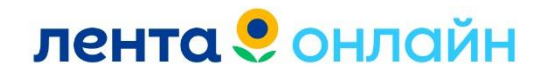

#### **Рабочие чаты в TГ**

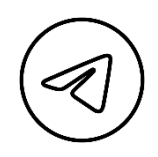

**Новости клиентского сервиса – актуальные новости, изменения, информация.**

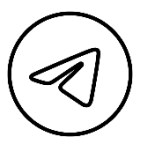

**Канал обучения Лента Онлайнинструкции/упражнения /обновления.**

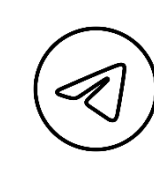

**Ошибки Helpdeskeddyбаги/ошибки на платформе Helpdeskeddy.**

**Клиентский сервис-**

**Лента-онлайн.** 

**распределение**

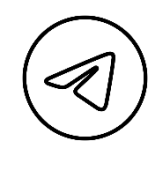

**Обращение клиентов в чат Лента Онлайн по вопросам Ленты+ЦПК**

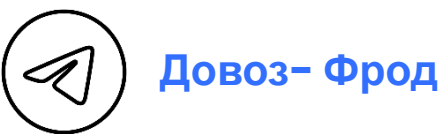

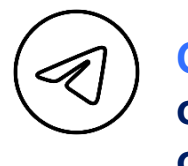

**Обеды/Перерывыотмечать свои перерывы и обеды**

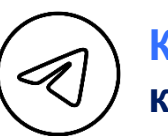

**Клиентские Жалобыкоммуникация с ТК**

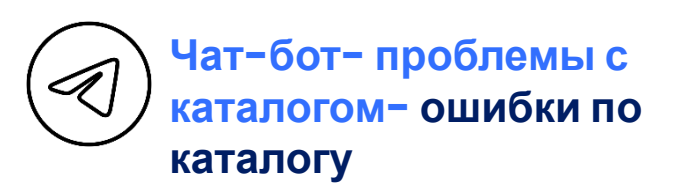

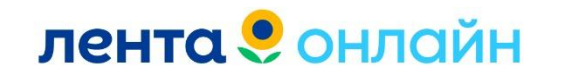

#### **Чат Клиентские Жалобы**

**Коммуникация с Администратором ТК/Пикером/РМ и ДМ Ответственный за ТК прописан в таблице АСОД**

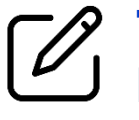

**1 Тег. Администратор ТК+ старший Пикер. Время ожидание ответа 20-30 минут.** 

**2 Тег. Администратор ТК+ старший Пикер. Время ожидание ответа 20-30 минут.** 

**3 Тег. Администратор ТК+ старший Пикер+ РМ Время ожидание ответа 40-60 минут.**

**4 Тег. Администратор ТК+ старший Пикер+ РМ+ ДМ**

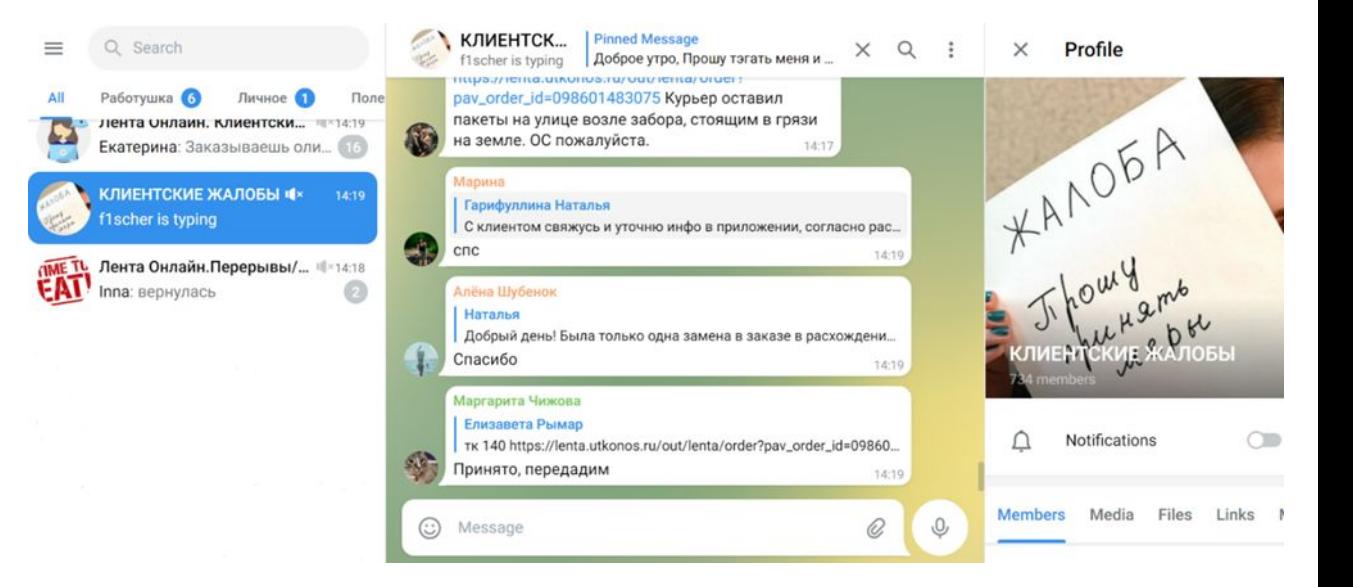

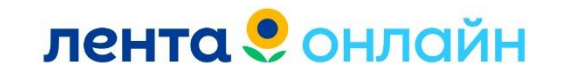

#### **Пример тега в чате Жалоб**

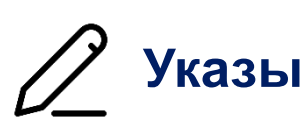

#### **Указываем теги ответственных из таблицы**

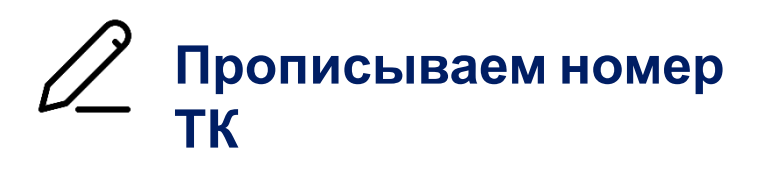

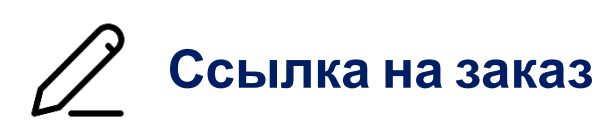

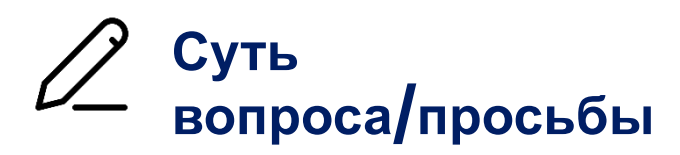

@marusyfrumkina @gromova\_d17 @Ninulik555 TK149 чат https://lenta.utkonos.ru/out/lenta/order? pav\_order\_id=098601551897 Клиента не устраивают замены (сыр сливочный и вода 300 рублей). Комплектовщик созванивался с клиентом, но перепутал товары. Положил не то, что хотел клиент. От промо отказ, требует заменить. Прошу ос.  $14:23$ 

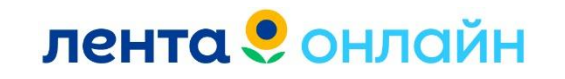

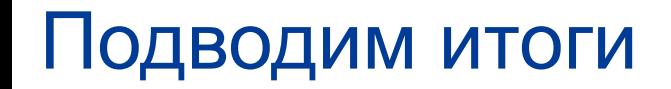

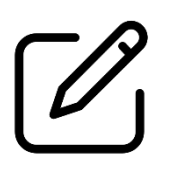

**Изучили каналы работы КП 1 линии**

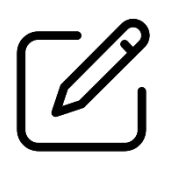

**Ознакомились с рабочими чатами в Telegram**

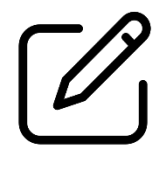

**Умеем составлять обращения на ТК через чат «Жалоб» в Telegram.**

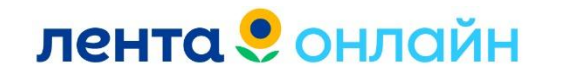

## Инструменты сотрудника КП

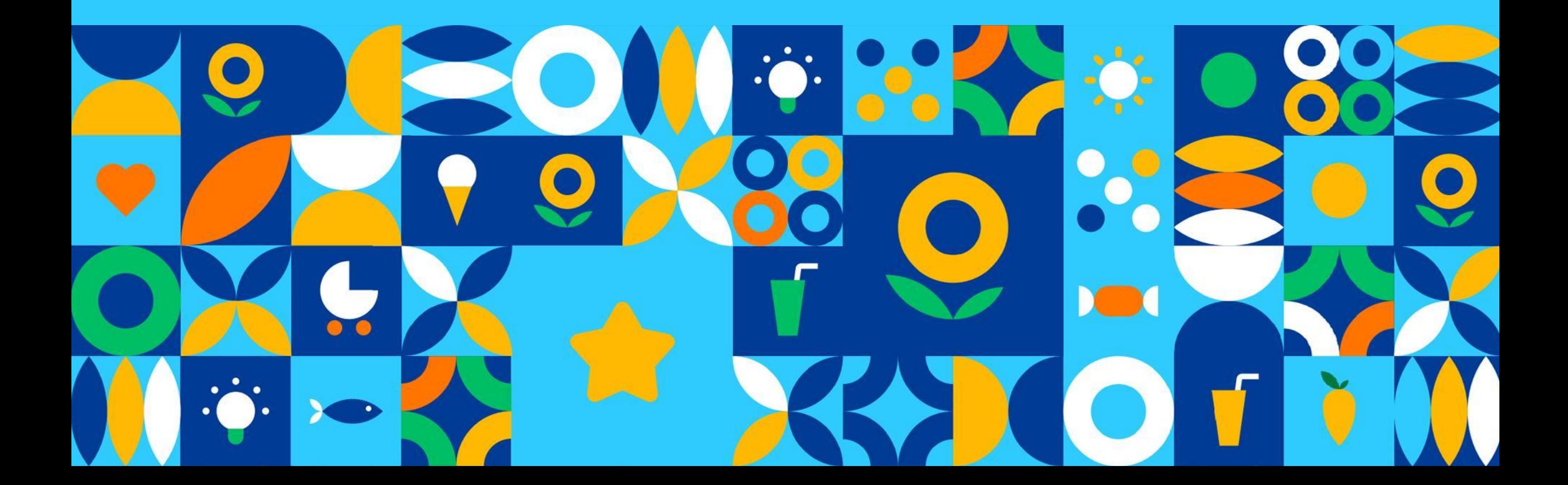

#### **Возврат денежных средств**

**Когда мы оформляем возврат ДС клиенту?**

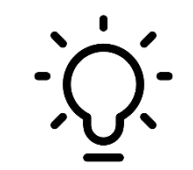

**Некачественный товар** *(фотография).*

**Перепутанный товар** *(фотография).*

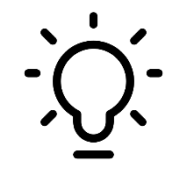

**Товар/товары недоставленные.**

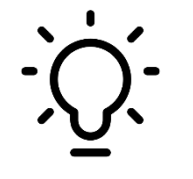

**Возврат ДС за весь заказ.**

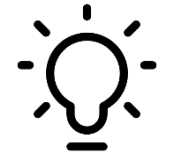

**Отказ клиента от товара/заказа.**

**Первое время, сотрудник не оформляет возврат ДС. За помощью обращаемся к наставнику/2 линию.** 

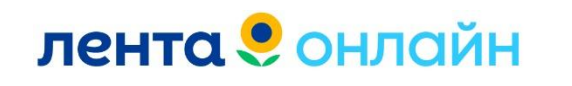

#### **Возврат денежных средств**

**Сотрудники КП принимают решение о возврате ДС самостоятельно (в не зависимости от суммы товара) при причинах возврата:**

- **Товар плохого качества по фотографии**
- **Внешний дефект/внутренний дефект товара.**

**Товар/товары < 1000 рублей ОП самостоятельно принимает решение**

**Товар/товары > 1000 рублей Согласование со страшим специалистом**

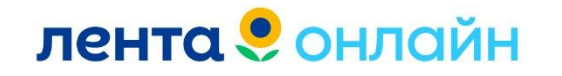

#### **Возврат денежных средств**

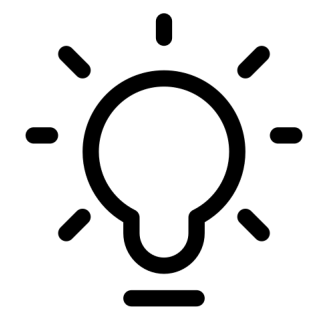

**Если стоимость товара/товаров менее 500 рублей.**

**Сотрудник КС оформляется возврат ДС самостоятельно.**

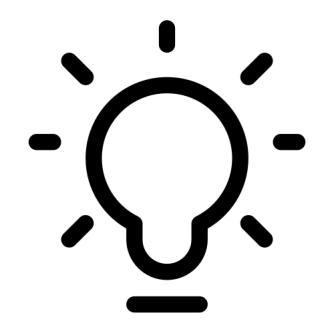

**Если стоимость товара/товаров больше 500 рублей.**

**Сотрудник КС согласовывает возврат ДС с Администратором.** 

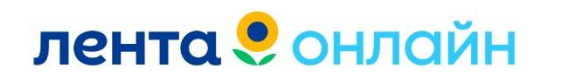

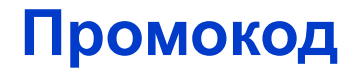

#### **Один из инструментов специалиста КС является промокод.**

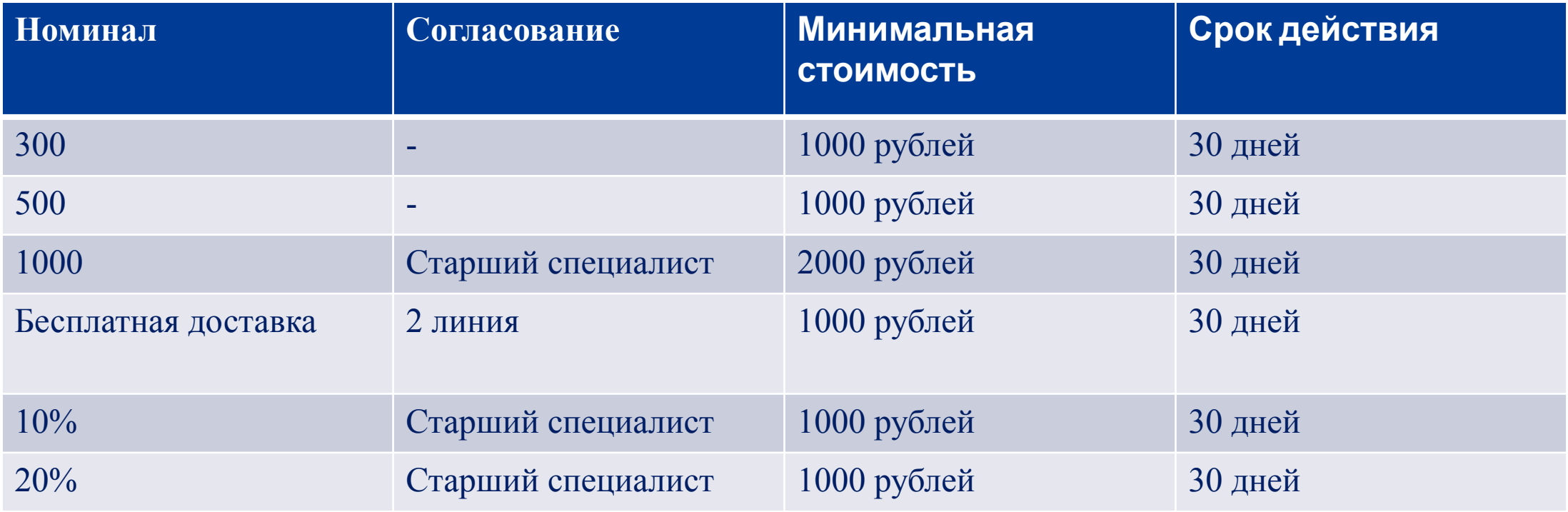

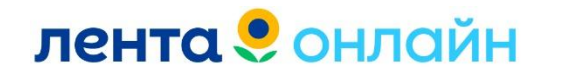

#### **Промокод**

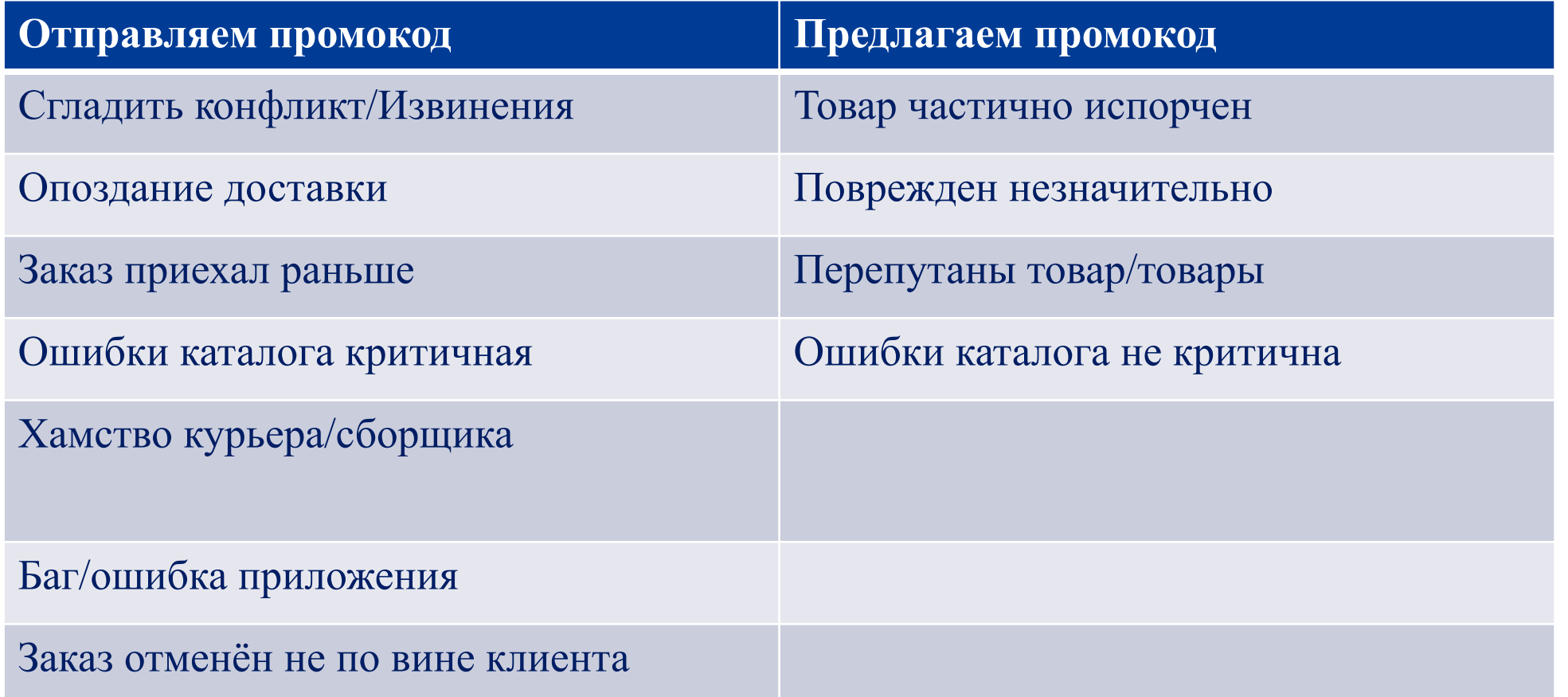

**Ввести промокод клиент может только на этапе оформления заказа!** \_\_\_\_\_\_\_\_\_\_\_\_\_\_\_\_\_\_\_\_

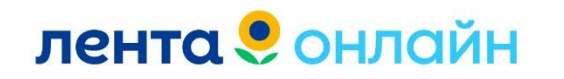

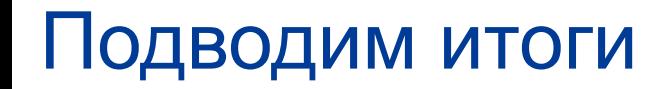

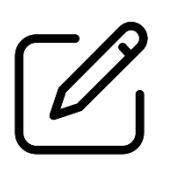

**Изучили основные инструменты сотрудника КП**

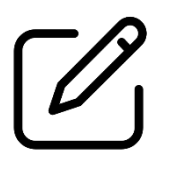

**Знаем в каких случаях оформляется возврат ДС**

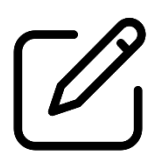

**Ознакомились с причинами выдачи промокода клиенту**

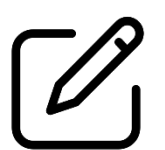

**Изучили условия применения промокода**

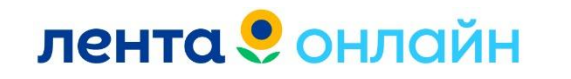

### Типы заказов в сервисе

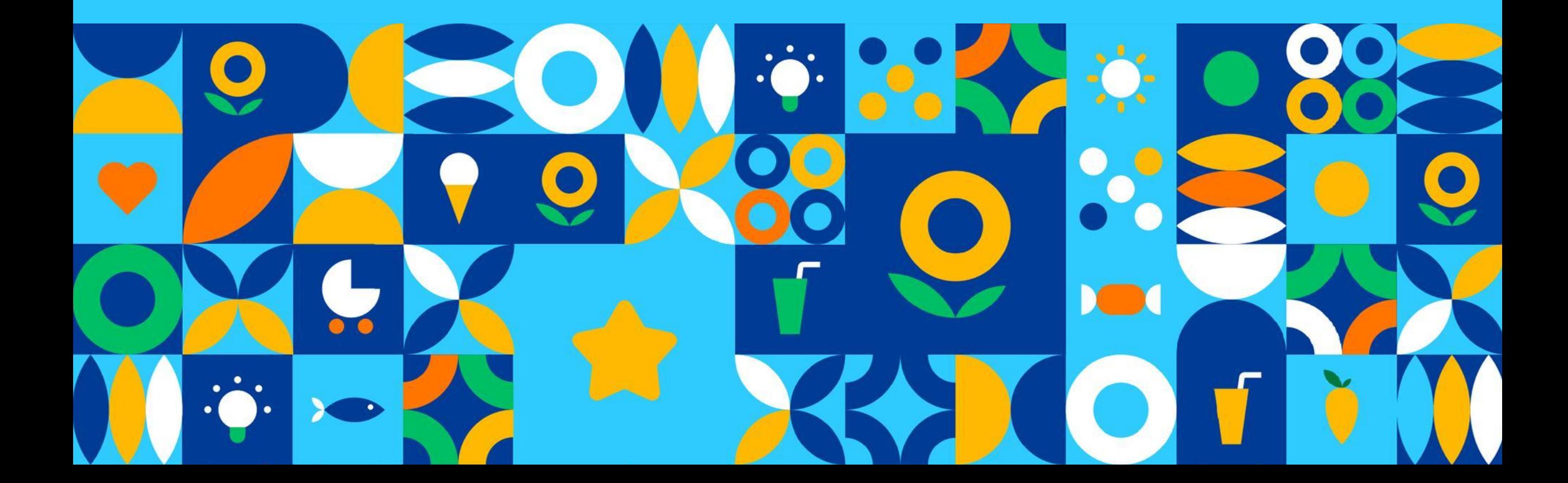

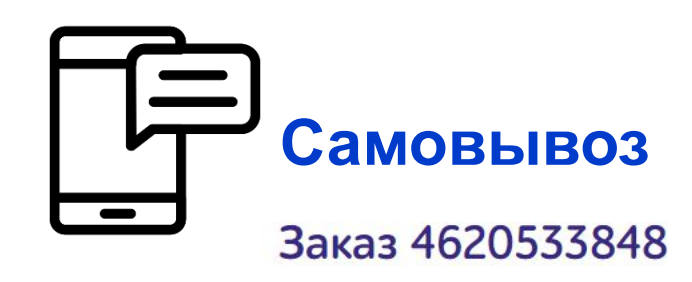

**Клиент может оформить заказ в приложении Лента или на сайте Лента.**

**В приложении Лента Онлайн/сайт Лента Онлайн временно отсутствует возможность оформления заказа на самовывоз.** 

**Заказ оплачивается, при получении в магазине. Клиенту необходимо обратиться на стойку информации и назвать номер заказа.** 

**Оплата происходит на стойке информации/кассе, в зависимости от ТК.**

**Чек клиенту выдают при оплате заказа/или на почту клиента.**

**Если в МП Лента или на сайте Лента, у клиента указан e-mail и стоит отметка, о получении чеков на почту, чек в магазине клиенту не выдают.**

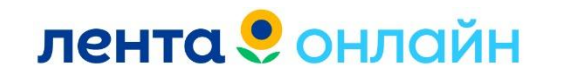

#### **Чек по заказу на Самовывоз**

#### **Сайт Лента. Зайти в раздел «Мои данные».**

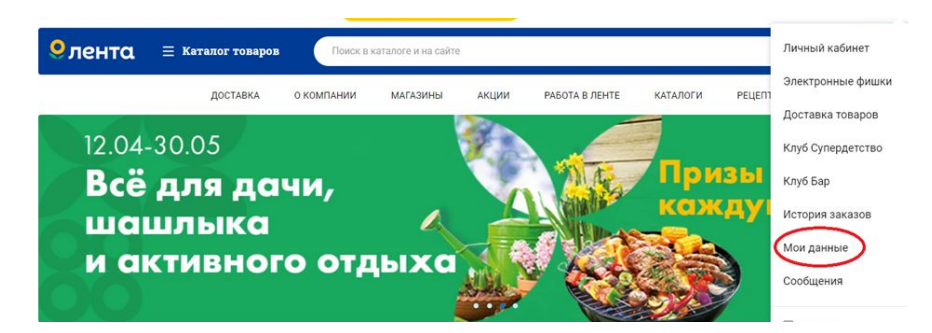

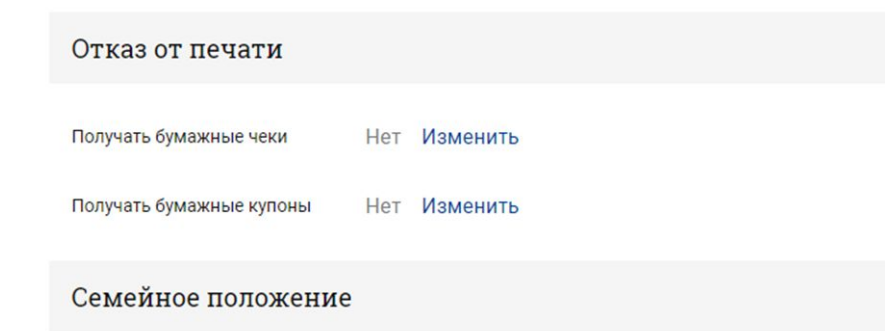

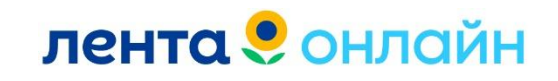

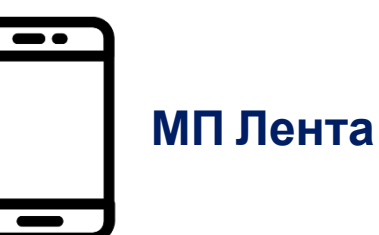

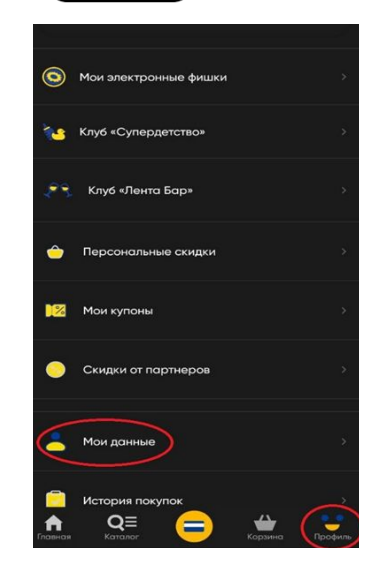

**Клиент заходит в раздел «Профиль», в МП Лента, и выбирает подраздел «Мои данные».**

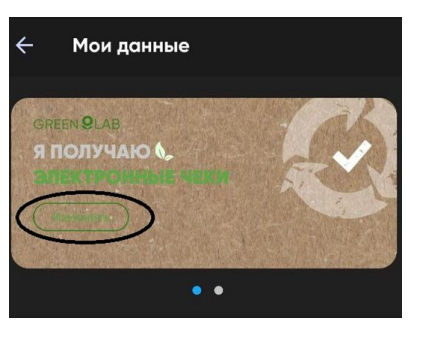

**В разделе «Я получаю электронные чеки», нажимает кнопку «Изменить».**

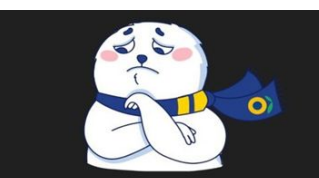

Прежде чем возвращаться к бумажкам, подумайте о тюленях на Северном полюсе

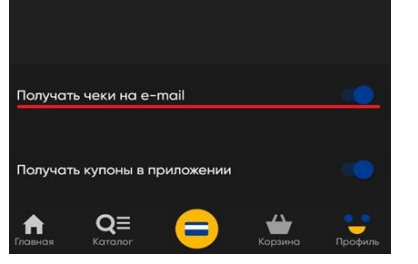

**Подтверждает согласие на отправку чеков по e-mail.**

**Если клиент обращается в поддержку с формулировками:** 

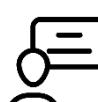

- **Товары не**
- **положили**

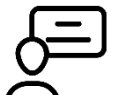

**Товары перепутали**

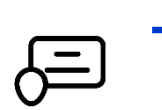

 $\bigcap$ 

**Товары плохого качества**

**Приносим извинения и направляем клиента в ТК для возврата ДС/Замены товара.** 

**Дистанционно нельзя оформить возврат ДС так как оплата заказа происходит по факту получения заказа в магазине.**

**Редактирование заказов на Самовывоз не доступно.** 

**Если клиент обращается с формулировкой «Оформил заказ на самовывоз, хочу дополнительно добавить Хлеб».**

**Сообщаем клиенту о невозможности редактирования заказа и рекомендуем клиенту докупить товары по факту получения заказа.**

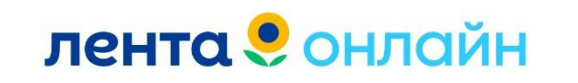

#### **Интервал получения**

**Самовывоз работает в режиме сервиса доставки.**

**Если в ТК доставка круглосуточная, то клиент может оформить заказ на самовывоз на любой доступный 24 часовой интервал и забрать заказ также в любое время в соответствии со сменой.** 

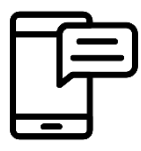

**Заказы, оформленные с интервалом выдачи 9:00 - 20:00 будут отменены после 21:00. Предварительно пикер проводит обзвон клиентов.**

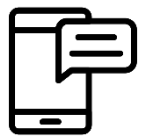

**Заказы, оформленные с интервалом выдачи 21:00 - 9:00 будут отменены после 9:00. Предварительно пикер проводит обзвон клиентов.**

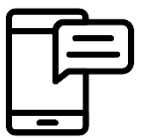

**В ночное время, когда не работает стойка информации, заказ может выдать Пикер. Клиенту необходимо обратиться к ближайшему кассиру. Чуть позже на стойке инфо будет плакат.**

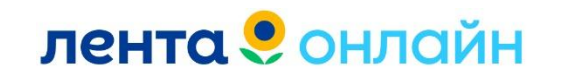
# **Изменить интервал получения**

**м специалист КС передает Если клиент оформил заказ на интервал получения 17:00-18:00, а хочет перенести время на более поздний интервал ( в рамках 1 дня), информацию Администратору ТК.** 

**Заказ будет ожидать клиента в указанный срок.**

**Если клиент оформил заказ на интервал получения 17:00-18:00, а хочет перенести время на 12:00-13:00. Нет возможности собрать заказ раньше.**

**Специалист КС рекомендует клиенту отменить текущий заказ и оформить новый, с необходимым интервалом получения.**

**Если клиент оформил заказ на интервал получения 17:00-18:00, а хочет перенести время на следующий день/через 2 дня. Нет возможности перенести дату/время получения заказа.** 

**Специалист КС рекомендует клиенту отменить текущий заказ и оформить новый, с необходимым интервалом получения.**

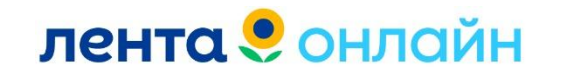

# **Платная сборка по Самовывозу**

**При оформлении заказа на самовывоз, «замораживается» сумма за сборку 49 рублей.**

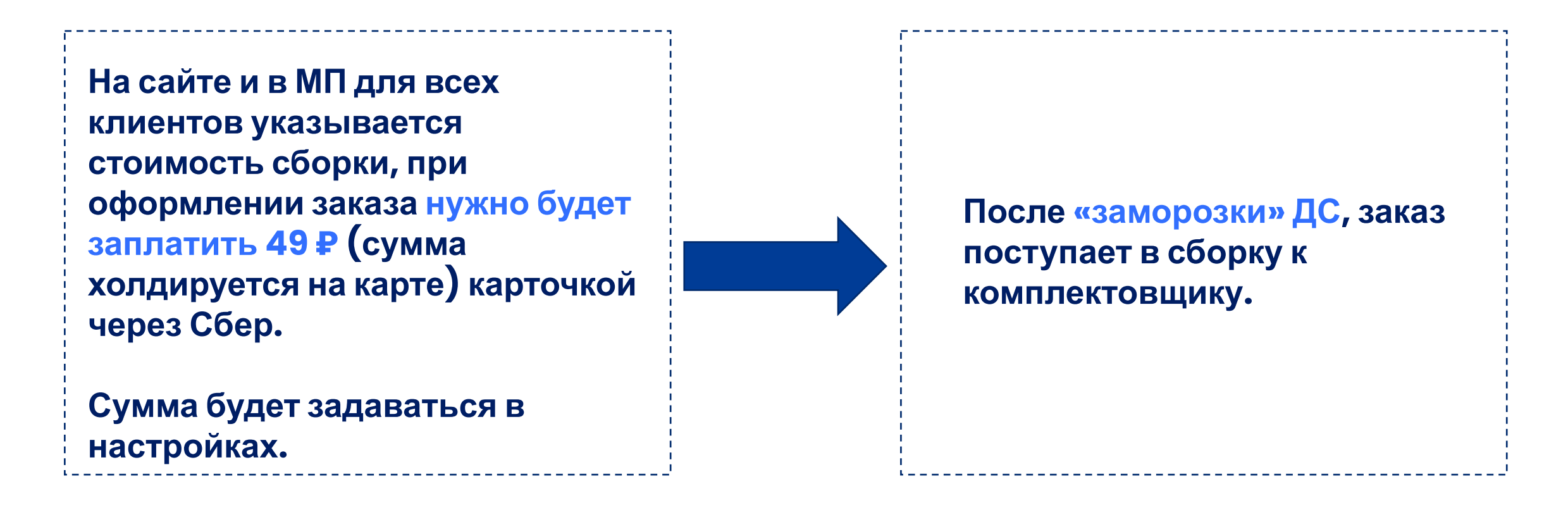

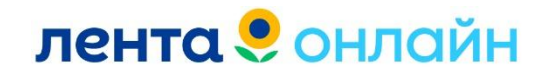

# **Платная сборка по Самовывозу**

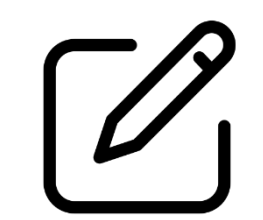

**Если клиент приехал и выкупил заказ.**

**Сумма «разморозится» (вернется на карту примерно через 1-7 дня).** 

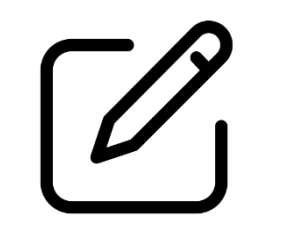

**Если заказ собран, а клиент не приехал.**

**Сумма спишется с карты (только услуга сборки, а не стоимость заказа).**

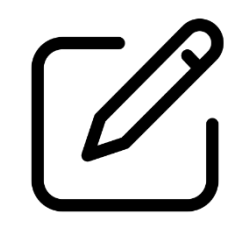

**Если в процессе сборки заказ отменяется не по вине клиента.**

**Деньги с клиента не списываются. Возвращает специалист КС.**

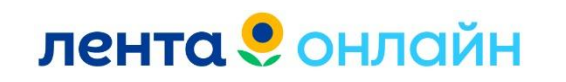

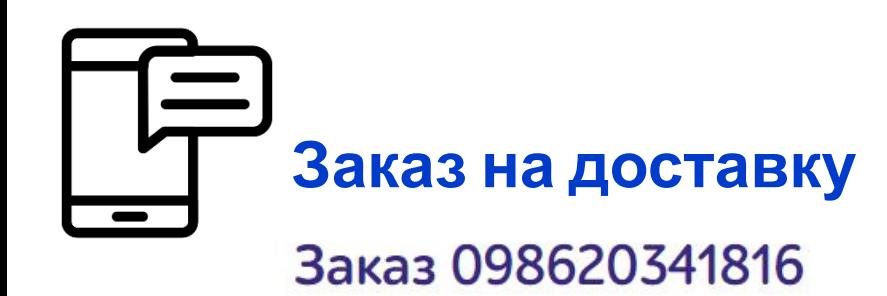

**Оформить заказ на доставку клиент может в МП Лента Онлайн/Лента, сайт Лента/Лента Онлайн и сайт Утконос/МП Утконос.**

**Доставка может быть и совершенно бесплатной, и достигать 399 рублей. Это зависит от загруженности сервиса.** 

**Окончательная стоимость доставки видна при оформлении заказа.**

**Минимальная сумма заказа зависит от зоны доставки и временного интервала.** 

**Она составляет от 500 до 5000 рублей и указывается при оформлении заказа.**

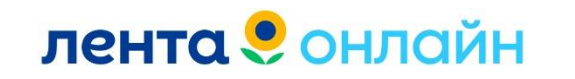

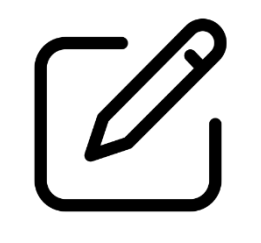

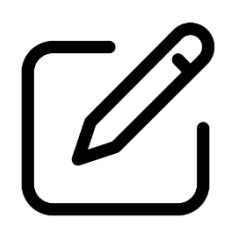

**Максимальный вес заказа от 20 до 75 килограмм в зависимости от адреса доставки.** 

**Чек оплаты/возврата электронный. Направляется на e-mail клиента.** 

**Электронный адрес, клиент указывает, при привязки БК в профиле МП Лента Онлайн. Чеки приходят от компании "ОФД".**

**Цены, на определенный товар в магазинах Лента и в приложении Лента Онлайн, могут отличаться.** 

**В стоимость включены личный сервис по сборке заказа, персональный комплектовщик.**

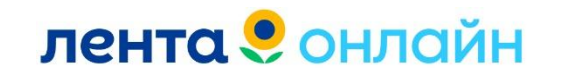

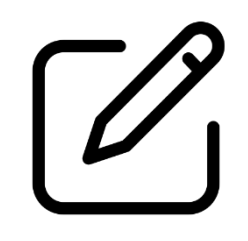

**Цена на товар фиксируется при оформлении заказа.**

**Если клиент добавил товар в корзину, но не оформил заказ-цены не зафиксированы.** 

**Клиент может привязать в МП Лента Онлайн карту Лента №1. Скидки не распространяются на доставку.** 

**Но ББ и фишки будут начисляться за заказы на доставку.**

**Клиент может списать до 5% Бонусных балов при оформлении заказа на доставку.**

**Нет возможности применить ББ совместно с промокодом.** 

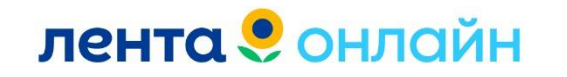

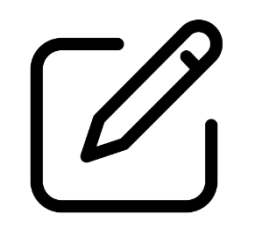

**Не все акции магазина Лента, применимы к заказам на доставку.**

**Ознакомиться с акциями на доставку клиент может в МП Лента Онлайн, на главной странице.**

**Отменить заказ клиент может в МП Лента Онлайн, в разделе «История заказов» или по обращению КП. КП отменяют заказ только если он в статусе «Оформлен/Комплектуется».**

**Если статус заказа другойотмена через Администратора ТК.** 

**Доставка осуществляется курьерами Лента Онлайн или через сервис Яндекс/Get такси.**

**Курьеры ЯТ обязаны соблюдать все правила доставки!** 

**В случае жалоб от клиента, специалист КС передает информацию Администратору ТК.**

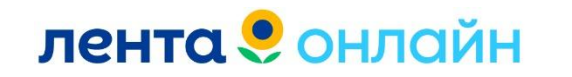

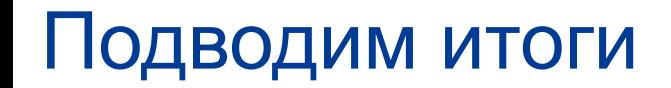

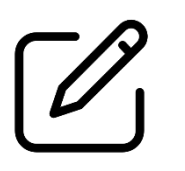

**Ознакомились с видами заказов в сервисе**

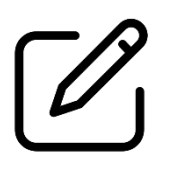

**Изучили основные особенности заказа на Доставку**

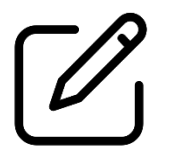

**Изучили основные особенности заказа на Самовывоз**

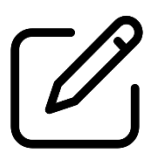

**Знаем отличия заказа на Доставку и Самовывоз**

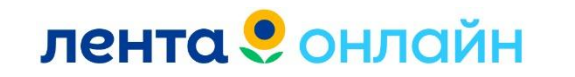

# Перерыв 30 минут

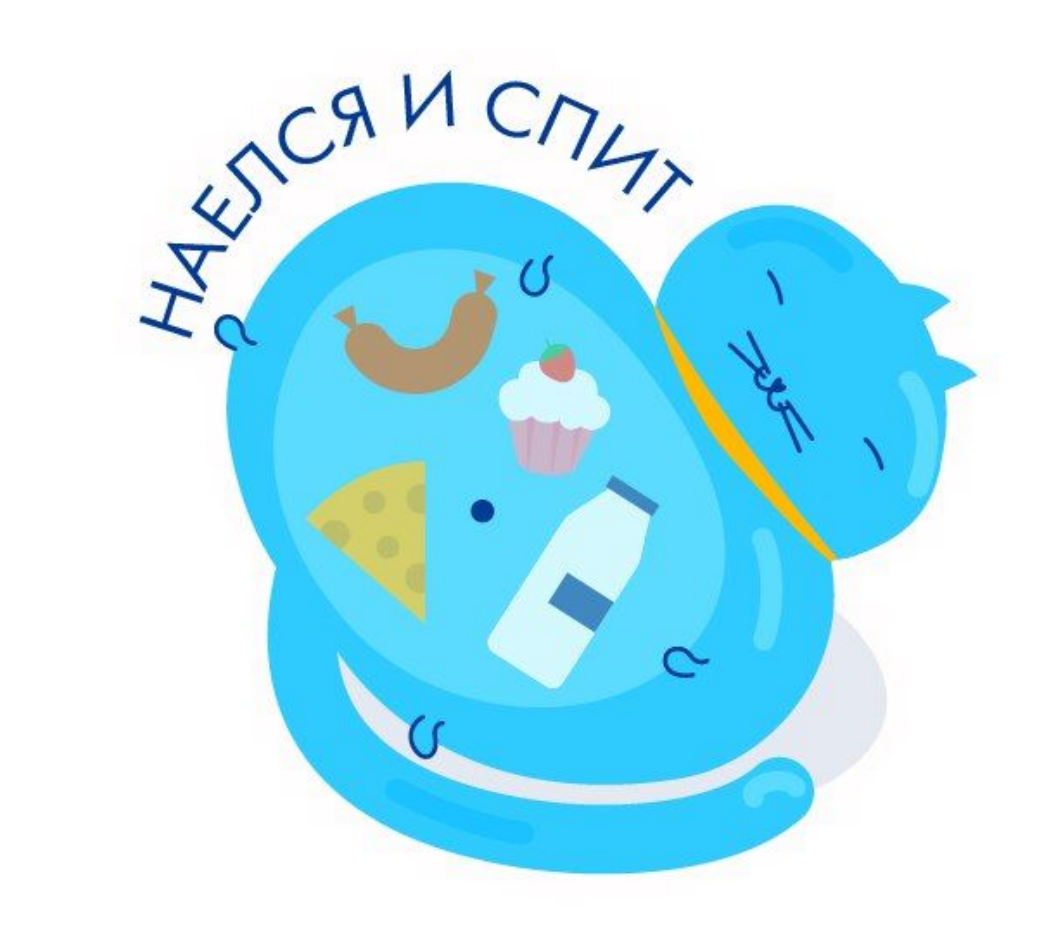

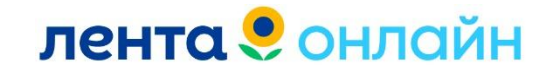

# Приложение Лента Онлайн

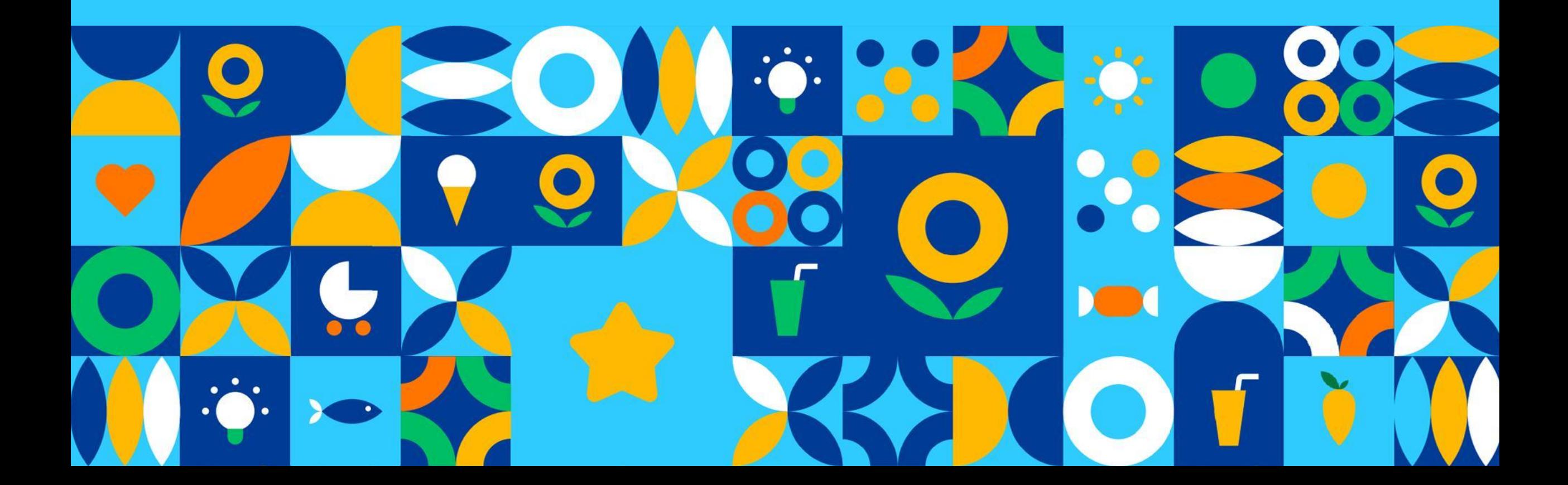

# **Главная страница приложения**

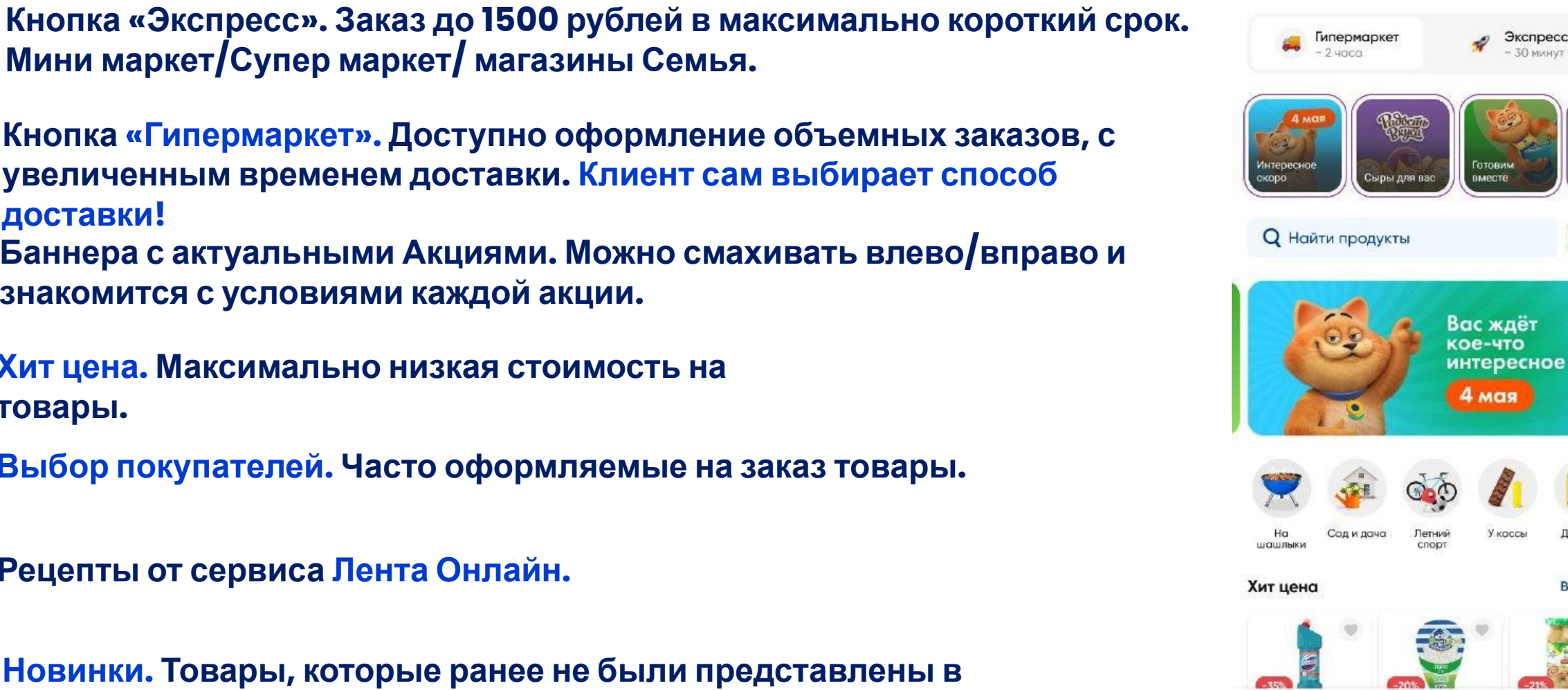

улица Гоголя, 51 >

Экспресс

 $\circ$ 

 $Bce$ 

Профиль

Готови

У касса

Корзина

QΞ

Каталог

Главная

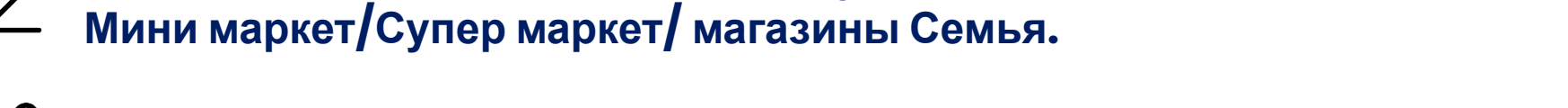

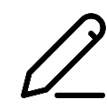

- **Кнопка «Гипермаркет». Доступно оформление объемных заказов, с увеличенным временем доставки. Клиент сам выбирает способ доставки!**
- **Баннера с актуальными Акциями. Можно смахивать влево/вправо и знакомится с условиями каждой акции.**

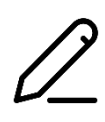

**Хит цена. Максимально низкая стоимость на товары.** 

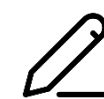

**Выбор покупателей. Часто оформляемые на заказ товары.**

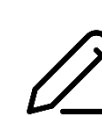

**Рецепты от сервиса Лента Онлайн.**

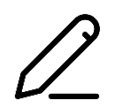

**Новинки. Товары, которые ранее не были представлены в ассортименте.** 

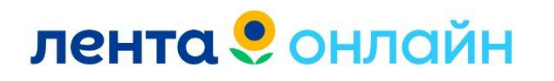

# **Каталог товаров**

**Поиск товаров доступен:**

**По категориям**

**По списку**

**По штрих-коду**

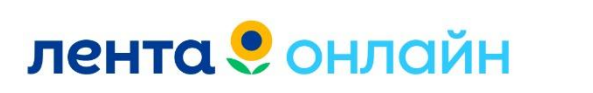

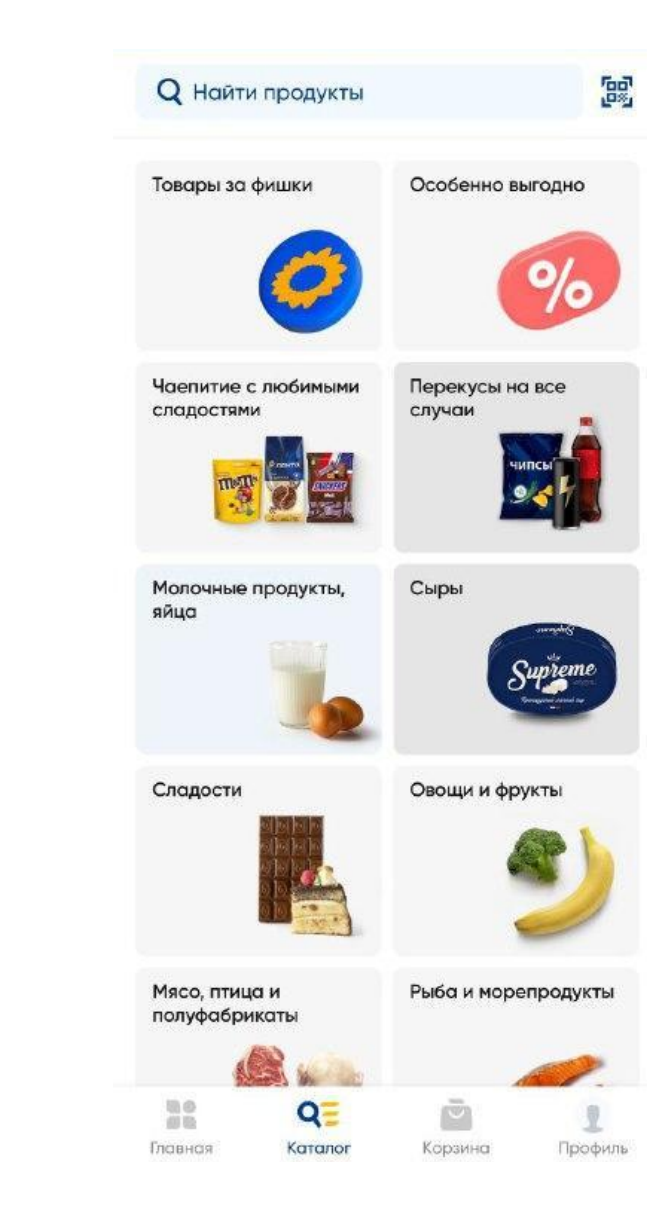

# **Каталог товаров**

- ❑ **Фотография товара**
- ❑ **Наименование товара с указанием веса/кванта.**
- ❑ **Стоимость товара. Регулярная цена ( серый ценник) и акционная цена ( красный ценник)**
- ❑ **Характеристики товара**
- ❑ **Описание товара**
- ❑ **Рекомендуемые условия хранения**
- ❑ **Производитель**
- ❑ **Пищевая ценность**
- ❑ **Энергетическая ценность**
- ❑ **Артикул товара**

**Если при коммуникации клиента, выявлена ошибка в каталоге, передаем в чат-бот- CatalogSupportBot.**

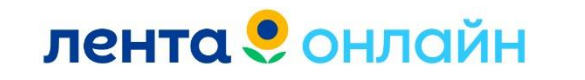

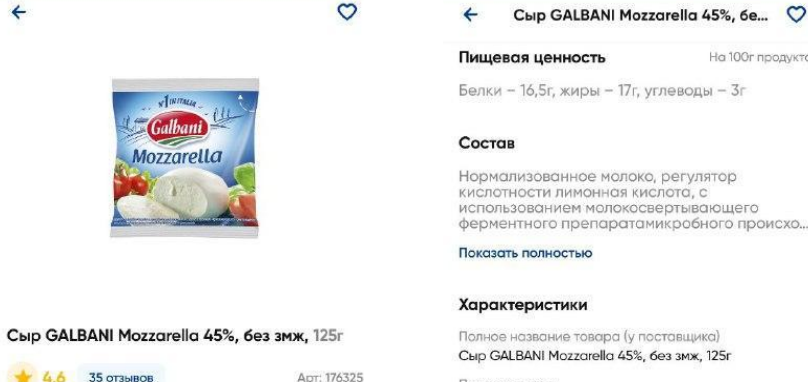

 $Bce$ 

318.49 ₽/шт

Сыр GALBANI

Профил

Mozzarella Bocconcini 45%

В корзину

Производитель АО «Ефремовский маслосыродельный комбинат»

Ha 100r пролукта

Страна Россия

Нарезка Her

Показать полностью

Описание

Моцарелла GALBANI - традиционный итальянский сыр с нежным сливочным вкусом

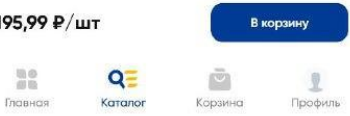

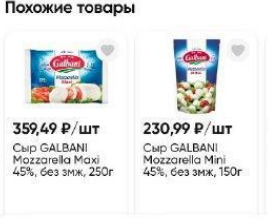

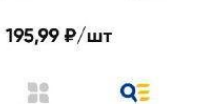

# **Профиль**

## **Если карта Лента №1 не привязана. Карта Лента №1 привязана.**

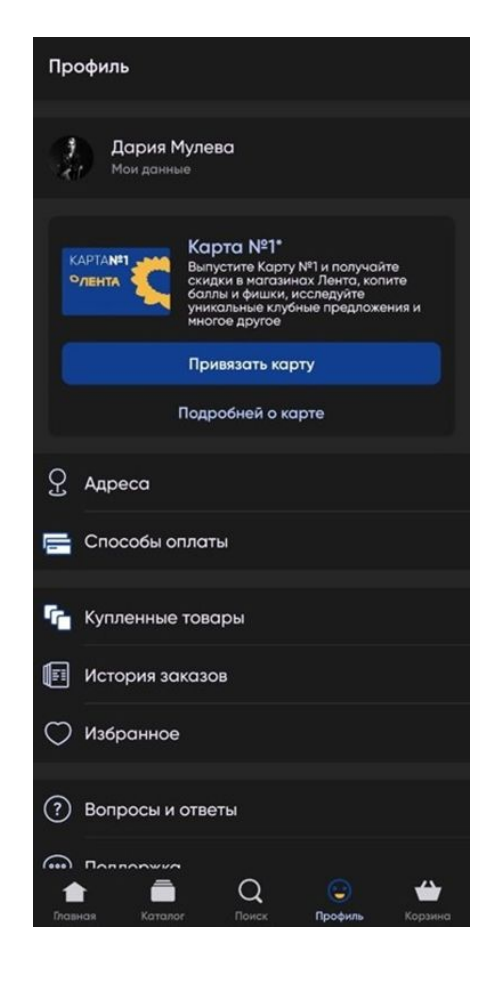

**лента** • онлайн

**Для привязки карты, в профиле необходимо нажать на кнопку «Привязать карту».** 

**Если отображается только «Выпустить карту», то ее нужно выпустить, перейдя на страницу выпуска по этой кнопке.** 

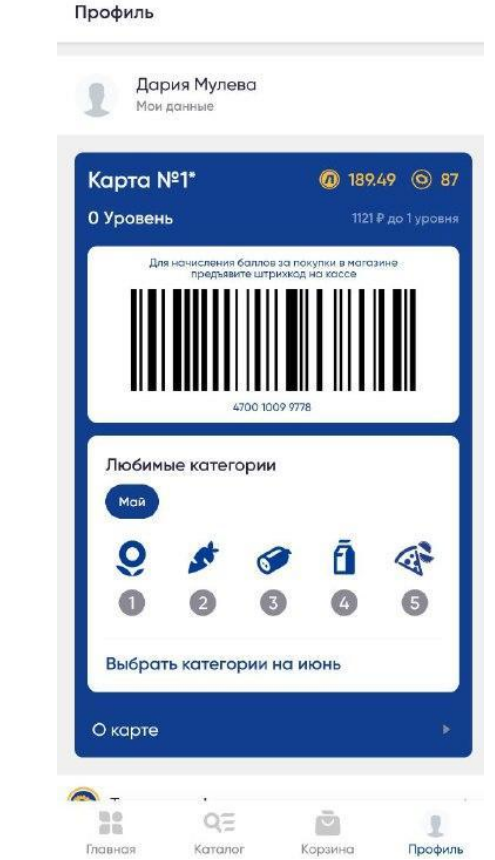

# **Профиль**

- ❑ **Товара за фишки**
- ❑ **Адреса. Через эту кнопку клиент добавляет адреса для доставки**
- ❑ **Купленные товары. Товары ране оформленные клиентом на доставку**
- ❑ **История заказов. Отображаются все заказы: Доставка/Самовывоз**
- ❑ **Избранное. Любимые товары/клиент панирует заказать в будущем**
- ❑ **Вопросы и ответы. Ваша домашка.**
- ❑ **Поддержка. Кнопка, для коммуникации с КС Лента Онлайн.**
- ❑ **Уведомления. В данный раздел клиенту приходят промокоды/рассылки/акции/ сообщения при обработки Отзывов.**
- ❑ **Акции партнеров. Совместные акции с партнерами сервиса.**
- ❑ **О приложении. Оценка приложения и Юридические документы.** лента • онлайн

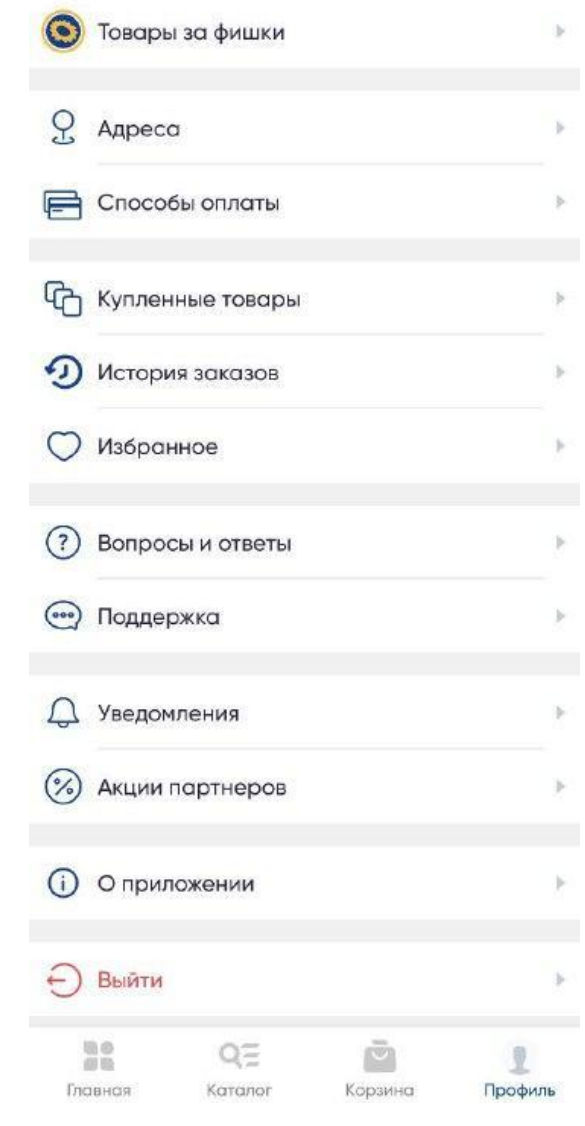

# **Товары за фишки**

**В зависимости от Акции, клиент может приобрести товары за Фишки.**

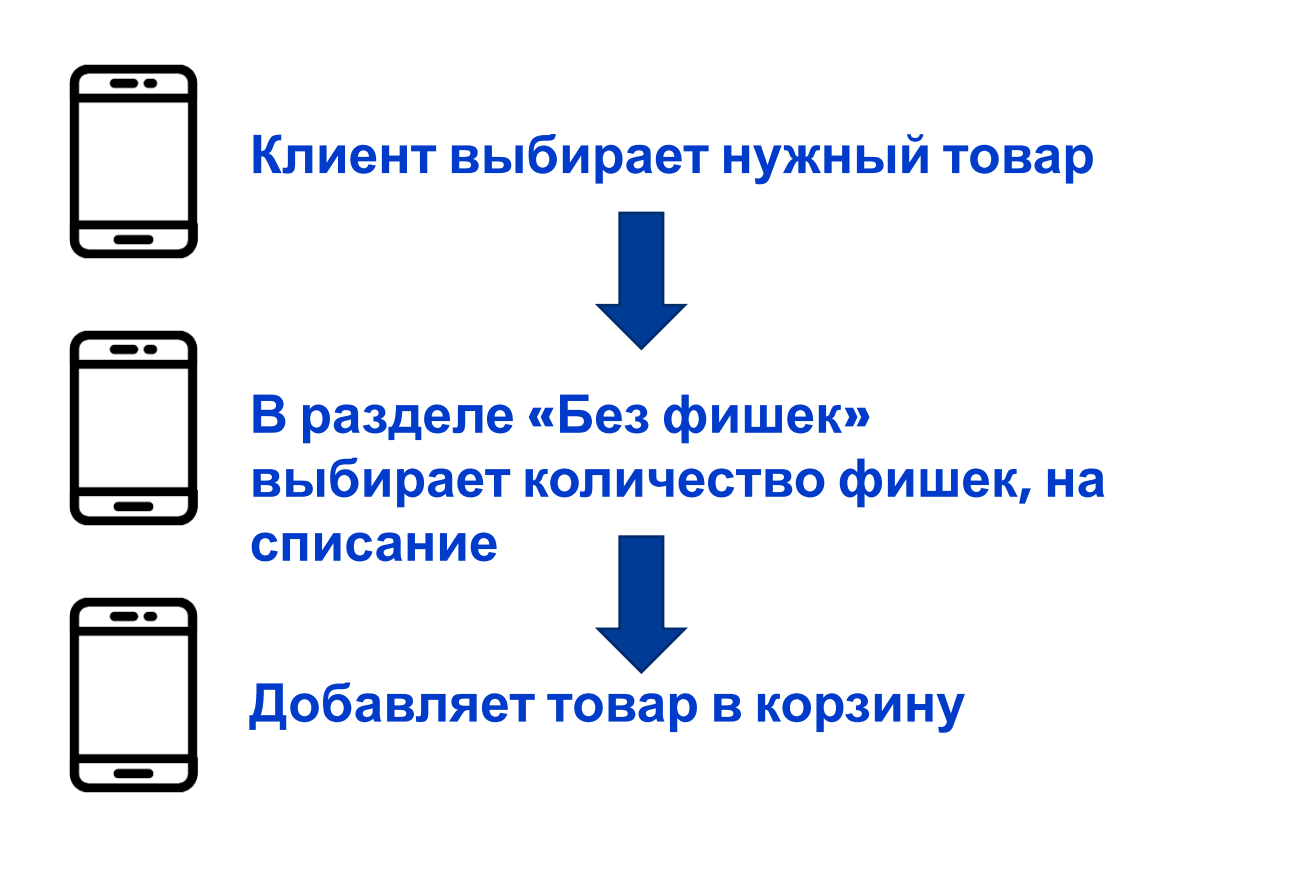

Спорт и активный отдых Дача и сад Одежи  $+1$ 1999.00 Р/шт 5999.00 Р. 799,00 Р/шт 159900 Р/шт Полушка анатомическая Ю Подушка стеганая IQ SLEEP SLEEP Ti 100 40x60x10/12cm, Ті 250 50х70см, Apr. 20923-03380 искусственный лебяжий п... Без фишек V **Без фишек V** В корзину В корзину 22798,00 ₽/шт 2499.00 ₽/шт 5199.00 Р. Диван GIARDINO CLUB Комплект постельного Фьорд 130х68х71см, Арт. белья 1,5-спальный MONA LEN-2201010S LIZA Ti, голубое с декорати... Без фишек ∨ **Без фишек У** В корзину В корзину ↓↑ По популярности  $0.0$  $Q \equiv$ 商店

Товары за фишки

 $\leftarrow$ 

Главная

Каталог

Корзина

Профиль

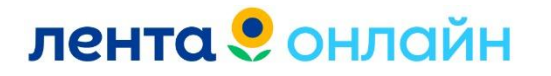

# **Адреса**

- ❑ **Клиент может внести несколько адресов в данном разделе. Важно, перед оформлением заказа, выбрать адрес из списка.**
- ❑ **Добавить новый адрес через «+».**
- ❑ **Для удаления адреса, необходимо нажать на адрес и «свайпнуть»/ «смахнуть» влево.**
- ❑ **Если при добавлении адреса, у клиента выходит информация «адрес вне зоны», запрашиваем у клиента полный адрес и заносим его в таблицу: https://docs.google.com/spreadsheets/d/11BqtPzHg4kcduSB-mJfa1X -ZFcy7zrU\_olWF66mRyGQ/edit?usp=sharing**
- ❑ **По возможности, зоны доставки расширяются, по просьбам клиентов сервиса. Если на данный момент клиент не может воспользоваться сервисом Доставки, предлагаем ему попробовать Самовывоз.**

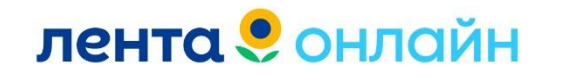

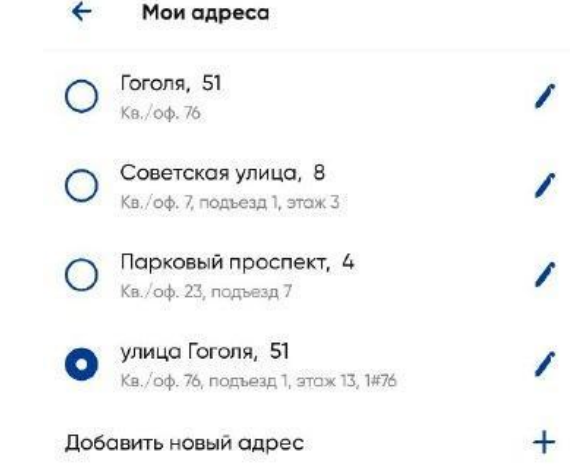

- ❑ **Изменить адрес доставки можно в любое время, до оформления заказа.**
- ❑ **После нажатия «+» клиента перебрасывает на страницу ввода адреса. Клиент вручную вводит адрес доставки. Дополнительно откроется карта, с отображением адреса клиента.**
- ❑ **Важно! Необходимо сверять метку на карте, с введенным адресом. Адрес курьеру выгружается исходя из метки на карте. Если метка стоит не в соответствии с введенным адресом, необходимо её передвинуть.**

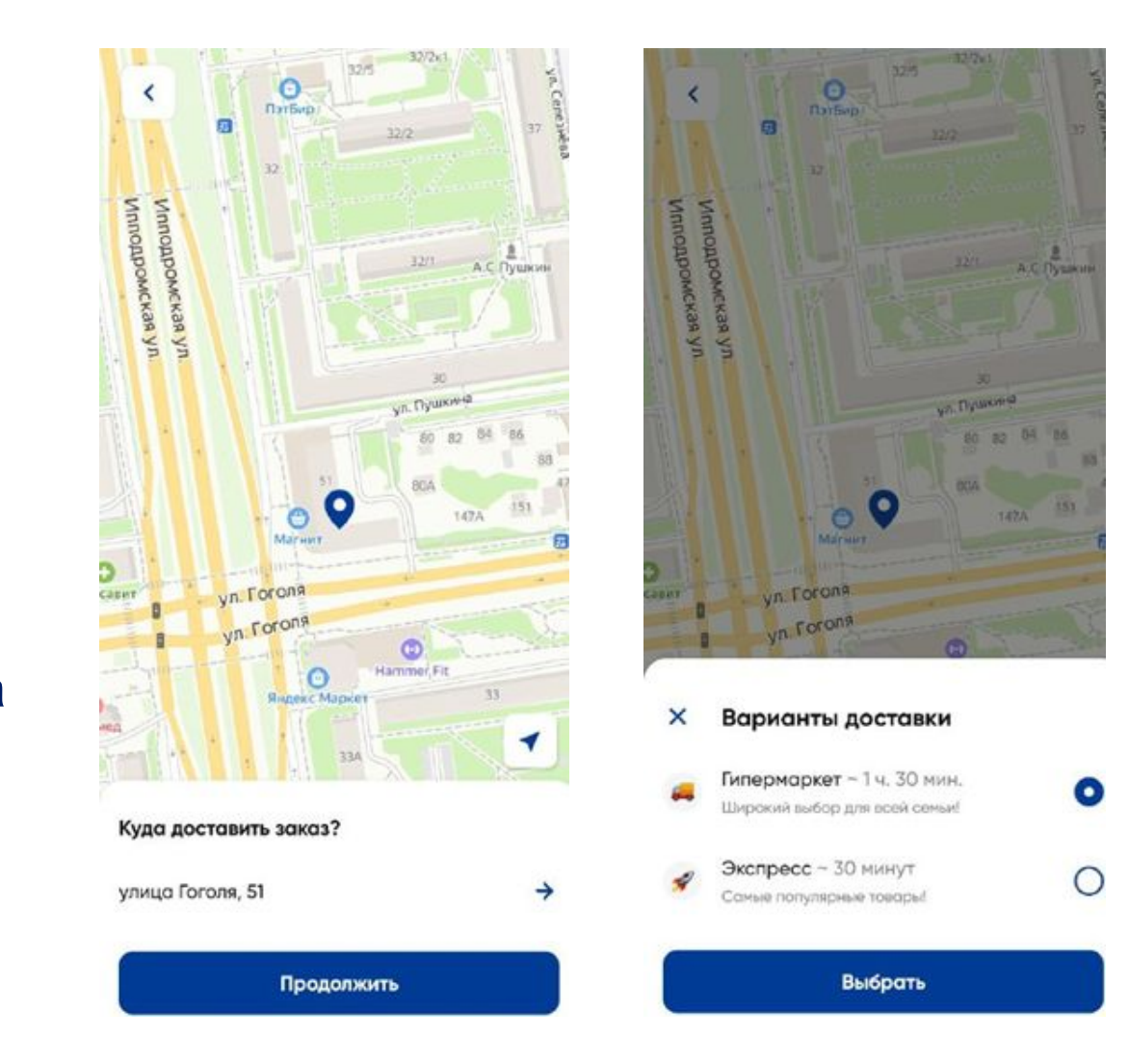

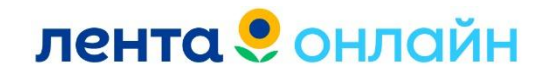

# **Способ оплаты**

❑ **В МП Лента способ оплаты Сохранённая банковская карта. При оплате открывается страница Сбербанка для оплаты 1 рубля.** 

**После ввода данных карты и подтверждения операции, карта будет добавлена в раздел профиля «Способы оплаты», а 1 рубль вернется на счет.**

**Денежные средства списываются только после сборки заказа, за те товары, которые были собраны.**

- ❑ **Клиент может внести несколько карт для оплаты заказов. Изменить карту для платы можно в любое время, до оформления заказа.**
- ❑ **Для удаления карты из МП, необходимо нажать на карту и «свайпнуть»/«смахнуть» влево.**

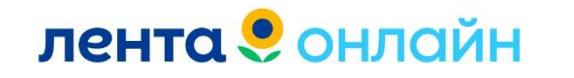

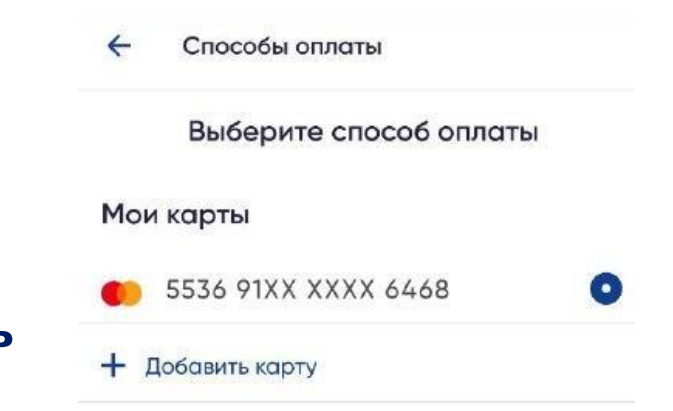

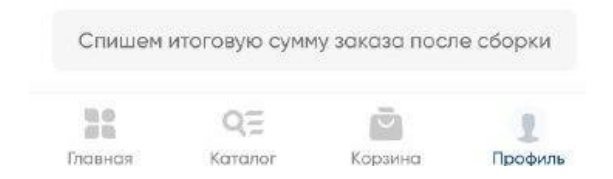

# **Способ оплаты**

**В тестовом режиме запускается новый тип оплаты– СБП.**

**СБП - система быстрых платежей.**

**Запуск будет происходить постепенно. В тестовом режиме подключены 4 ТК:**

**ТК 4 (СПБ) ТК 71 (Сибирь) ТК 295 (Центр) ТК 317 (Урал)**

**Оплата будет производится аналогично оплате рекурентом.**

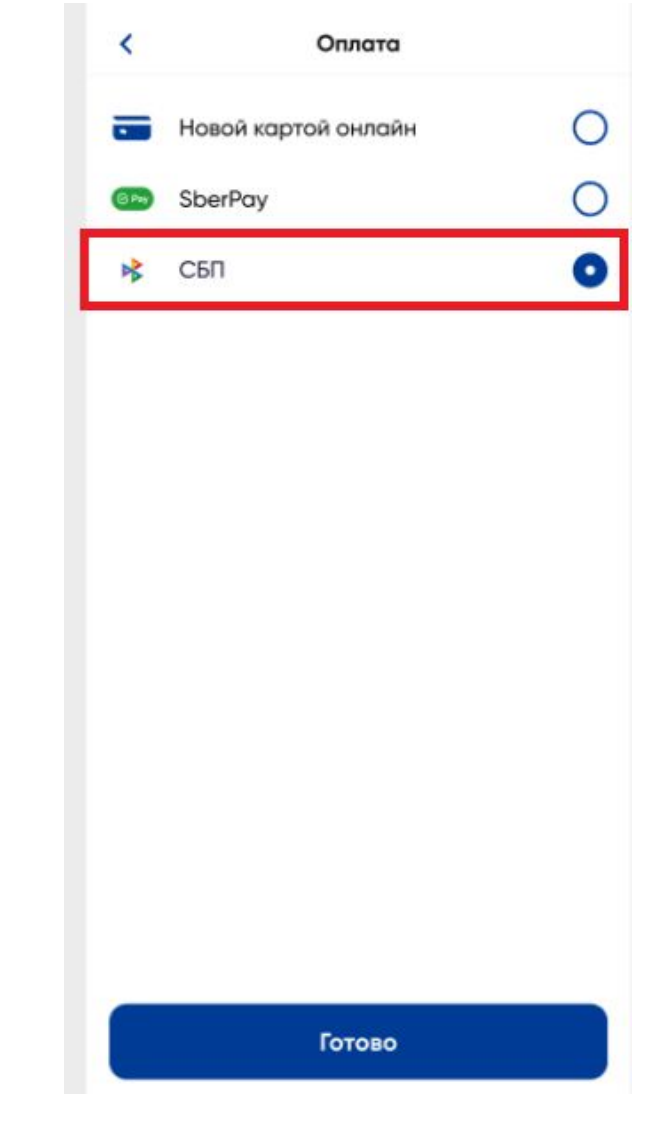

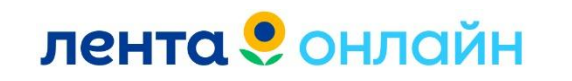

# **История заказов**

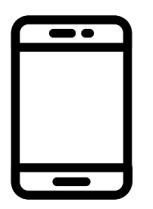

**Клиент видит всю историю заказов на Доставку/Самовывоз.**

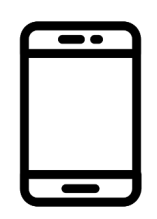

**Любой заказ можно повторить, выбрав эту кнопку. После чего, все товары будут направлены в корзину в МП.**

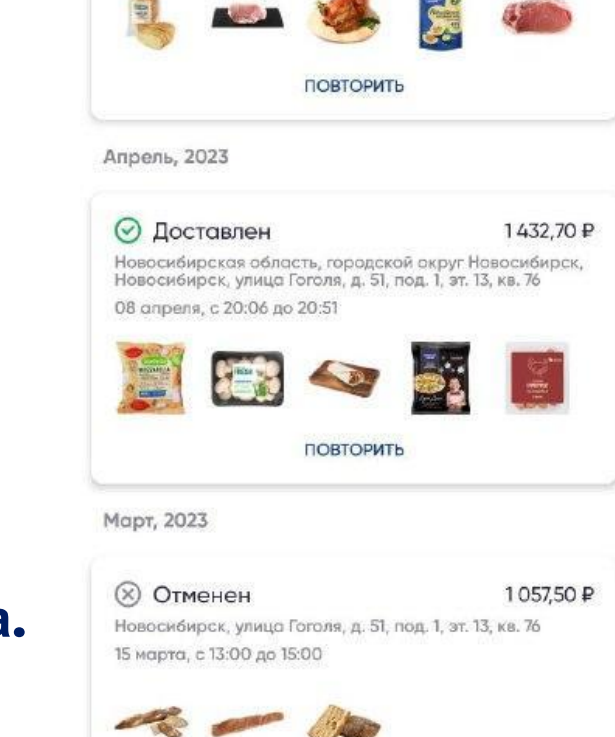

Каталог

Корзина

Профиль

История заказов

4571,97 P

 $\leftarrow$ 

Май, 2023

印毯 Главная

 $(x)$  Отменен

Самовывоз ТК ТК71 03 мая, с 14:00 до 16:00

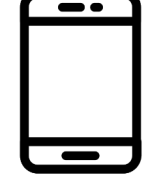

**Для просмотра более детальной информации по заказу, клиенту необходимо зайти в определенный заказ из списка.** 

# **лента** • онлайн

# **История заказов**

Заказ 098772239007

同 Оформлен

Адрес доставки Новосибирская область, городской округ Новосибирск,<br>Новосибирск, улица Гоголя, д. 51, под. 1, эт. 13, кв. 76

Комментарий к заказу Для сборщика

При отсутствии товара Сборщих самостоятельно подберет аналог товару, если не сможет дозвониться

Время доставки 03 мая, 21:00-23:00

1323,09 P 5536 91XX XXXX 6468

Сбой при оплате банковской картой Попробуйте снова  $\sigma$  повторить ЕДАКТИРОВАТЬ ЗАКАЗ  $(X)$  OTMEHUTb 3AKA3 Состав заказа Яблоки Гала вес до 500 г Повторить оплату  $00$ QΞ 部数 Главная Каталог Корзина Профиль

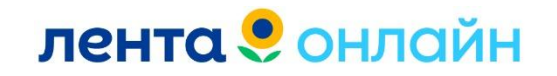

**Отменить заказ. Для отмены необходимо выбрать заказ в «Истории заказов» в профиле. Далее нажать на сам заказ и внутри на кнопку «Отменить заказ».** 

**В доставленном заказе,** 

**клиент может оставить**

**Курьера.**

**чаевые для Сборщика или**

## Заказ 098768078229

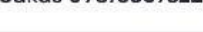

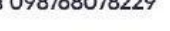

囯

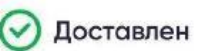

Адрес доставки Новосибирская область, городской округ Новосибирск,<br>Новосибирск, улица Гоголя, д. 51, под. 1, эт. 13, кв. 76

Комментарий к заказу Бананы не больше 1 кг.

При отсутствии товара Сборщик удалит отсутствующие товары, если не сможет **ДОЗВОНИТЬСЯ** 

Время доставки 08 спреля, 20:06-20:51

1432.70 ₽ 5536 91XX XXXX 6468

Списали итоговую сумму заказа

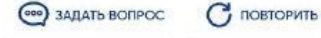

## Оставить чаевые

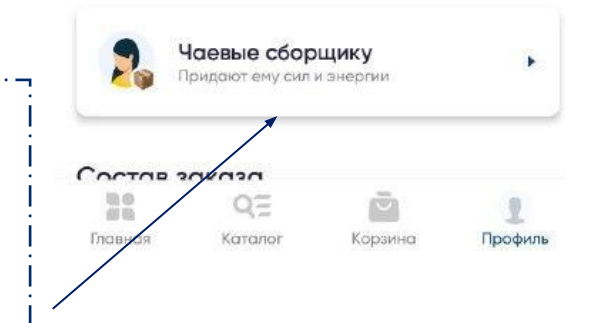

# **Чаевые сборщику/курьеру**

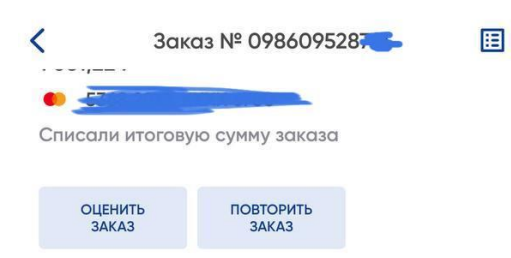

## Оставить чаевые

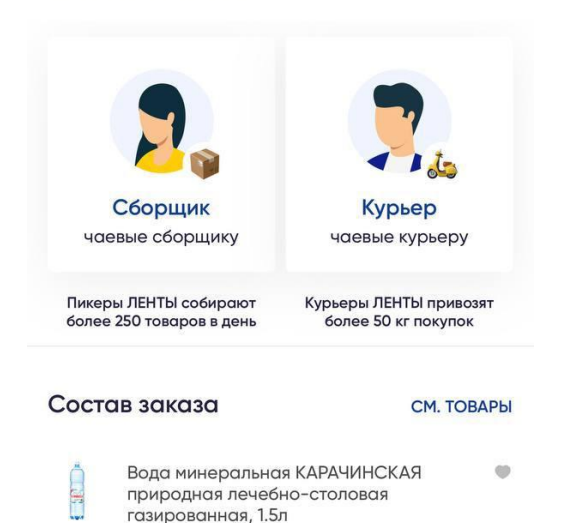

## 35,90 ₽ за 1 шт.

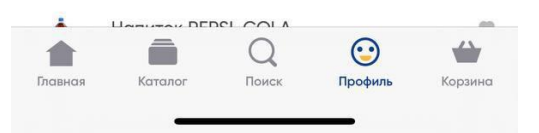

# **лента** • онлайн

**Клиент самостоятельно выбирает кому оставить чаевые.**

**Если доставка курьерами ЯТ, вкладка для отправки чаевых, будет недоступна.**

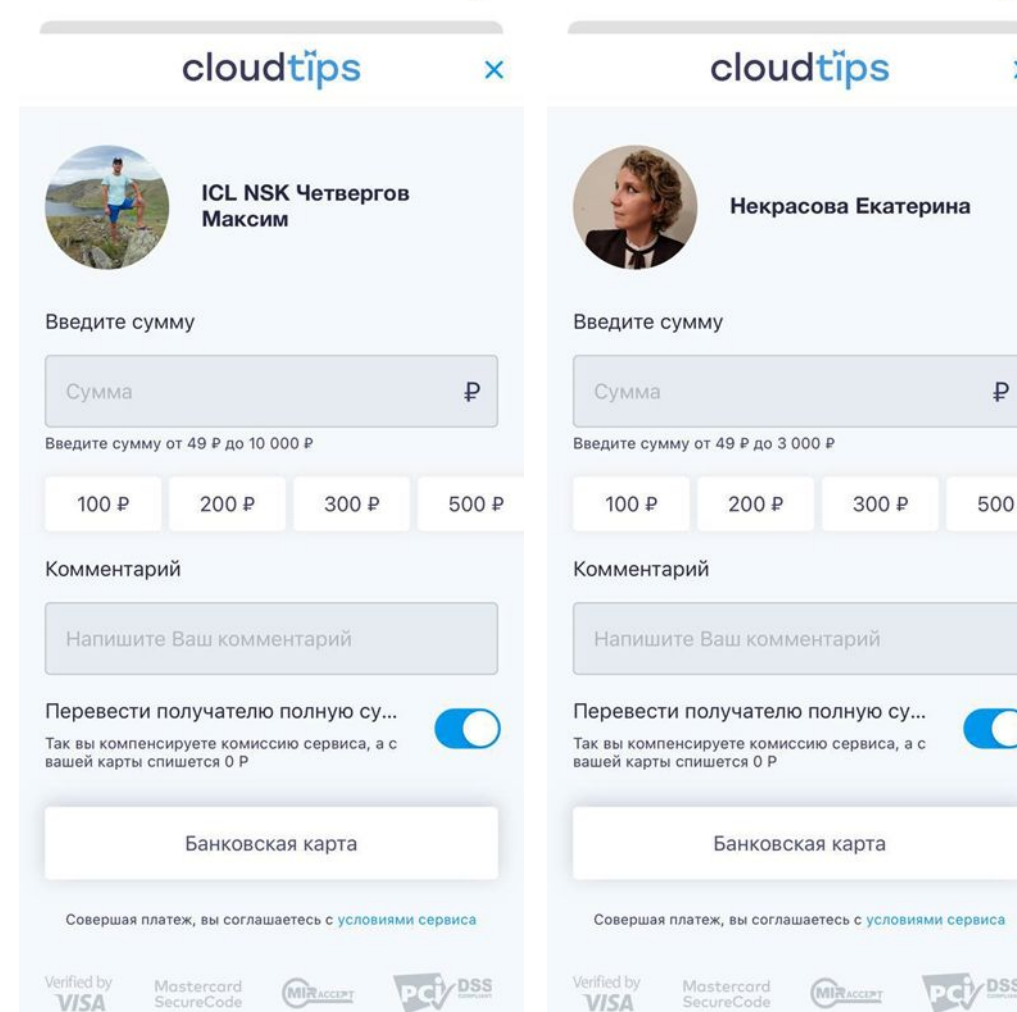

This site is protected by reCAPTCHA and the Google Privacy

This site is protected by reCAPTCHA and the Google Privacy

# **Оформление заказа на доставку**

- ❑ **Перед оформлением заказа, клиент вводит адрес для доставки.**
- ❑ **Клиент добавляет необходимые товары в корзину.**
- ❑ **Переходит в корзину и сверяет список/количество товаров.**
- ❑ **На данном этапе, клиент может оставить комментарии для Сборщика. Например: «собрать самое свежее», «проверить сроки годности» и тд. Эти комментарии Сборщик увидит при сборке заказа.**
- ❑ **Далее переходит к оформлению заказа по кнопке «Перейти к оформлению».**

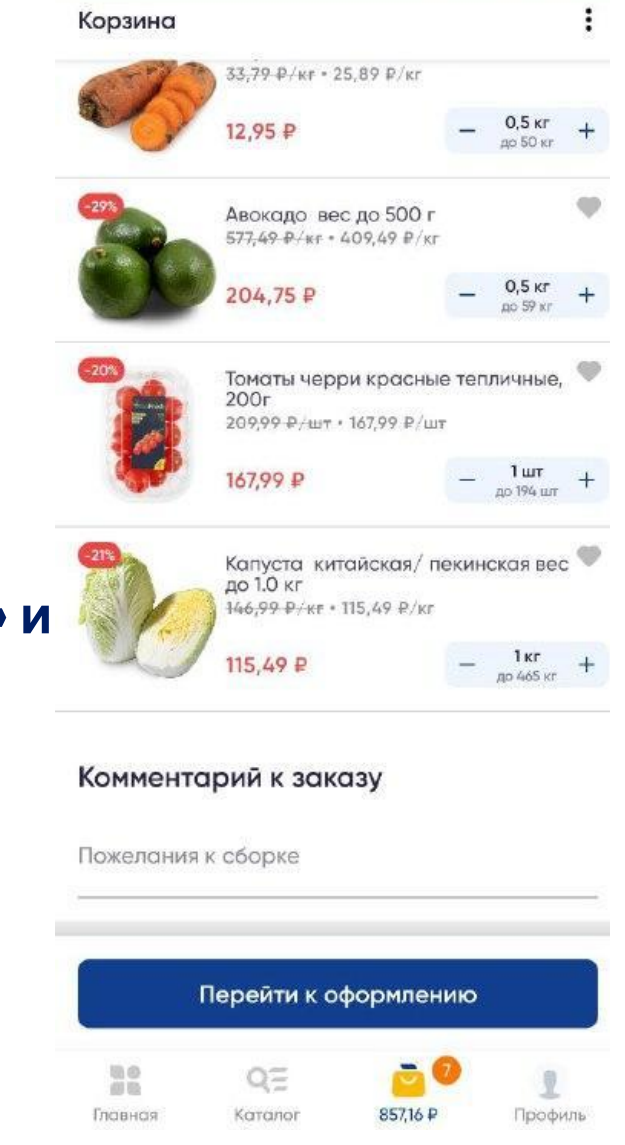

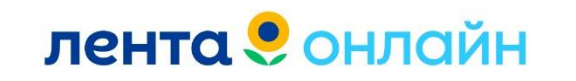

# **Оформление заказа на доставку**

- ❑ **Куда? Клиент подтверждает/изменяет адрес для доставки заказа. На данном этапе можно внести комментарии/пожелания для Курьера.**
- ❑ **Ближайшее время доставки. Система предлагает ближайший свободный интервал. Можно изменить интервал доставки, на любой доступный.**
- ❑ **При отсутствии товара. Что необходимо сделать сборщику, если при сборке не окажется товаров в наличии?**

## **4 статуса:**

- **«Позвоните мне. Если не отвечу, замените»**
- **«Позвоните мне. Если не отвечу, уберите»**
- **«Не звоните. Замените на аналогичный»**
- **«Не звоните. Уберите из заказа».**

❑ **Как оплатить? Можно изменить карту для оплаты заказа.** лента • онлайн

Оформление заказа

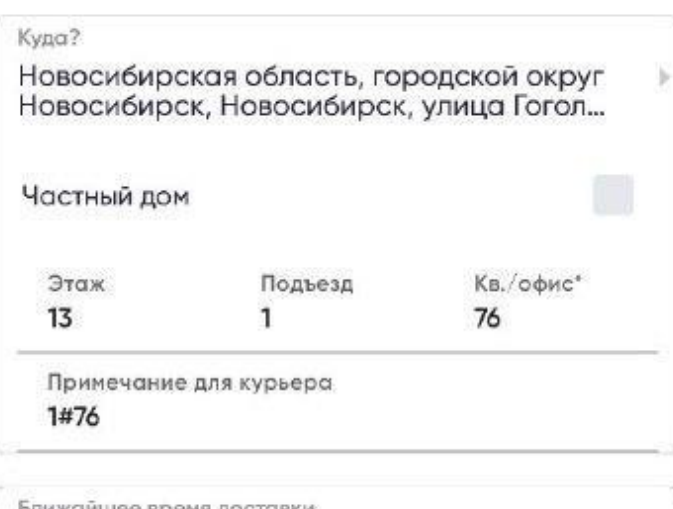

Ваш заказ прибудет через 1 час 42 МИНУТЫ

Выбрать другое время доставки

При отсутствии товара

Позвоните мне. Если не отвечу, замените

Как оплатить?

Оплата сохраненной банковской картой

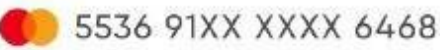

Спишем итоговую сумму заказа после сборки

# **Оформление заказа на доставку**

- ❑ **Промокод. Применить имеющийся Промокод к заказу.**
- ❑ **Списание ББ.**

**Система рассчитывает доступное количество к списанию**

- ❑ **Данные по заказу. Количество товаров и общий вес**
- ❑ **Стоимость сборки заказа.**
- ❑ **Стоимость доставки. Бесплатно или определённая стоимость (до 399 руб).**
- ❑ **Итоговая сумма к оплате.**

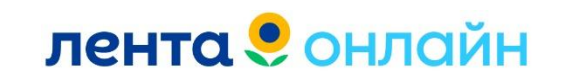

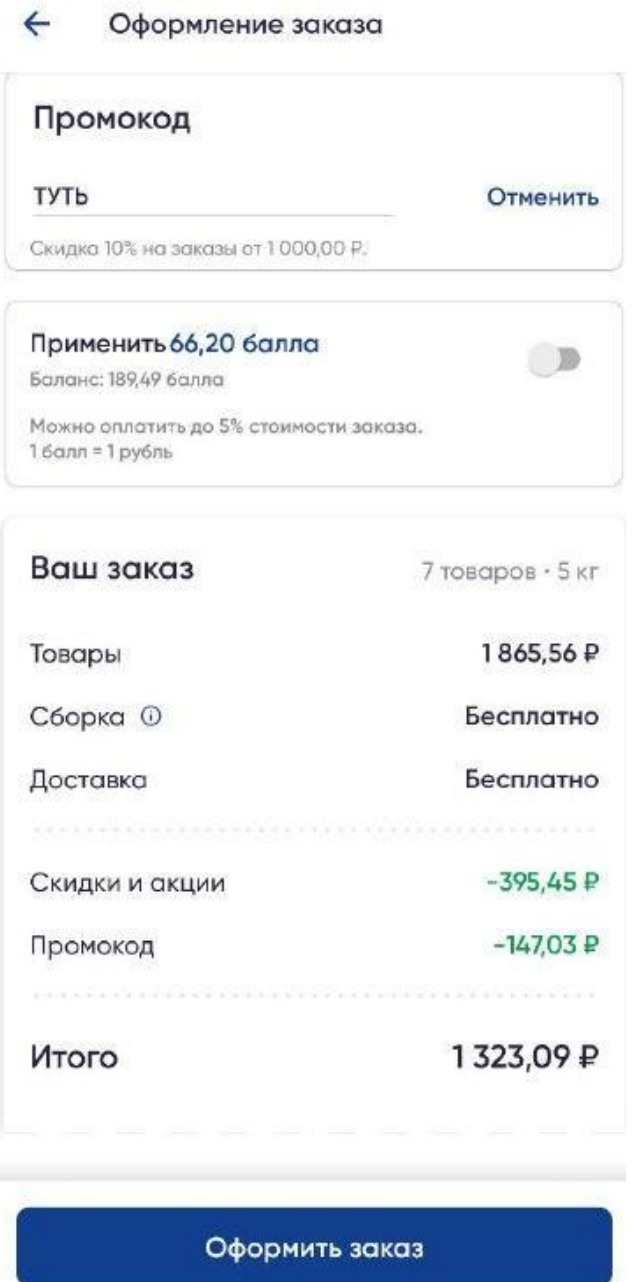

# **Важные моменты**

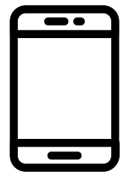

**Алкогольную продукцию и табак/табачные изделия, нет возможности оформить на доставку. Только при оформлении заказа на Самовывоз.**

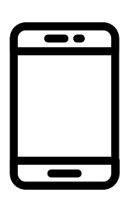

**Каждый весовой товар имеет свой квант, указанные в наименовании товара. «Яблоки Галла вес до 500г». Если клиент хочет 1-2 кг - необходимо несколько раз добавить товар в корзину.**

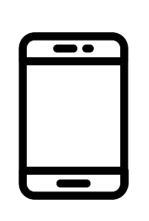

лента • онлайн

**При сборке заказа, Комплектовщики подбирают товар максимально приближенный к весу. Но, вес может меняться «+» или «-». После сборки, сумма заказа пересчитывается с учетом**

**реально собранного веса и может измениться.** 

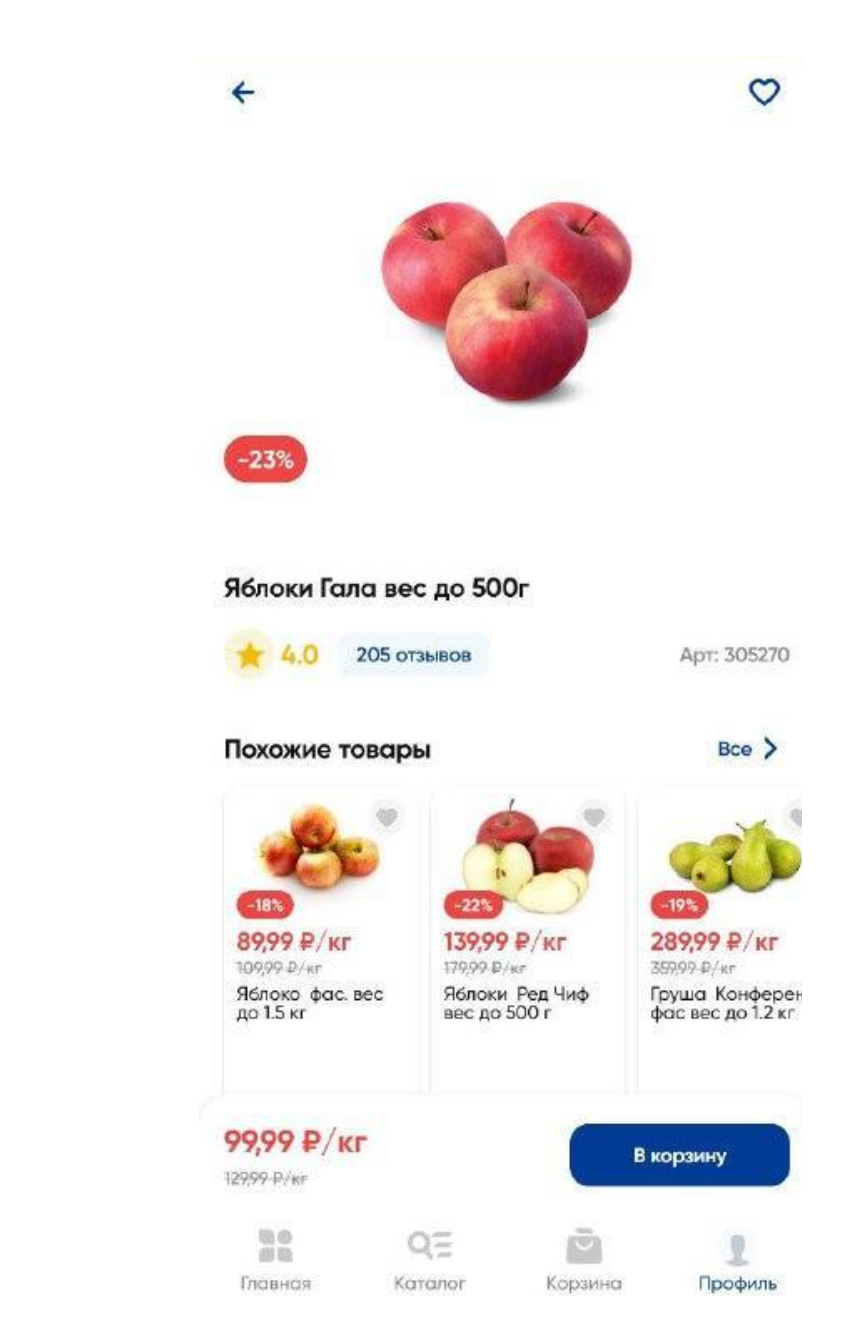

# **Интервалы доставки заказа**

**При оформлении заказа клиент видит двухчасовые интервалы на доставку в МП/на сайте.**

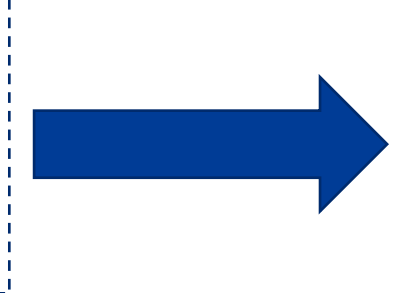

## • Дата и интервал

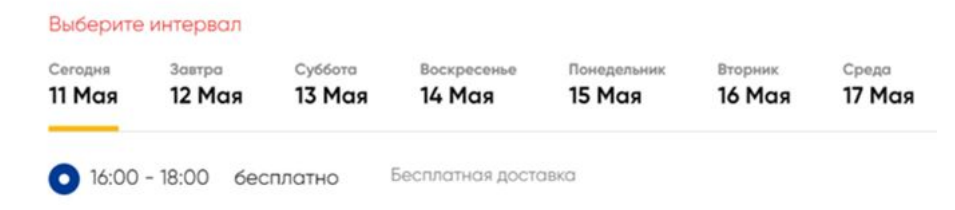

**После оформления, в «Истории заказов» отображается у клиента часовой интервал на доставку.**

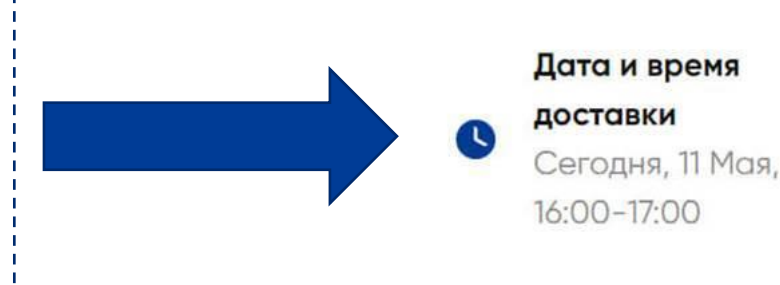

**В админке указано время, для исполнения заказа, которое подобрала ТМС. Если интервал в 2 часа, то система ставит любое время в данном диапазоне.**

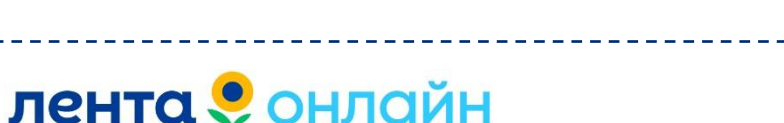

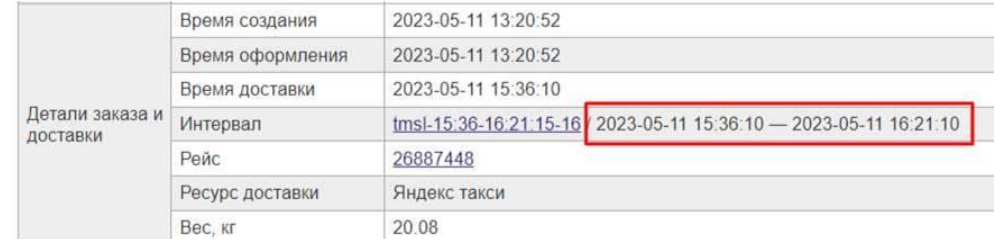

# **Редактирование заказа на доставку**

Заказ 098772239174

## ß Оформлен

Адрес доставки Новосибирская область, городской округ Новосибирск,<br>Новосибирск, улица Гоголя, д. 51, под. 1, эт, 13, кв. 76

Комментарий к заказу Для сборшика

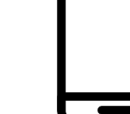

При отсутствии товара Сборщик самостоятельно подберет аналог товару, если НЕ СМОЖЕТ ДОЗВОНИТЬСЯ

Время доставки 03 мая, 21:00-23:00

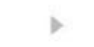

1470,12 P 5536 91XX XXXX 6468

Списание денежных средств произойдет после сборки

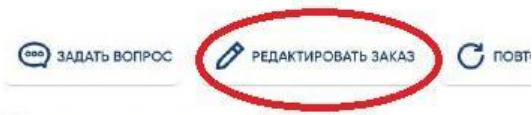

## Состав заказа

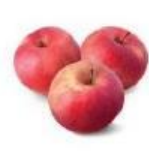

69 Яблоки Гала вес до 500 г

50,00 Р за 0.5 кг

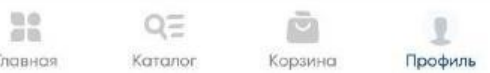

# лента • онлайн

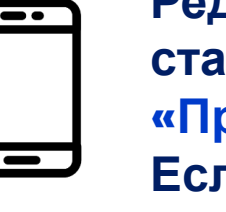

**Редактирование доступно при статусе «Оформлен»/ «Принят». Если заказ в комплектовании, редактирование недоступно.**

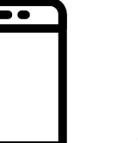

--

 $\qquad \qquad \blacksquare$ 

**Необходимо зайти в заказ и нажать кнопку «Редактировать заказ».** 

**Клиент может внести необходимые изменения к заказу и нажать кнопку «Завершить редактирование».**

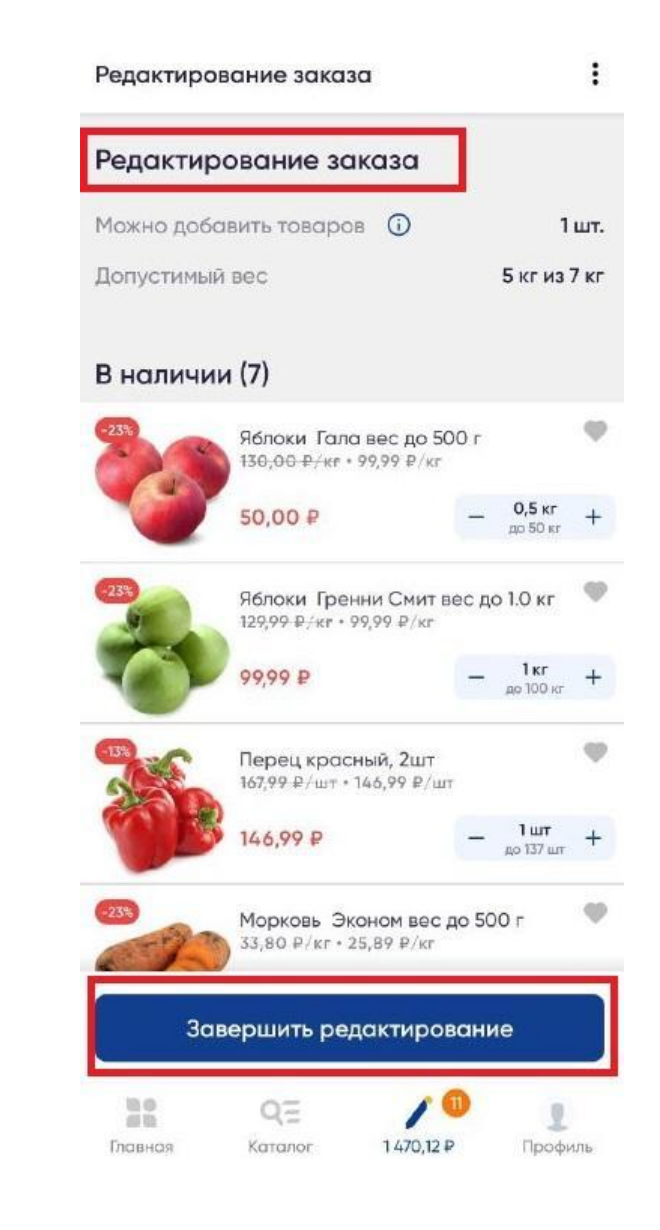

# **Редактирование заказа на доставку**

**При статусе заказа "Оформлен" клиент может изменить:**

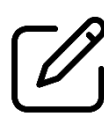

**Время/дату доставки**

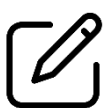

**Изменить статус «При отсутствии товара»**

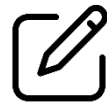

**Добавить/изменить комментарии к заказу**

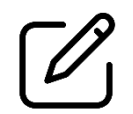

**Изменить в адресе доставки: квартиру/этаж/подъезд**

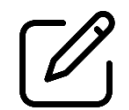

**Добавить/редактировать комментарии для курьера**

## Заказ 098702768852  $\leftarrow$ 引 Оформлен Адрес доставки Новосибирск, ул Лазурная, д. 20, под. 2, эт. 6, кв. 61 Комментарий к заказу Для сборщика При отсутствии товара Сборщик самостоятельно подберет аналог товару, если не сможет дозвониться Время доставки 10 ноября, 13:00-14:00 2 057,12 ₽ 5536 91XX XXXX 6468 Списание денежных средств произойдет после сборки **COOD** ЗАДАТЬ ВОПРОС PELAKTHPOBATL 3AKA3  $\bigcap$   $\bigcap$ Состав заказа Шоколад DOVE Молочный, 90г Dove

89,89 ₽ за 1 шт.

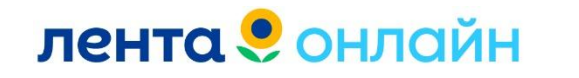

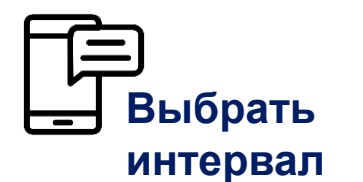

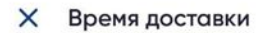

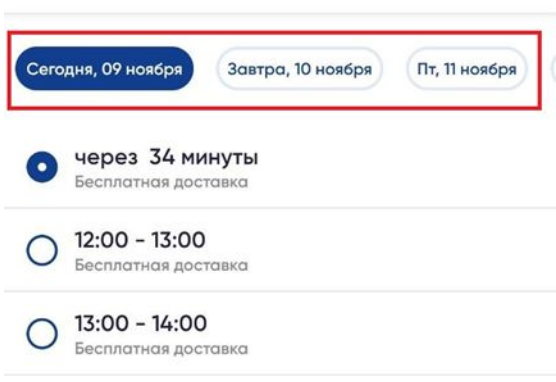

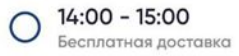

 $15:00 - 16:00$ Бесплатная доставка

 $16:00 - 17:00$ Бесплатная доставка

 $17:00 - 18:00$ Бесплатная доставка

 $18:00 - 19:00$ Бесплатная доставка

19:00 - 20:00 Бесплатная доставка

 $20:00 - 21:00$ Бесплатная доставка

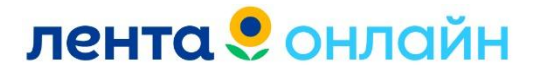

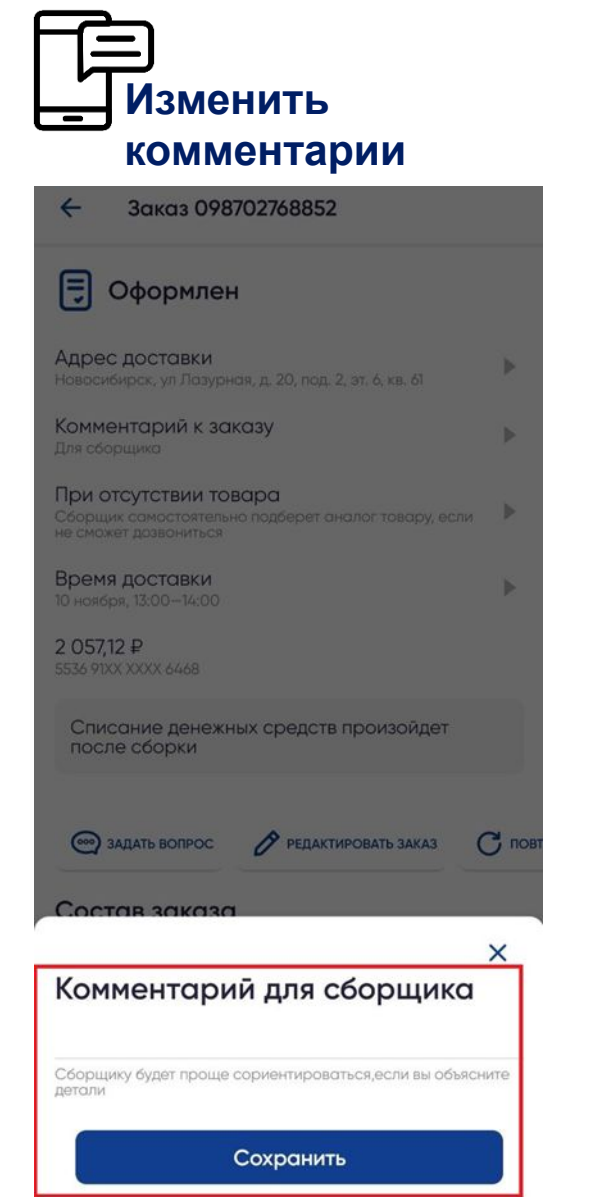

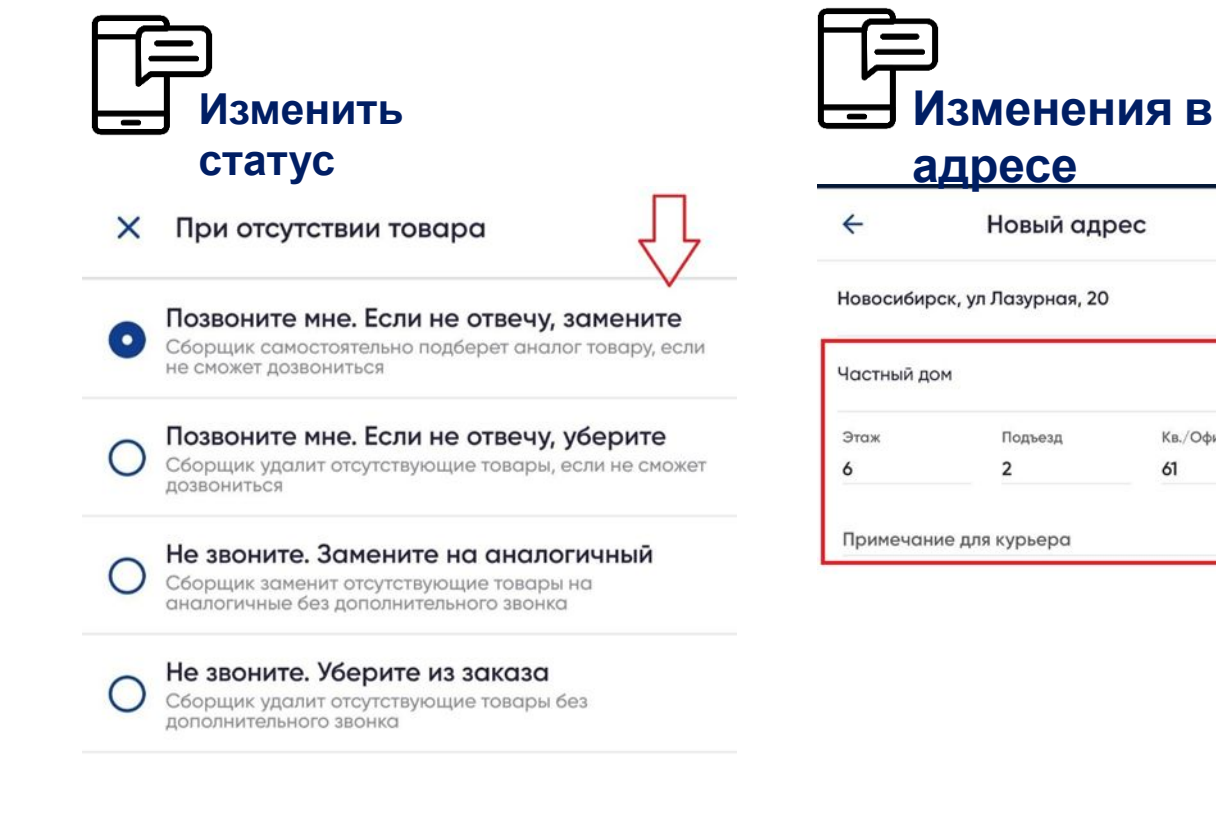

Сохранить

 $\Box$ 

Кв./Офис\*

61

# **Перенос даты/времени доставки**

**Изменить время/дату доставки, можно через Администратора ТК.**

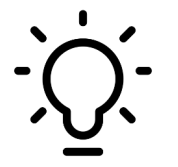

**Перенос времени доставки на более ранее время рассматриваем только для заказов, у которых до начала доставки более 2 часов и клиент будет находиться по адресу минимум 2 часа.**

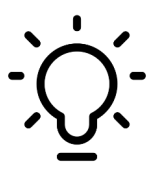

**По переносу времени обращаемся к администраторам только день в день. В остальных случаях клиенты могут самостоятельно перенести время заказа.**

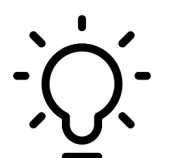

- **Заказ можно перенести как раньше времени доставки, так и позже:**
- **уточнить у клиента желаемое время доставки**
- **связаться с АСОД**
- **АСОД принимает решение и информирует КП**
- **решение сообщается клиенту.**

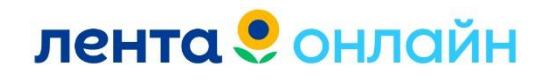

# **Процесс сборки заказа**

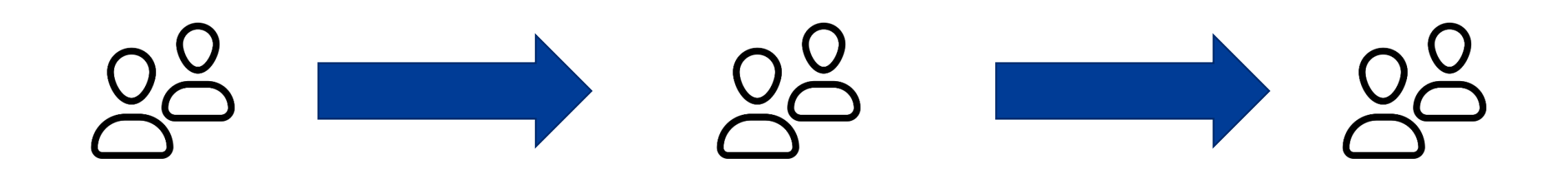

**Комплектовщик берет заказ в работу.** 

**Читает комментарии клиента, смотрит статус «при отсутствии товара».**

**Комплектовщик приступает к сборке заказа.** 

**Сканирует товары через рабочее приложение, проверяет сроки годности, оценивает внешний вид и тд.**

**Комплектовщик завершает сборку заказа.** 

**Если видит проблемы с оплатой, связывается с клиентом и помогает оплатить заказ.**

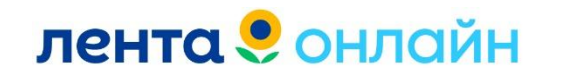

# **Процесс доставки заказа**

**Курьеру поступает смс, где указано время получения (время, когда сборщик готов будет передать курьеру заказ), адресом и составом заказа.**

**Курьер прибывает на ТК, для получения заказа.** 

**Обязательно сверяет с комплектовщиком: номер заказа, адрес и номер телефона клиента.** 

**Курьер осуществляет доставку заказа по указанному адресу.** 

**При необходимости связывается с клиентом. По завершению доставки, проставляет статус «Завершен».**

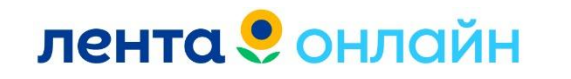

# **Правила доставки заказа**

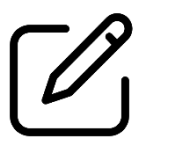

**Доставка осуществляется до двери клиента.** 

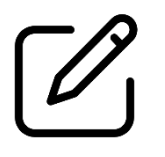

**Вежливое общение с клиентом**

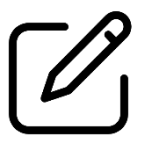

**По просьбе клиента, подождать проверку заказа**

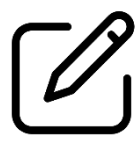

**Доставка заказа в указанный интервал.** 

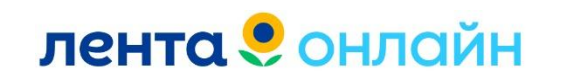

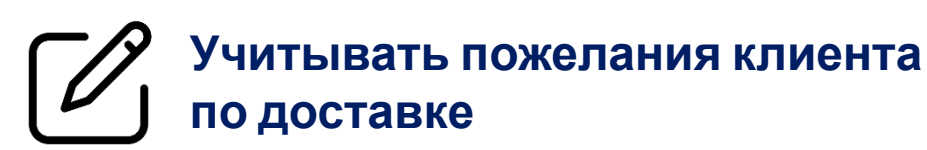

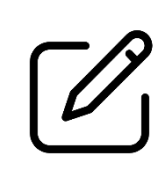

**Соблюдать правила транспортировки товаров. Заморозка/охлажденка в термо-сумках.**

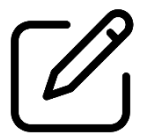

**Курьер должен быть опрятного вида.** 

**Если есть от клиента жалоба, на Курьера, передаем информацию Администратору ТК. Клиенту направляем промокод в качестве извинений.** 

# Подводим итоги

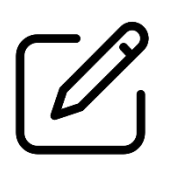

**Разобрали приложение Лента Онлайн**

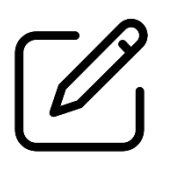

**Изучили основные функционал приложения**

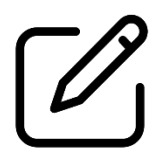

**Научились создавать заказы на Доставку**

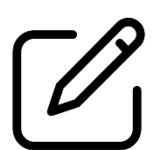

**Изучили правила Сборки и Доставки заказа**

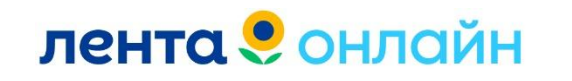
# Приложение Лента

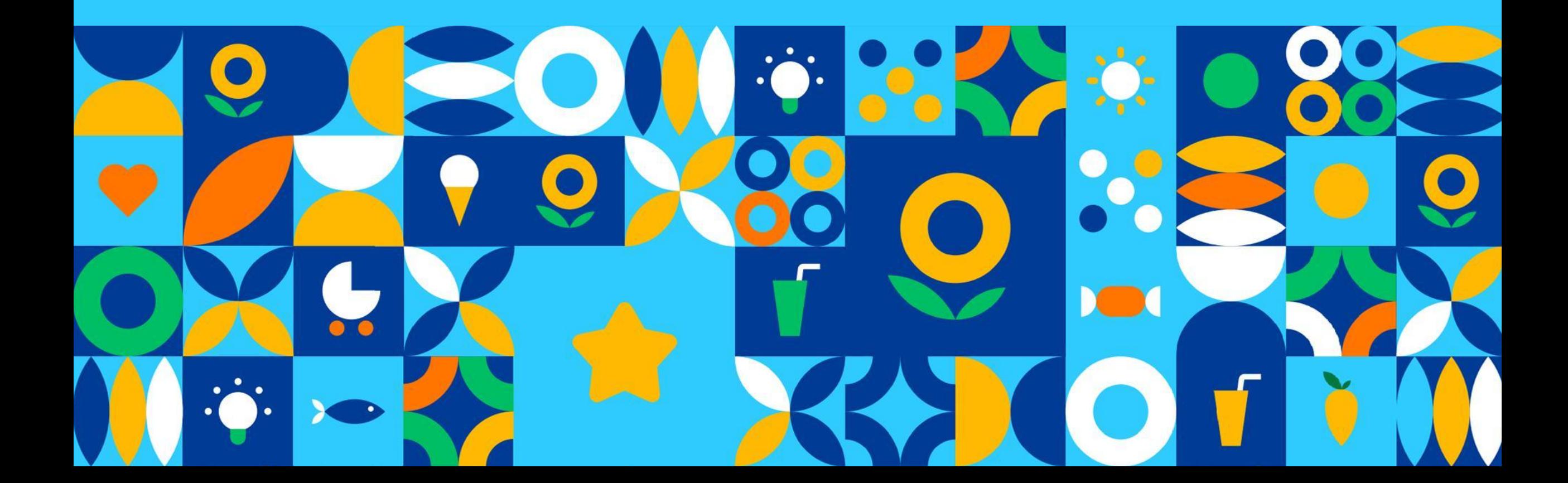

### **Главная страница приложения Лента**

**На главной странице приложения МП Лента**

**Способ получения заказа. Доставка/Самовывоз**

**Сидки/акции/персональные предложения**

**Информация о Бонусной игре**

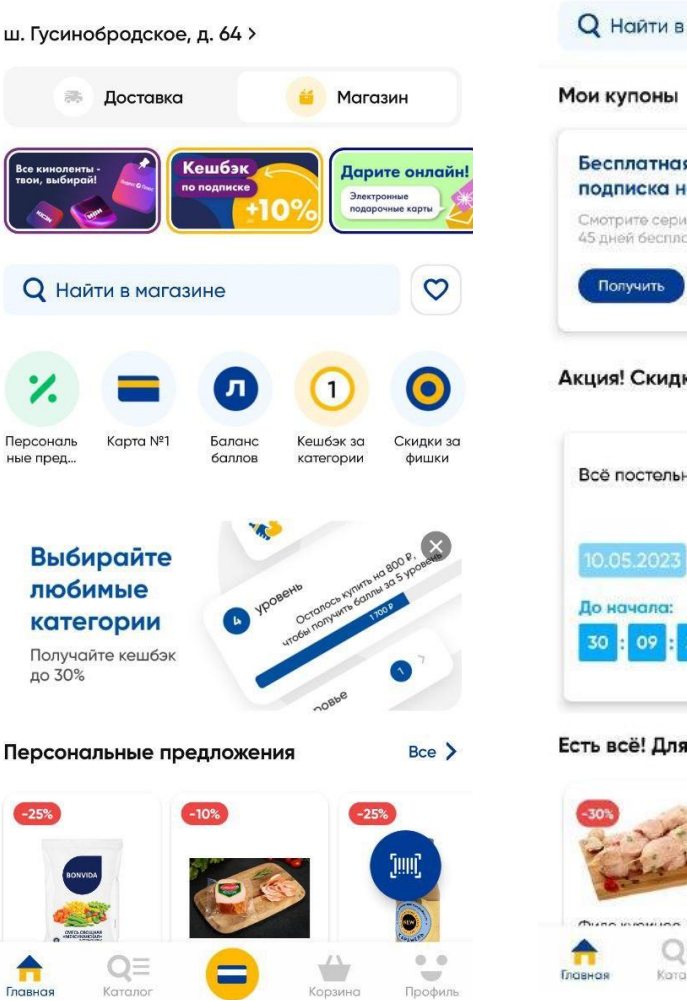

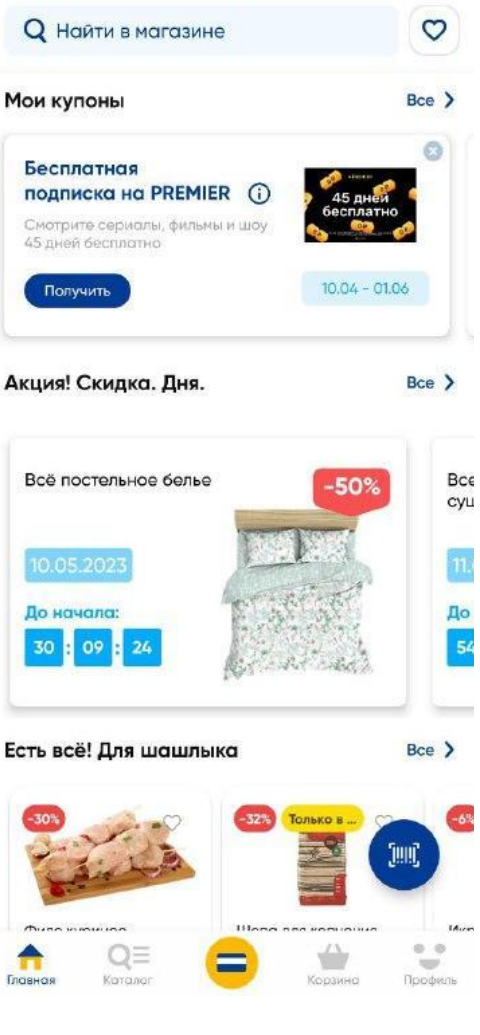

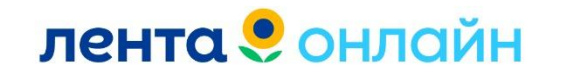

### **Каталог товаров**

**Поиск товаров доступен:**

**По категориям**

**По списку**

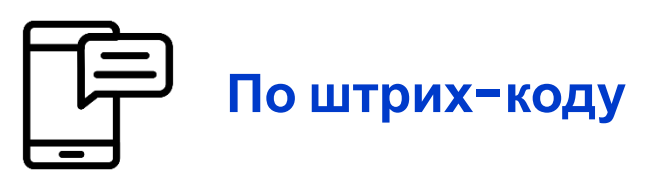

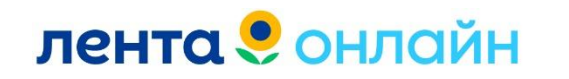

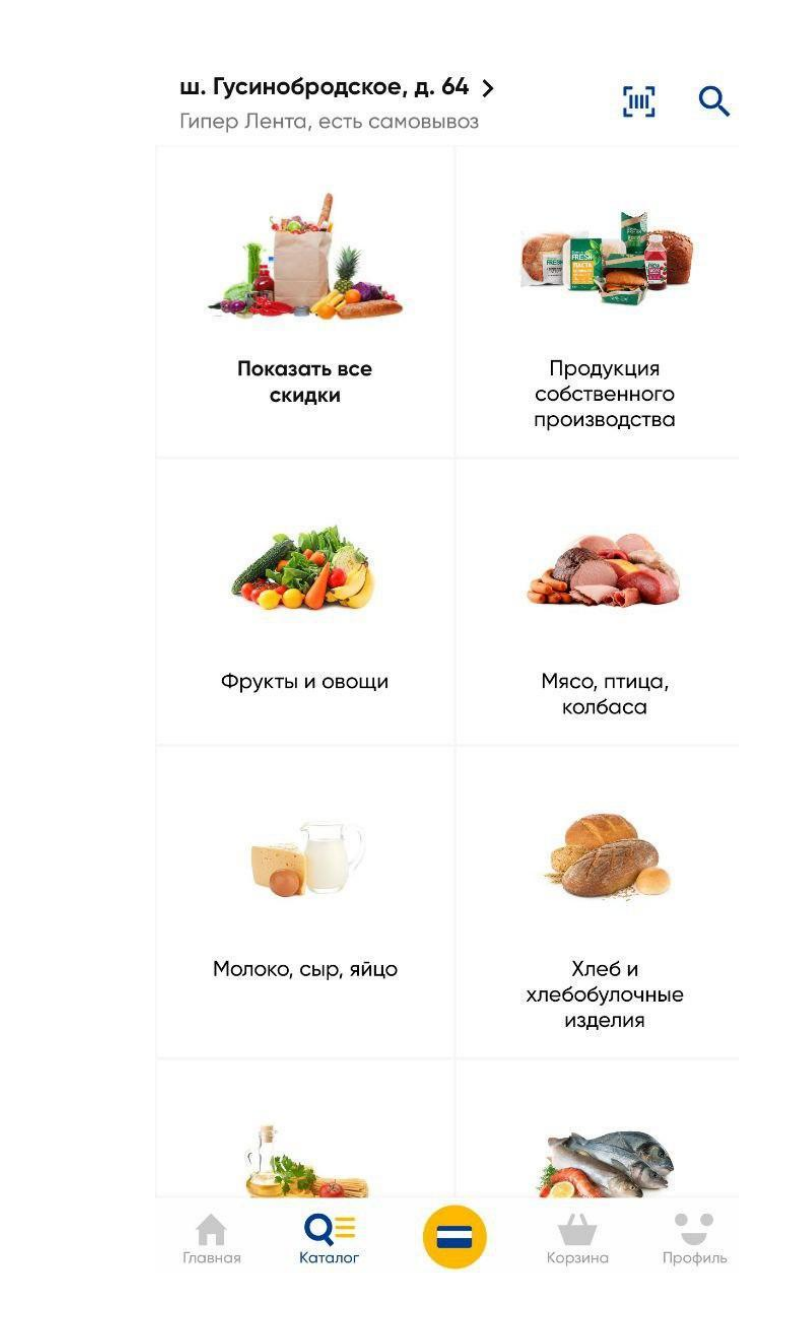

### **Карта Лента №1**

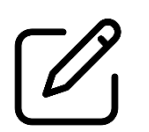

**Штрих-код для покупок в магазине Лента**

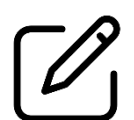

**Накопленные Баллы и Фишки**

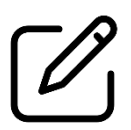

**Выбор категорий на следующий месяц**

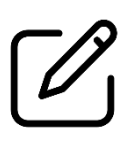

**Выбранные категории на текущий месяц**

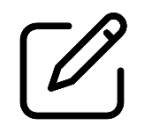

**Персональные предложения. Только для магазинов Лента**

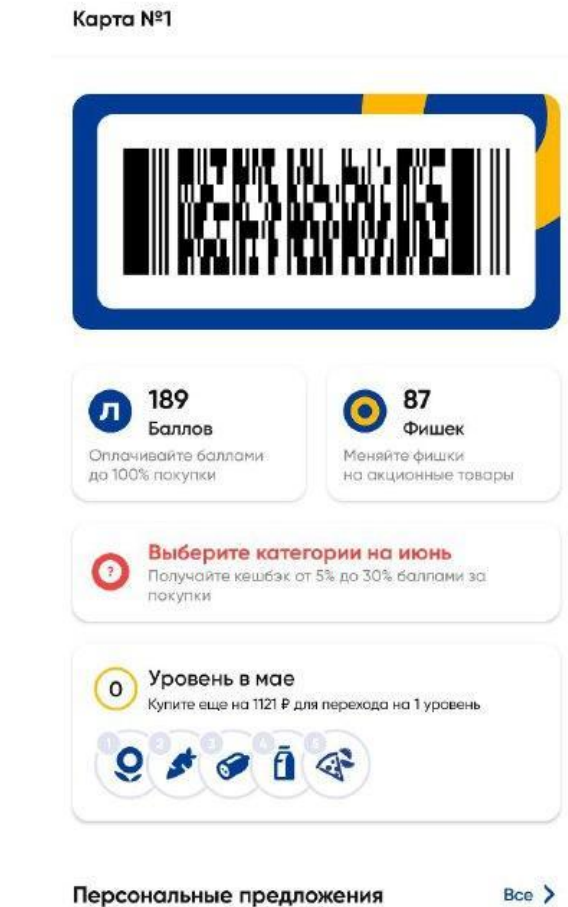

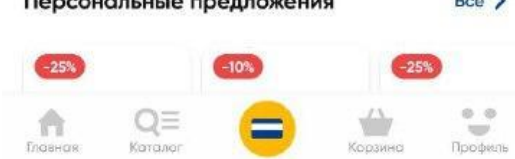

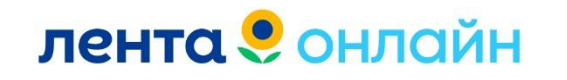

## **Профиль**

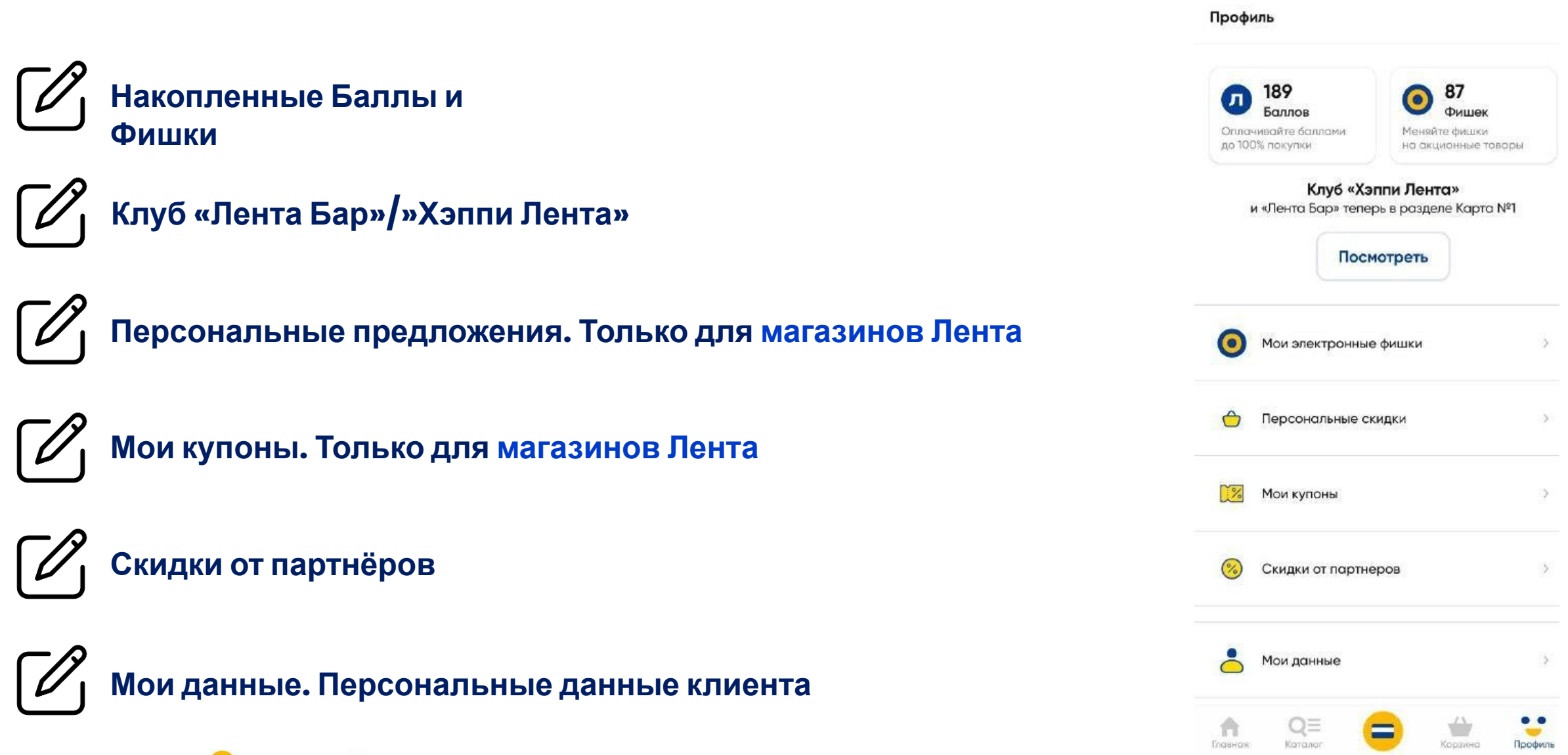

**лента** • онлайн

## **Профиль**

## **Способы оплаты**

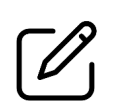

**История покупок в магазине Лента**

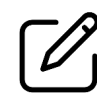

**История Онлайн заказов. Доставка/Самовывоз**

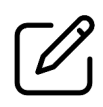

**Политика персональных данных**

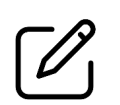

**Правила использования бонусов**

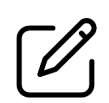

**Вопросы и ответы**

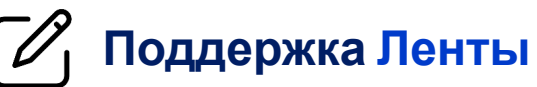

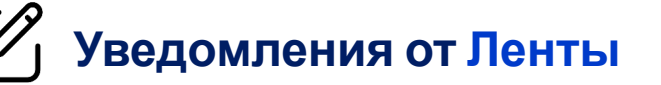

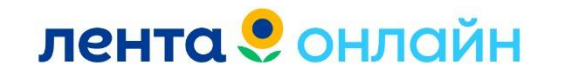

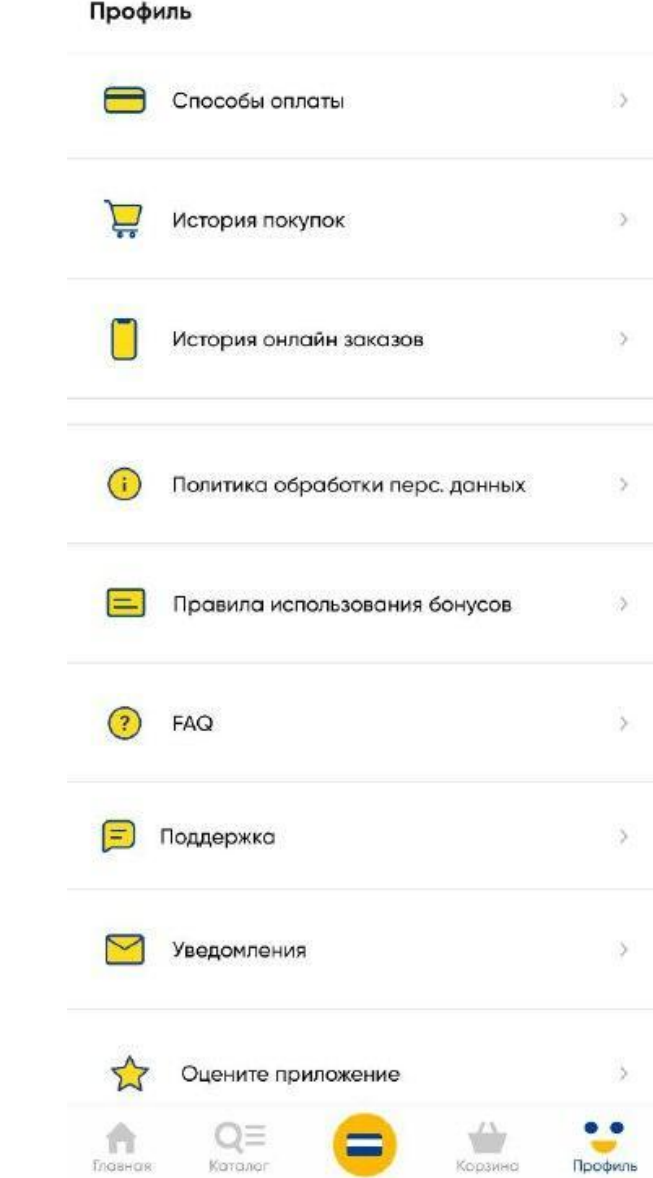

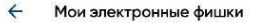

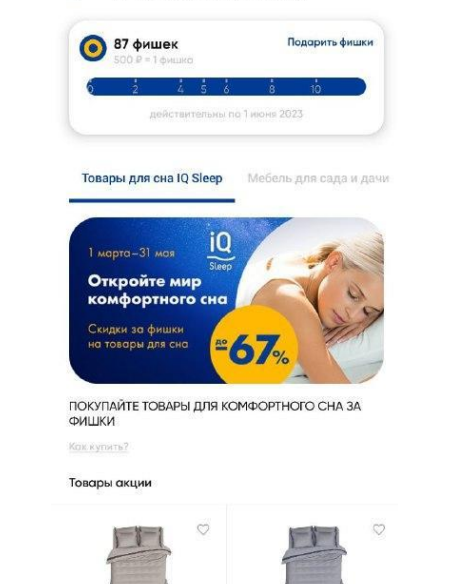

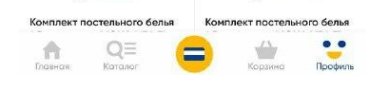

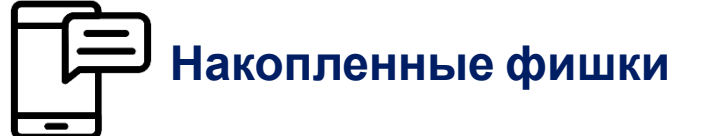

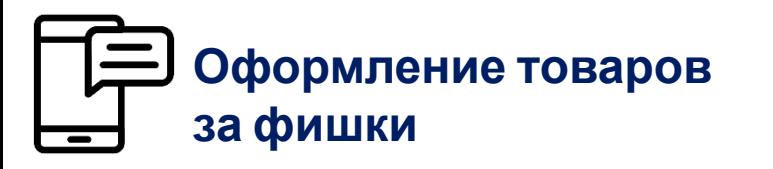

**лента** • онлайн

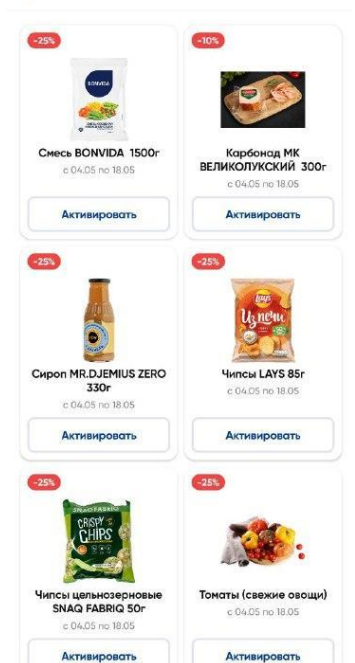

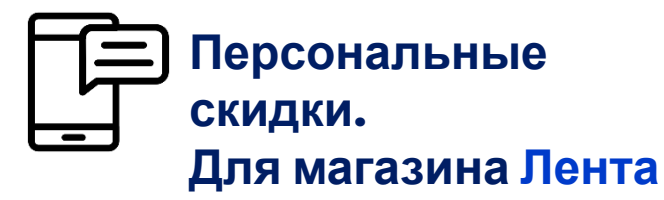

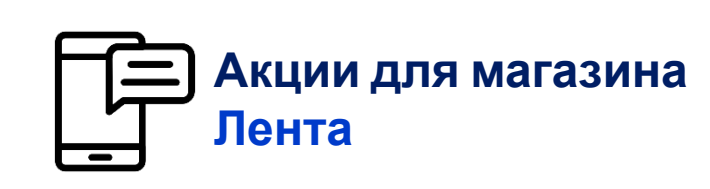

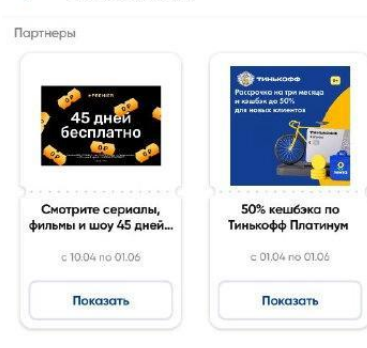

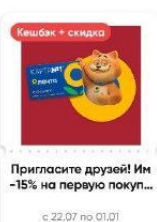

Показать

 $\leftarrow$ 

Скидки и акции

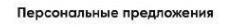

 $\leftarrow$ 

### **Профиль МП Лента**

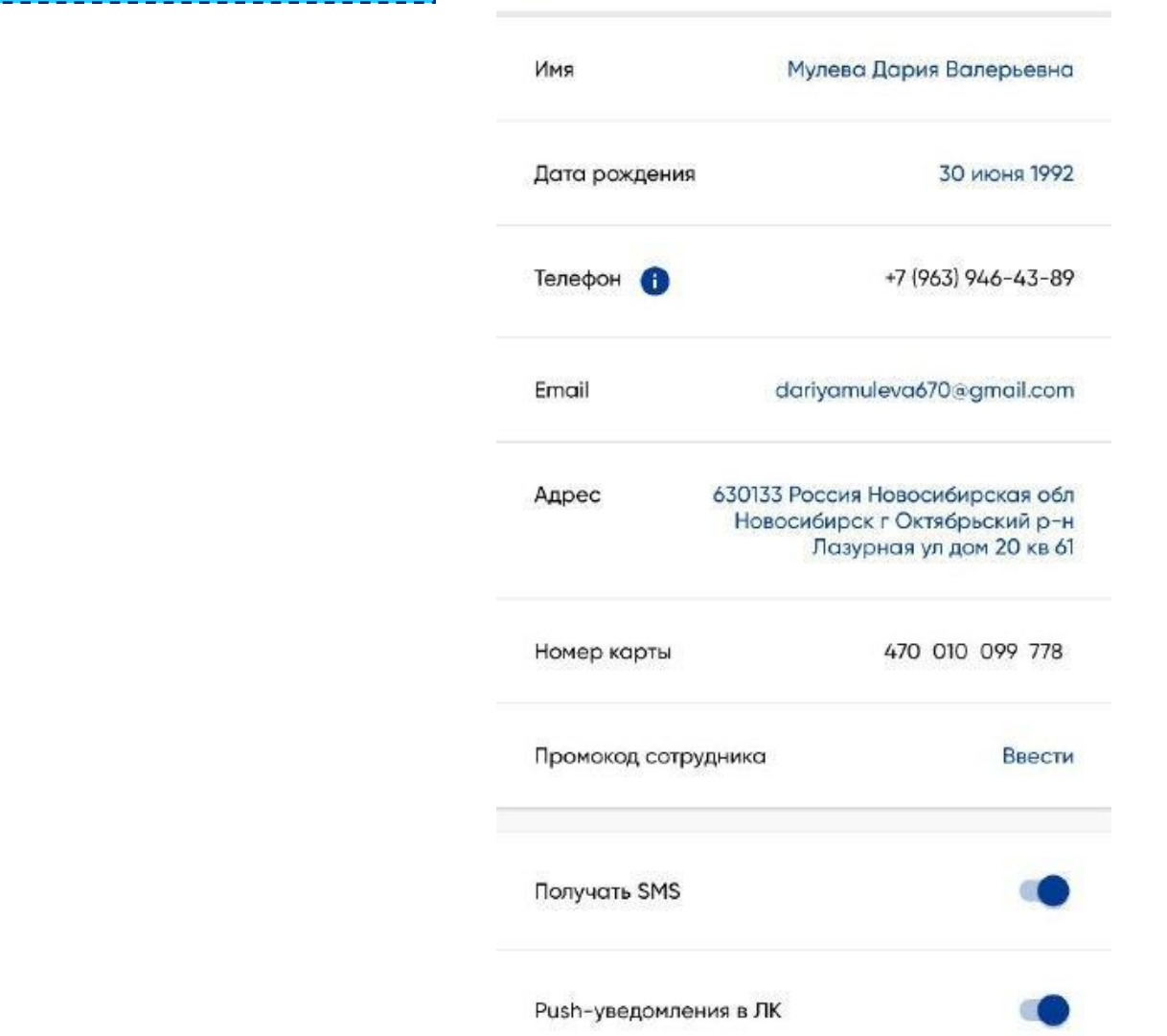

Мои данные

 $\leftarrow$ 

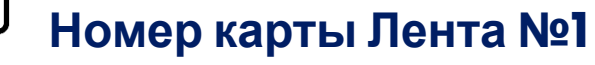

**Имя клиента**

**Дата рождения**

**Номер телефона**

**E-mail клиента**

**Адрес клиента**

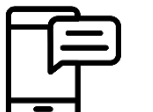

**SMS/Push уведомления**

**лента** • онлайн

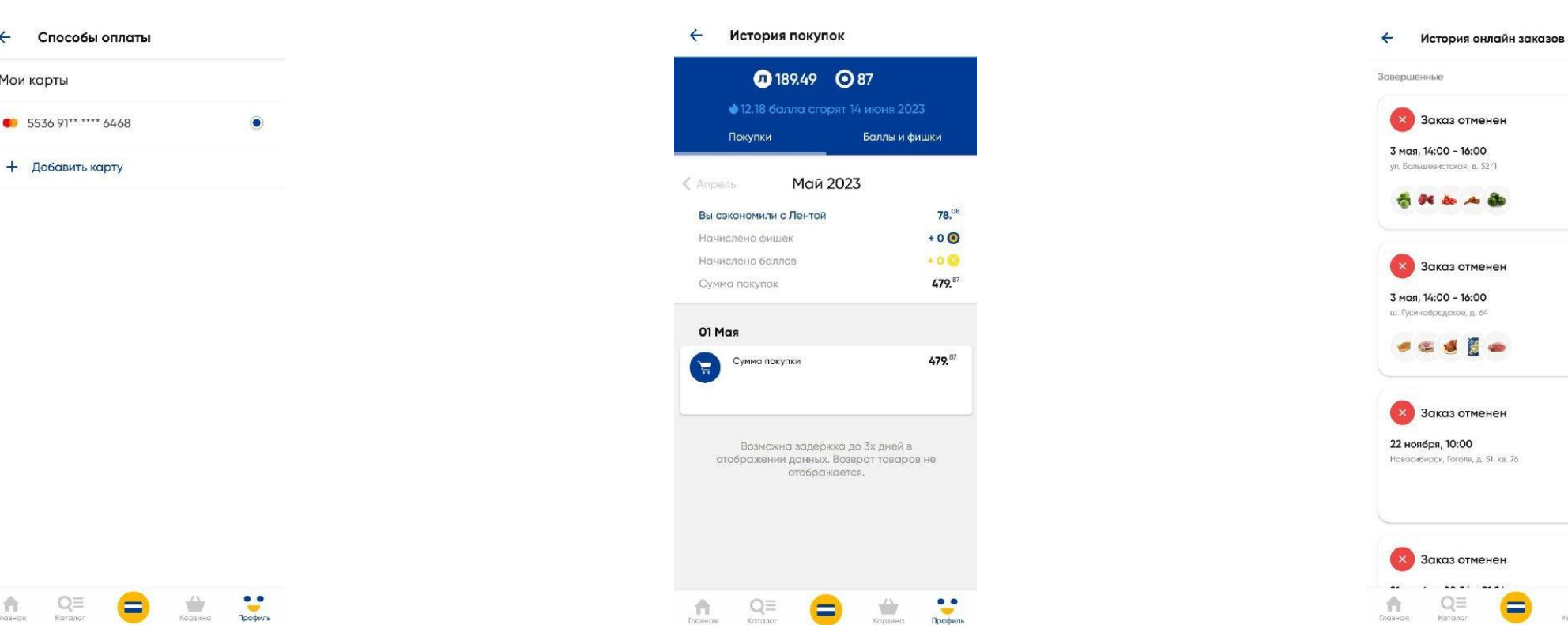

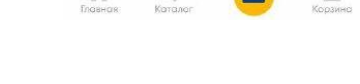

 $Q \equiv$ 

 $\hat{\mathbf{n}}$ 

 $\leftarrow$ 

Мои карты

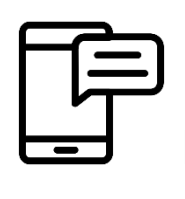

**Сохранённая БК. Клиент может привязать несколько карт в профиле.** 

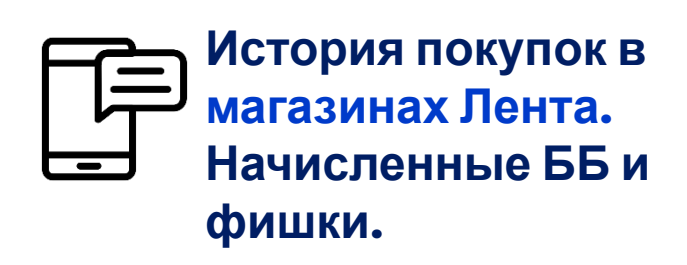

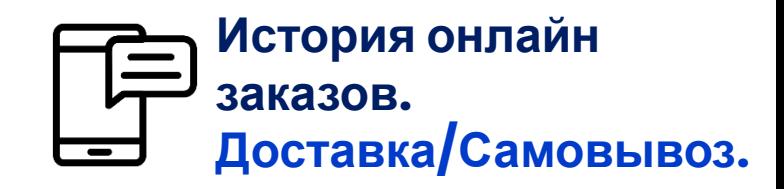

 $\blacksquare$ 

1027,00 P

4571,97 P

2543,44 P

 $\bigtriangledown$ 

 $• •$ 

Профиль

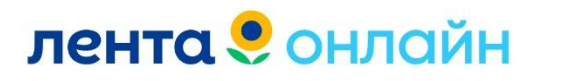

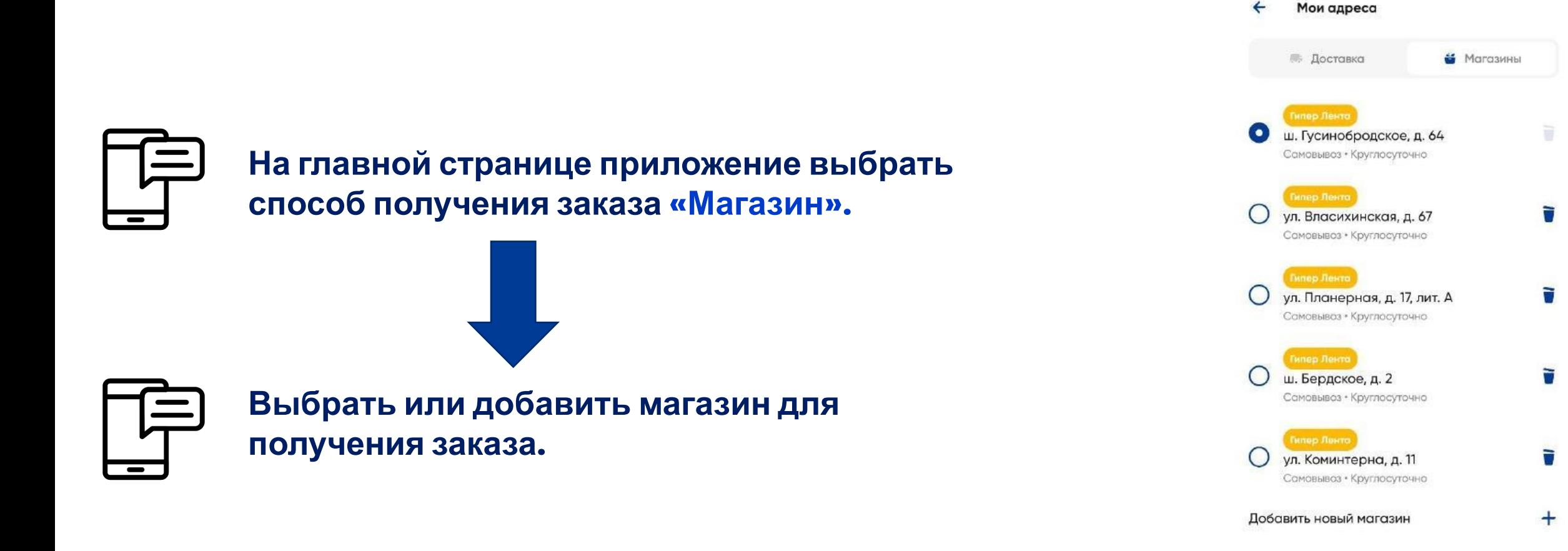

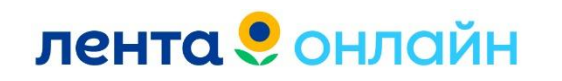

**После добавления товаров в корзину**

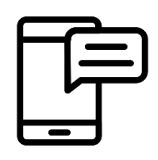

**Цена по карте Лента №1**

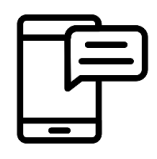

**Цена без карты Лента №1**

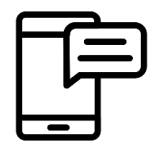

**Итоговая цена со всеми скидками**

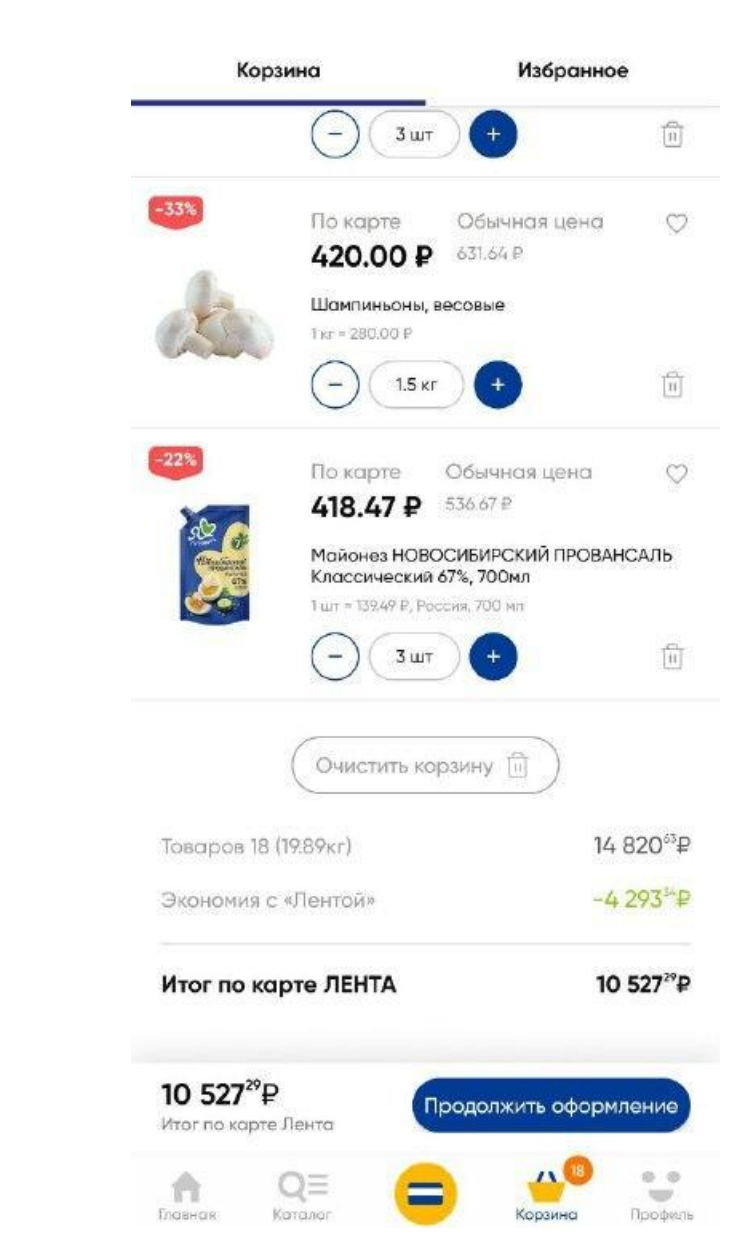

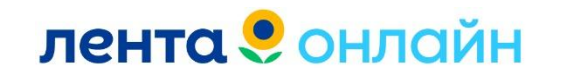

Оформление заказа

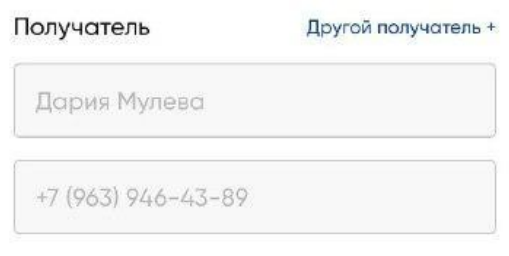

#### Адрес самовывоза

Новосибирск, ш. Гусинобродское, д. 64 V

#### Время самовывоза

© Завтра 09.05, с 10:00 до 12:00  $\checkmark$ 

#### Заказ будет ждать вас до 21:00 0

#### Если товар закончился?

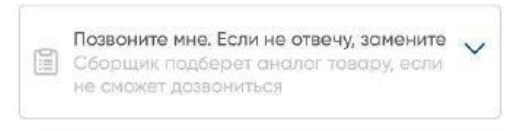

49<sup>00</sup>P <sup>1</sup> вернем при выкупе заказа

лента • онлайн

Оплатить сборку

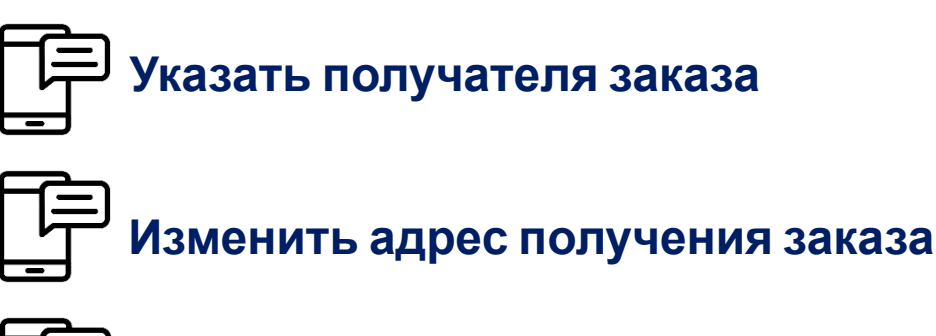

**Время получения заказа**

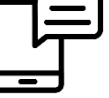

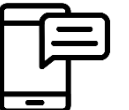

**Статус «Если товар закончился»**

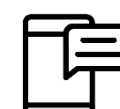

**Комментарии для сборщика**

**Сумма заказа**

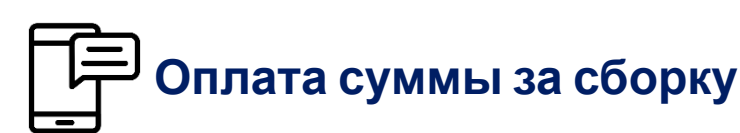

 $\leftarrow$ Оформление заказа Время самовывоза **◎ Завтра 09.05, с 10:00 до 12:00**  $\checkmark$ Заказ будет ждать вас до 21:00 0 Если товар закончился? Позвоните мне. Если не отвечу, замените [ Сборщик подберет аналог товару, если Не сможет дозвониться Комментарий к заказу 10 527°<sup>°</sup> Оплата при получении Сборка заказа (оплата онлайн)  $49^{00}P$ Нажимая кнопку "Оплатить сборку", я подтверждаю

свое согласие на обработку персональных данных и принимаю условия пользовательского соглашения

49<sup>00</sup>P (i) вернем при выкупе заказа

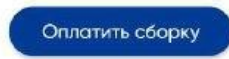

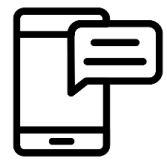

**Клиенту необходимо в течение 10 минут оплатить сборку**

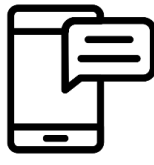

**Дополнительно, клиенту поступает sms с ссылкой для оплаты суммы за сборку**

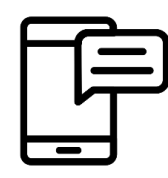

**Оплата заказа происходит в момент получения заказа в магазине**

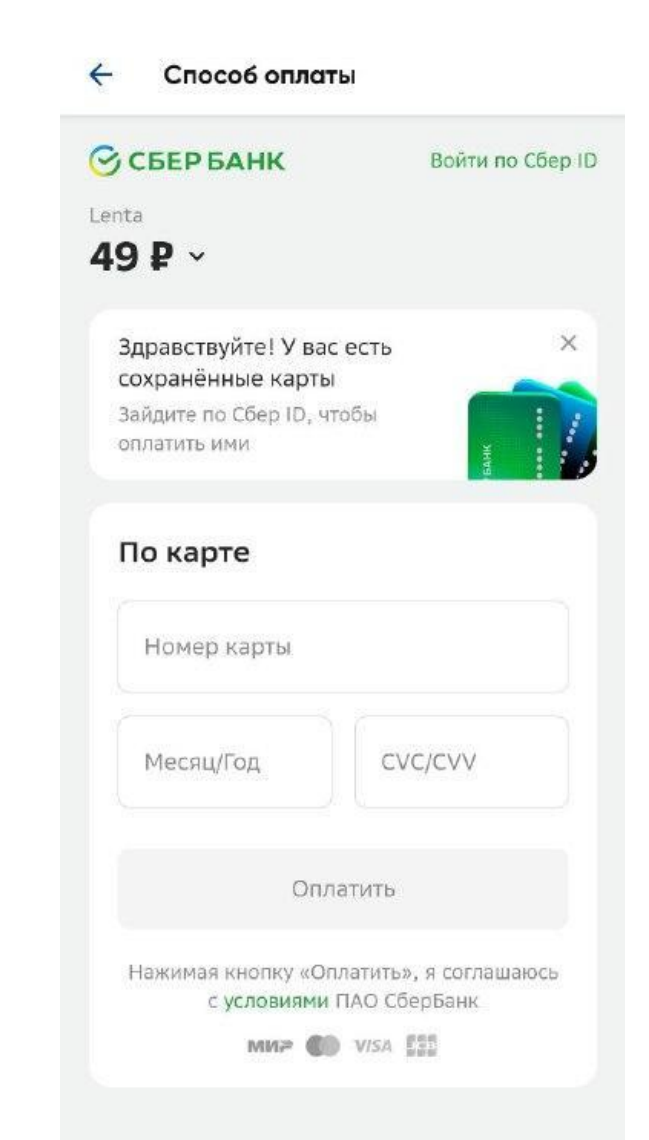

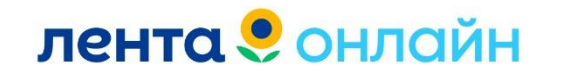

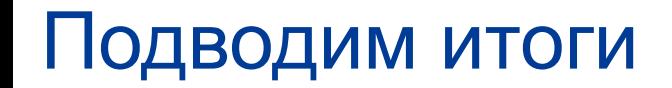

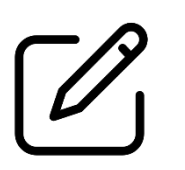

**Разобрали приложение Лента**

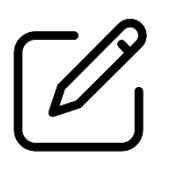

**Изучили основные функционал приложения**

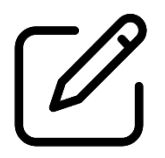

**Научились создавать заказы на Самовывоз**

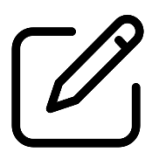

**Знаем что такое «Платная сборка» по Самовывозу**

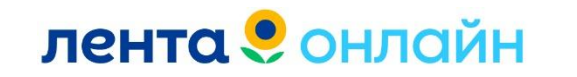

# Лента PRO

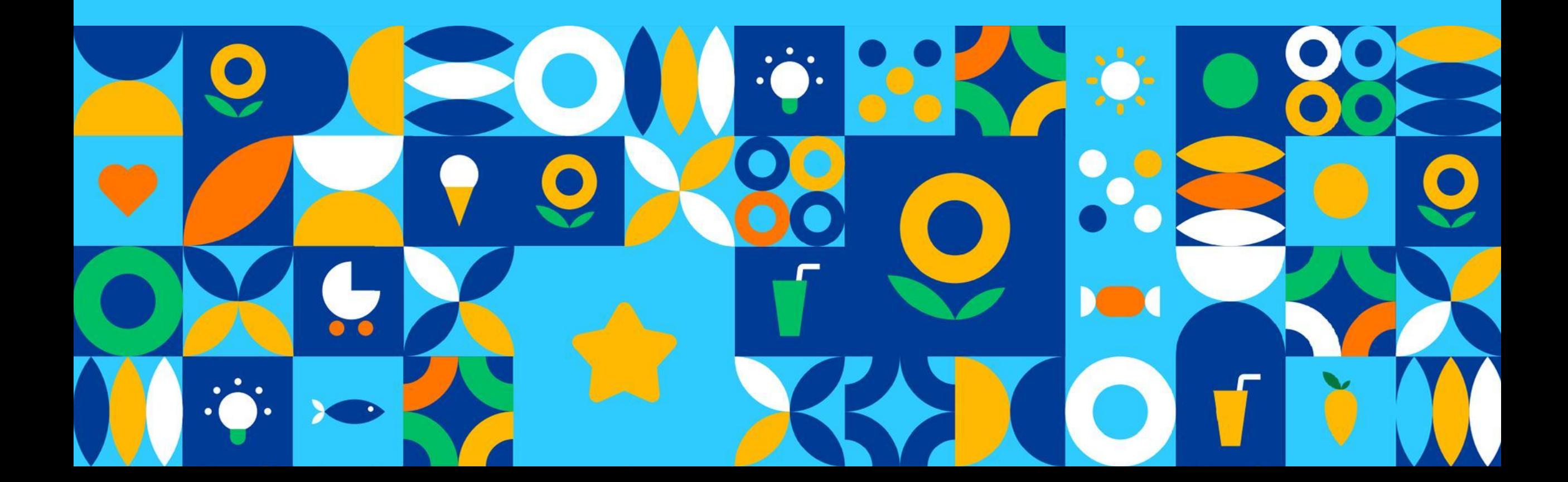

### **Лента PRO**

### https://lenta.com/pro/

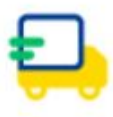

### Бесплатная доставка от 1,5 часов

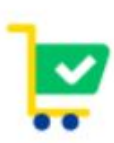

Покупки на сайте и в магазинах сети «Лента»

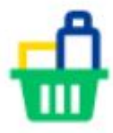

Широкий ассортимент для бизнеса

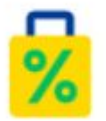

Акции и уникальные предложения

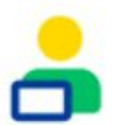

### Персональный менеджер

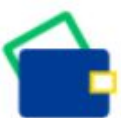

Гибкие условия оплаты

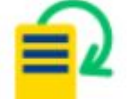

Удобный документооборот

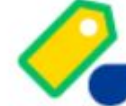

- 12% на нашу торговую марку Bonvida

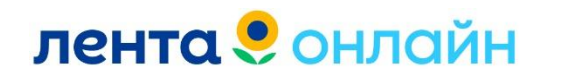

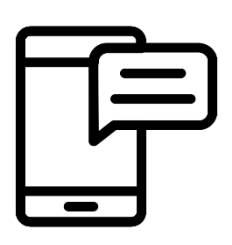

**Программа действует для ИП и юридических лиц. Скидка по карте «Лента PRO», составляет до 9%, в зависимости от объема покупок.**

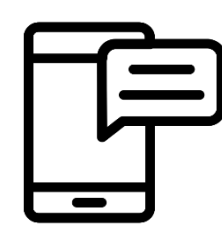

**Покупки по карте «Лента PRO» могут совершаться на сайте https://lenta.com/, в гипермаркетах и супермаркетах**

**«Лента», в супермаркетах «Семья». В «Мини Лента» карты «Лента PRO» не принимаются.**

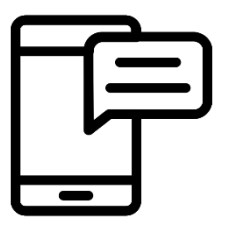

**Участникам «Лента PRO» доступны преимущества программы лояльности для физических лиц по Карте №1, за исключением участия в Бонусной игре.**

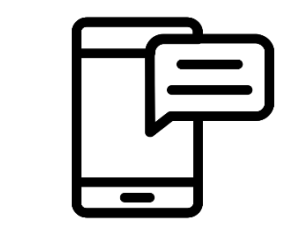

**Покупки за наличный расчет, по карте «Лента PRO» могут совершаться на всех кассах, кроме касс самообслуживания.**

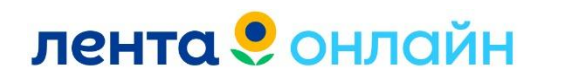

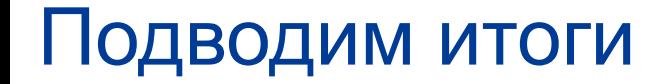

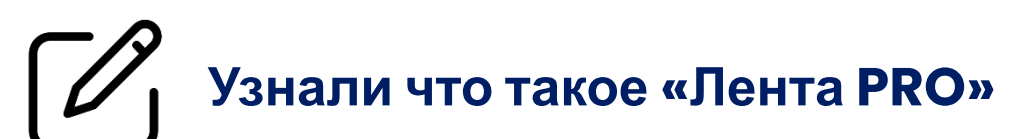

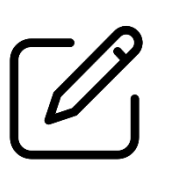

**Изучили условия для оформления заказов по «Лента PRO»**

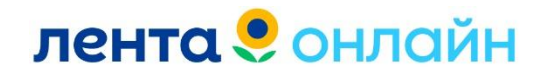

### **Домашнее задание**

**Изучить раздел Вопросы и ответы в МП Лента Онлайн**

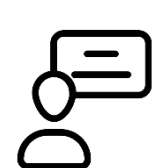

**Сделать тесовые заказы: Доставка - Сайт Лента Онлайн Самовывоз – Сайт Лента.** 

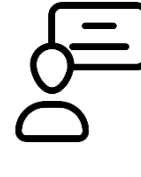

**Самостоятельно просмотреть МП Утконос/Сайт Утконос. Выписать различия с Сайт Утконос/сайт Лента Онлайн**

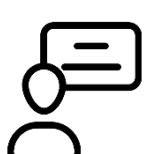

**Вопросы и ответы по заказам на Самовывоз**

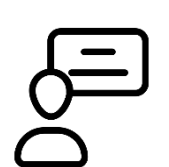

**Изучение шаблонов. Работа с шаблонами.**

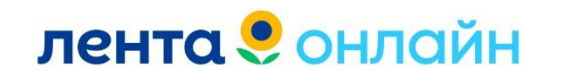

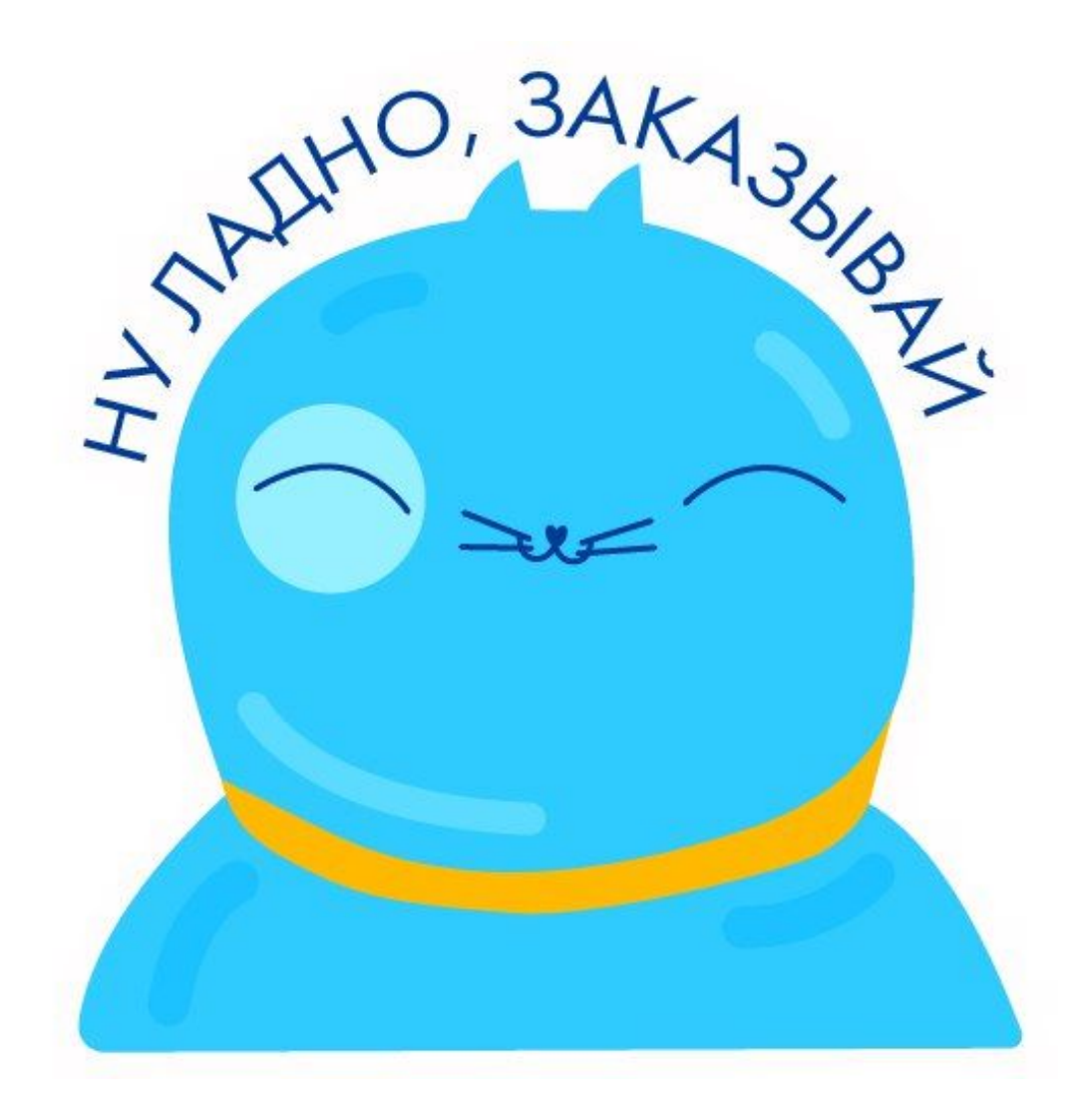

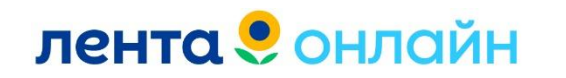